# **CZECH**

# G3 Drum-Modul

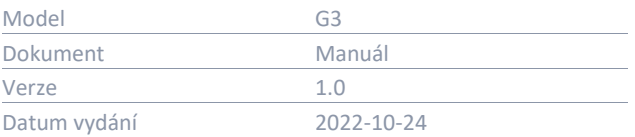

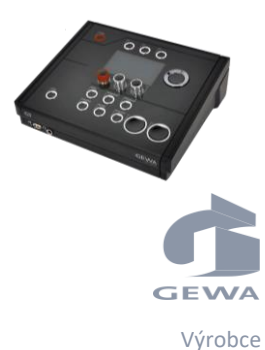

Před použitím přístroje si pozorně přečtěte tento návod k obsluze a dbejte na bezpečnostní informace! Tento dokument mějte k dispozici pro okamžité použití.

Lesen Sie diese Bedienungsanleitung v nahme und beachten Sie die Sicherhe Bewahren Sie die Anleitung zum Nachsch **GEWA music GmbH** Oelsnitzer Straße 58 08626 Adorf GERMANY

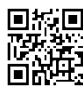

Kompletní manuál stáhnete na: gewadrums.com: <u>e</u><br>gewad<u>rums.com/service</u>

Eine Bedienungsanleitung zum Download gewamusic.com: <https://www.gewamusic.com/downloads>

# www.gewadrums.com

# **OBSAH**

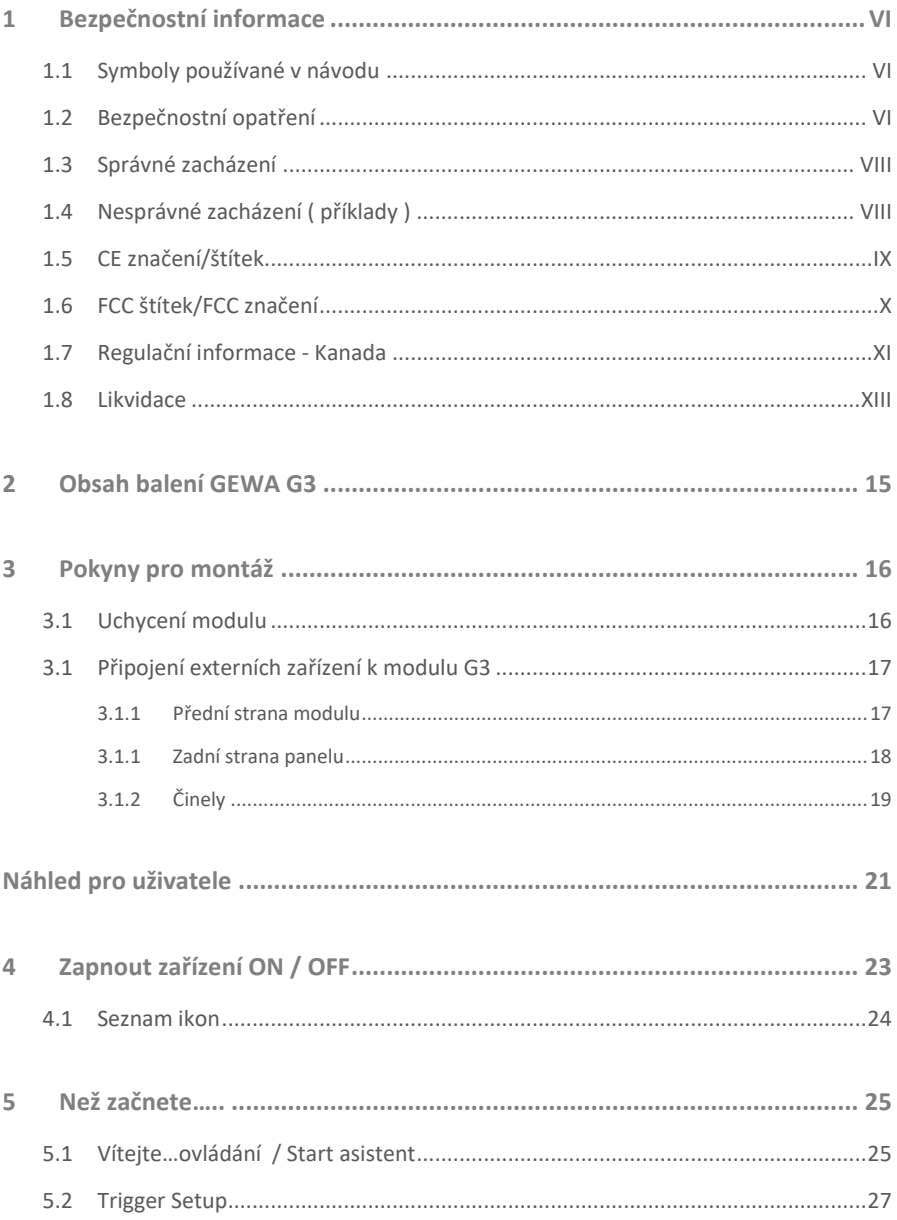

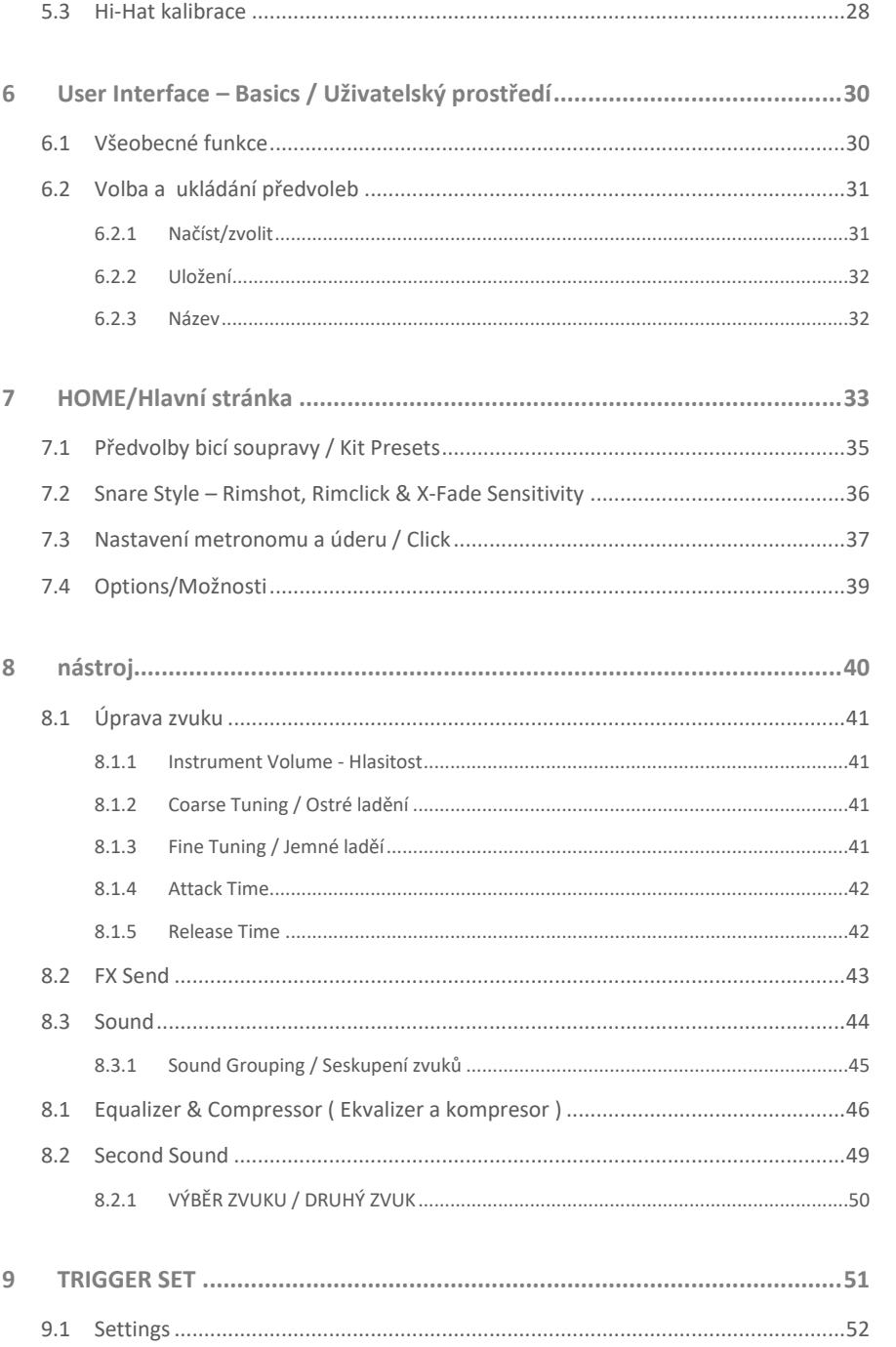

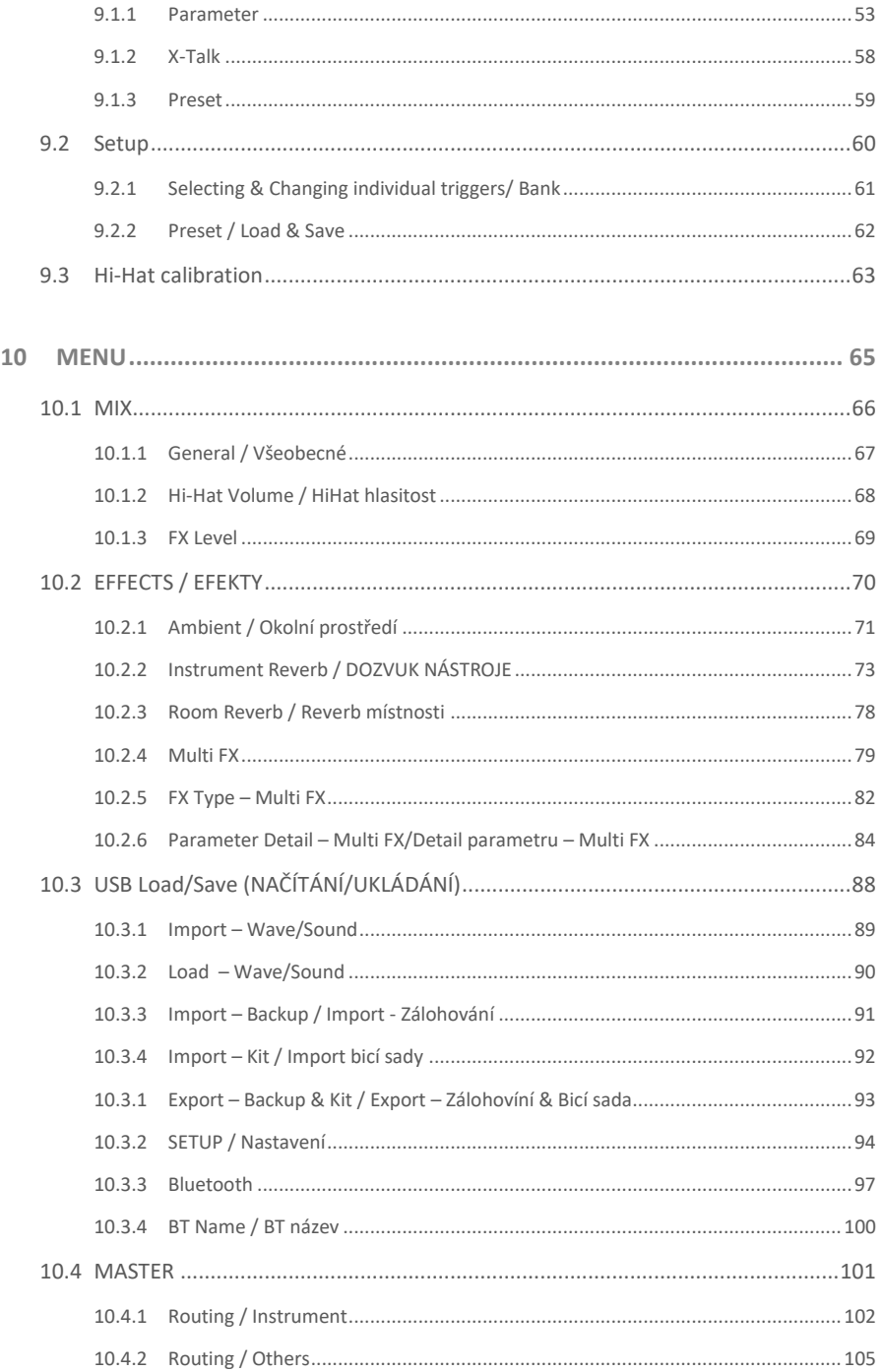

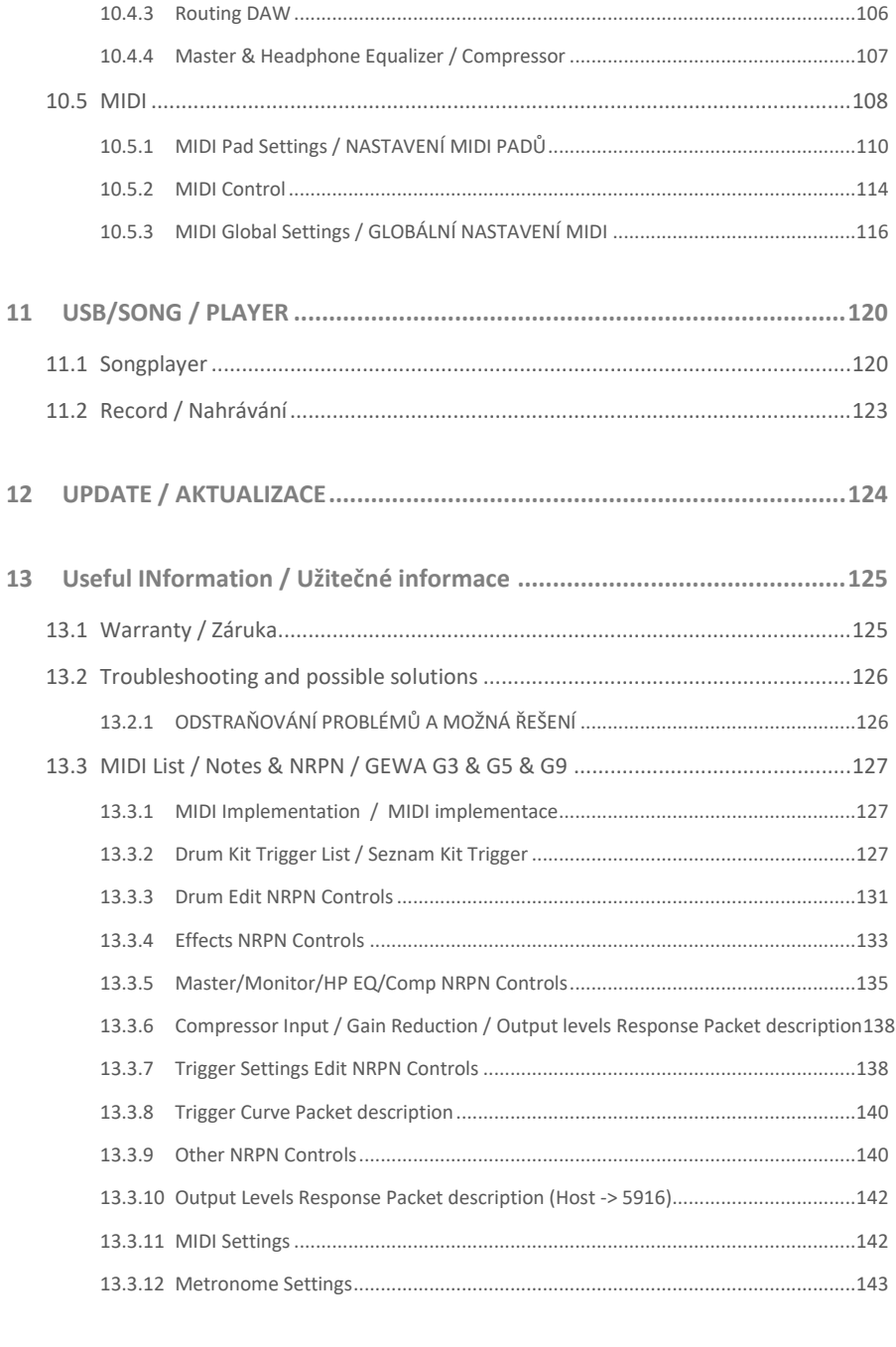

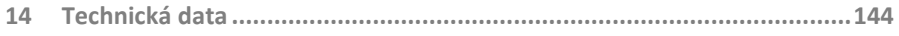

Vážený zákazníku,

děkujeme Vám za zakoupení našeho špičkového modulu GEWA G3!

G3 je E-bicí sada, která vám poskytne velmi působivý zvuk a zážitek z hraní a zároveň nabízí rozsáhlou řadu dalších a snadno použitelných zvuků a funkcí.

Vaše bezpečnost je pro nás velmi důležitá! Pečlivě si přečtěte bezpečnostní informace a dobře si je zapamatujte.

Doporučujeme vám, abyste tento návod k použití uložili na bezpečném a známém místě a předali jej novému majiteli, nebo uživateli modulu G3.

# <span id="page-5-0"></span>**1 BEZPEČNOSTNÍ INFORMACE**

<span id="page-5-1"></span>**Výrobce nenese odpovědnost za zranění osob, nebo škody na majetku způsobené nesprávným používáním zařízení! Digitální bicí sadu používejte pouze v souladu s uvedenými pokyny!**

## **1.1 SYMBOLY POUŽÍVANÉ V NÁVODU**

Následující symboly se používají k upozornění na rizika a k poskytování rad.:

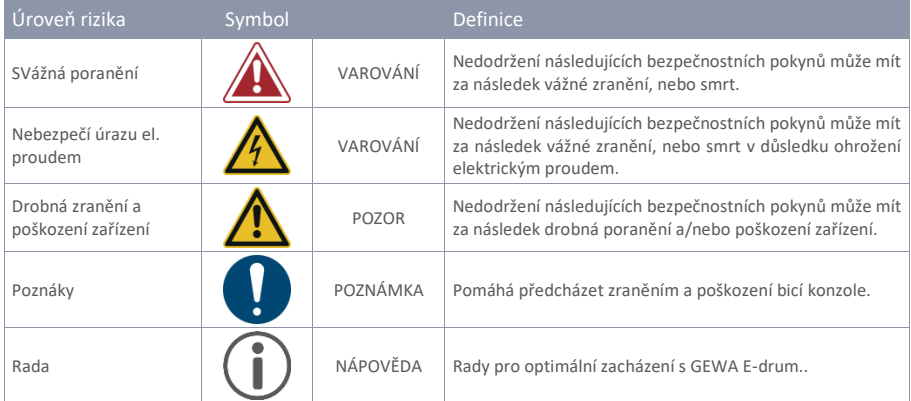

## <span id="page-5-2"></span>**1.2 BEZPEČNOSTNÍ OPATŘENÍ**

Vždy dodržujte zde uvedená bezpečnostní opatření. Nedodržení bezpečnostních opatření může mít vážné následky:

- Vážná zranění, nebo dokonce smrtelné nehody
- Nebezpečí el.proudem
- Zkrat
- Poškození
- Oheň

Další a další rizika jsou možná, proto si tento seznam nečiní nárok na úplnost.

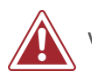

#### **VAROVÁNÍ Nebezpečí el.proudem**

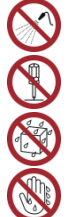

- Nevystavujte přístroj stékající, nebo stříkající kapalině.
- Na přístroj ani do jeho blízkosti nepokládejte předměty naplněné tekutinami, jako jsou vázy nebo sklenice.
- Zásuvka musí zůstat snadno ovladatelná. Nikdy nepoužívejte poškozené napájecí zdroje/kable.
- Napájecí zdroje/kable pevně nainstalujte, abyste předešli riziku poškození.
- I nízký elektrický proud může vést k vážným zraněním, nebo dokonce k úmrtí!
- Nikdy neotvírejte bicí konzolu.
- Do bicí konzole nikdy nevkládejte vodu, nebo tekutiny.
- Nikdy nečistěte digitální bicí konzolu mokrým hadříkem.
- Nikdy nezapojujte ani neodpojujte konzoli mokrýma rukama a netahejte za kabel, protože by mohlo dojít k jeho poškození.
- Pokud se do bubenické konzole náhodou dostane voda nebo kapalina, okamžitě ji odpojte od sítě. Ve všech výše uvedených případech nechte digitální bicí konzoli zkontrolovat autorizovaným zákaznickým servisem společnosti GEWA.
- Nikdy nepoužívejte poškozené napájecí zdroje/kable.
- Chraňte napájecí kabel před chozením, nebo skřípnutím, zejména u zástrček, praktických příjímacích míst a v místě, kde vystupují z přístroje.

### **VAROVÁNÍ Prevence proti požáru/ohni**

- Zajistěte minimální vzdálenost 7 cm (3 palce) kolem přístroje, aby bylo zajištěno dostatečné větrání.
- Dbejte na to, aby větrání nebránilo zakrývání větracích otvorů předměty, jako jsou noviny, ubrusy, záclony apod.
- Na přístroj neumisťujte zdroje otevřeného ohně, jako jsou zapálené svíčky. Svíčky nebo olejové lampy se mohou převrhnout a způsobit požár.
- Nikdy nepřenášejte otevřený oheň na digitální bicí soupravu nebo do její blízkosti.
- Neinstalujte v blízkosti zdrojů tepla, jako jsou radiátory, topná tělesa, kamna nebo jiné přístroje (včetně zesilovačů), které produkují teplo.
- Přístroj používejte pouze v mírném podnebí (ne v tropickém podnebí).

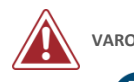

#### **VAROVÁNÍ Neobvyklé zacházení**

- Vypněte bicí modul,nebo jej okamžitě odpojte od sítě, pokud:
- během používání bicího pultu dojde k náhlému výpadku zvuku.
- konzola vydává neobvyklý zápach, nebo kouř.
- Je nezbytné nechat bicí konzolu zkontrolovat zákaznickým servisem společnosti GEWA.

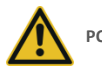

#### **POZOR Poškození zařízení**

- Nesoulad elektrického napětí může vést k poškození konzoly. Digitální bicí konzoli provozujte pouze ve správném rozsahu napětí (vyznačeném na příslušném štítku se specifikacemi).
- Používejte pouze napájecí zdroj a napájecí kabel dodané se zařízením.
- Napájecí kabel nikdy neumisťujte do blízkosti zdrojů tepla, jako jsou radiátory nebo sálavá topná tělesa.
- Kabel prudce neohýbejte ani nijak nepoškozujte (! nebezpečí přetržení kabelu!).
- Napájecí kabel umístěte tak, abyste o něj nezakopli nebo aby se přes něj nepřevalilo nic těžkého.
- Nepokládejte na napájecí kabel žádné předměty.
- Napájecí kabel pravidelně kontrolujte a odstraňte z něj veškerý viditelný prach nebo nečistoty.

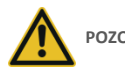

#### **POZOR Škody způsobené bouřkami**

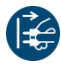

- Bouřky mohou způsobit elektrické přepětí, které může poškodit bicí pult.
	- Během bouřky, nebo pokud nebudete svůj bicí pult delší dobu používat, doporučujeme pult zcela odpojit od elektrické sítě.

## <span id="page-7-0"></span>**1.3 SPRÁVNÉ ZACHÁZENÍ**

- Digitální bicí modull uchovávejte v suchém prostředí.
- Lze připojit audio příslušenství pro přehrávání zvuku (připojené ke vstupu nebo výstupu pultu) nebo pro datovou komunikaci. Příslušenství musí odpovídat příslušným technickým specifikacím (viz část "Technické údaje").
- Vždy používejte pouze a jen napájecí adaptéry certifikované společností GEWA a dbejte na jejich správné připojení a zapojení. Použitý napájecí zdroj musí rovněž splňovat specifikace napětí dané země (zkontrolujte štítek na adaptéru).
- Digitální bicí souprava se smí používat pouze tak, jak byla původně dodána. Jakékoli úpravy bicí soupravy nejsou povoleny a mají za následek úplnou ztrátu záruky.
- Digitální bicí souprava musí být postavena na bezpečné, nosné, stabilní a rovné podložce, nebo plošině schopné unést hmotnost (viz. proto kapitola "Technické údaje").

## <span id="page-7-1"></span>**1.4 NESPRÁVNÉ ZACHÁZENÍ ( PŘÍKLADY )**

- Vystavení digitálního bicího pultu působení otevřeného vzduchu nebo vlhkého/deštivého prostředí.
- · Používání digitální bicí soupravy ve vlhkých místnostech.
- Používání napájecích zdrojů neautorizovaných společností GEWA music, nebo připojení modul do elektrické zásuvky navzdory neodpovídajícím místním specifikacím napětí.
- Hra na digitální bicí soupravu v blízkosti elektrických, nebo elektronických zařízení, jako jsou stereofonní systémy, televizory, rádia, nebo mobilní telefony. Tato zařízení mohou způsobit rušení a vážně ovlivnit a snížit kvalitu zvuku digitální bicí soupravy GEWA.
- Stejně tak může kvalitu zvuku narušit používání příliš dlouhých zvukových kabelů.
- Rozhodně je také třeba se vyvarovat přepravy a nastavení ve spojení se silnými vibracemi a otřesy, vystavení prachu a teplu (např. ve vozidlech nebo na přímém slunci nebo obojí).
- Hraní na displej paličkami, nebo jinými pevnými předměty může poškodit ochranné sklo. Používejte pouze prsty a dbejte na dostatečnou vzdálenost mezi modulem a připojeným zařízením.

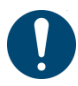

#### **Výrobce nenese odpovědnost za škody v následujících případech:**

- **Nedodržení bezpečnostních pokynů**
- **Nesprávná manipulace**
- **Připojení nekompatibilních vstupních/výstupních zařízení atd. nebo jiných zařízení rozhraní třetích stran.**

## <span id="page-8-0"></span>**1.5 CE ZNAČENÍ/ŠTÍTEK**

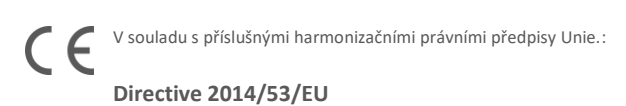

deklarované normy, s nimiž je shoda:

**EN55032**:2015

**EN55035**:2017+A11:2020

**EN61000-3-2**:2014

**EN61000-3-3**:2013

**EN301489-17**:V3.2.4

**EN62368-1**:2014+A11:2017

Shodu s výše uvedenými směrnicemi potvrzuje štítek CE na zařízení. Prohlášení o shodě je k dispozici na následující adrese:

GEWA music GmbH Oelsnitzer Straße 58 08626 Adorf GERMANY

# <span id="page-9-0"></span>**1.6 FCC ŠTÍTEK/FCC ZNAČENÍ**

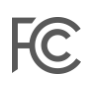

Tento výrobek je certifikován Federální komisí pro komunikace (FCC) a je identifikovatelný podle FCC-ID: 2APTV-GEWAG3. Obsahuje modulární schválený vysílací modul s FCC-ID: A8TBM64S2. Tyto informace jsou rovněž uvedeny na trvalém štítku na spodní straně každého zařízení.

#### **Prohlášení o vystavení RF záření**

Toto zařízení splňuje limity FCC pro vystavení záření stanovené pro nekontrolované prostředí a odpovídá směrnicím FCC pro vystavení rádiovým frekvencím (RF). Toto zařízení má nízkou úroveň RF energie, která je považována za vyhovující bez hodnocení maximální přípustné expozice (MPE).

#### **Toto digitální zařízení třídy B je v souladu s částí 15 pravidel FCC**

Provoz je podmíněn následujícími dvěma podmínkami:

#### (1) Toto zařízení nesmí způsobovat rušení a

(2) toto zařízení musí akceptovat veškeré přijaté interference, včetně interferencí, které mohou způsobit nežádoucí provoz.

# **POZNÁMKA:**

Toto zařízení bylo testováno a shledáno vyhovujícím limitům pro digitální zařízení třídy B podle části 15 pravidel FCC. Tyto limity jsou navrženy tak, aby poskytovaly přiměřenou ochranu proti škodlivému rušení v obytné instalaci. Toto zařízení generuje, využívá a může vyzařovat vysokofrekvenční energii, a pokud není instalováno a používáno v souladu s pokyny, může způsobit škodlivé rušení rádiových komunikací. Neexistuje však žádná záruka, že v konkrétní instalaci k rušení nedojde. Pokud toto zařízení způsobuje škodlivé rušení rozhlasového nebo televizního příjmu, což lze zjistit vypnutím a zapnutím zařízení, doporučujeme uživateli, aby se pokusil rušení odstranit jedním, nebo více z následujících opatření:

- Přesměrujte nebo přemístěte přijímací anténu.
- Zvětšete vzdálenost mezi zařízením a přijímačem.
- Připojte zařízení do zásuvky v jiném obvodu, než ke kterému je připojen přijímač.
- Consult the dealer or an experienced radio/TV technician for help.

**Varování:** Jakékoli změny, nebo úpravy, které nebyly výslovně schváleny společností GEWA music GmbH, mohou vést ke ztrátě oprávnění uživatele k provozu tohoto zařízení.

## <span id="page-10-0"></span>**1.7 REGULAČNÍ INFORMACE - KANADA**

#### **Česky**

Tento výrobek je certifikován organizací pro inovace, vědu a hospodářský rozvoj (ISED) a je identifikovatelný pomocí IC: 23946-GEWAG3. Obsahuje modulární schválený vysílací modul s IC: 12246A-BM64S2 a také vysílač/přijímač/přijímače osvobozené od licence, které jsou v souladu s RSS osvobozenými od licence kanadského úřadu pro inovace, vědu a hospodářský rozvoj.

#### Oznámení ICES-003 třídy B

.

 $\mathsf{I}\mathsf{C}$ 

Toto digitální zařízení třídy B je v souladu s kanadskou normou CAN ICES-003. Provoz podléhá následujícím dvěma podmínkám:

(1) Tento přístroj nesmí způsobovat škodlivé rušení, a (2) toto zařízení musí akceptovat veškeré přijaté rušení, včetně rušení, které může způsobit nežádoucí provoz.

Tyto informace jsou rovněž uvedeny na trvalém štítku na spodní straně každého zařízení

#### **Prohlášení o vystavení RF záření**

Toto zařízení splňuje limity expozice záření stanovené ISED pro nekontrolované prostředí a splňuje RSS-102 pravidel ISED pro expozici rádiovým frekvencím (RF). Toto zařízení má nízké úrovně RF energie, které jsou považovány za vyhovující bez hodnocení maximální přípustné expozice (MPE).

Normy, jejichž shoda je deklarována, naleznete pod následujícími odkazy:

RSS-Gen[: http://www.ic.gc.ca/eic/site/smt-gst.nsf/eng/sf08449.html](http://www.ic.gc.ca/eic/site/smt-gst.nsf/eng/sf08449.html) RSS-102[: http://www.ic.gc.ca/eic/site/smt-gst.nsf/eng/sf01904.html](http://www.ic.gc.ca/eic/site/smt-gst.nsf/eng/sf01904.html) RSS-247[: http://www.ic.gc.ca/eic/site/smt-gst.nsf/eng/sf10971.html](http://www.ic.gc.ca/eic/site/smt-gst.nsf/eng/sf10971.html)

#### **French**

Ce produit est certifié par Innovation, Sciences et Développement Économique (ISDE) et est identifiable par IC: 23946-GEWAG3. Il contient un module d'émetteur approuvé avec IC: 12246A-BM64S2 ainsi que des émetteur(s)/récepteurs(s) exempts de licence qui sont conformes aux CNRs applicables de Innovation, Sciences et Développement économique Canada.

#### **Avis NMB-003, Classe B**

Le présent appareil numérique de la classe B est conforme à la norme NMB-003 d'Industrie Canada. L'exploitation est autorisée aux deux conditions suivantes:

(1) l'appareil ne doit pas produire de brouillage, et

(2) l'utilisateur de l'appareil doit accepter tout brouillage radioélectrique subi, même si le brouillage est susceptible d'en compromettre le fonctionnement.

Ces informations sont également affichées sur l'étiquette permanente en bas de chaque dispositif.

#### **Déclaration concernant l'exposition humaine aux RF**

Cet équipement est conforme aux limites d'exposition humaine aux radiofréquences d'ISDE exposés pour environnement contrôlé et satisfait au CNR-102. Cet équipement possède niveaux d'énergie de radiofréquences bas que sont considérés d'être conforme sans l'évaluation des valeurs d'intensité maximale de champ des RF.

Conformité déclarée aux normes suivantes:

CNR-Gen[: http://www.ic.gc.ca/eic/site/smt-gst.nsf/fra/sf08449.html](http://www.ic.gc.ca/eic/site/smt-gst.nsf/fra/sf08449.html) CNR-102[: http://www.ic.gc.ca/eic/site/smt-gst.nsf/fra/sf01904.html](http://www.ic.gc.ca/eic/site/smt-gst.nsf/fra/sf01904.html) CNR-247[: http://www.ic.gc.ca/eic/site/smt-gst.nsf/fra/sf10971.html](http://www.ic.gc.ca/eic/site/smt-gst.nsf/fra/sf10971.html)

### <span id="page-12-0"></span>**1.8 LIKVIDACE**

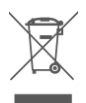

V případě, že je třeba zlikvidovat váš E-drum modul, odneste ji do místní komunální služby pro nakládání s odpady.

např. společnosti zabývající se likvidací odpadu, recyklační střediska).

Podle zobrazeného symbolu musí být zařízení označená tímto symbolem likvidována odděleně od domovního odpadu. Podle zákona o elektrických a elektronických zařízeních jsou majitelé zařízení označených tímto symbolem podle federálního zákona povinni odevzdávat elektroodpad a elektronická zařízení do odděleného sběru.

Pomozte nám prosím svým příspěvkem k ochraně životního prostředí tím, že nebudete stará elektrozařízení odkládat do běžného domovního odpadu.

# <span id="page-14-0"></span>**2 OBSAH BALENÍ GEWA G3**

Bicí souprava GEWA G3 se skládá z následujících dílů. Zkontrolujte, zda je obsah balení kompletní:

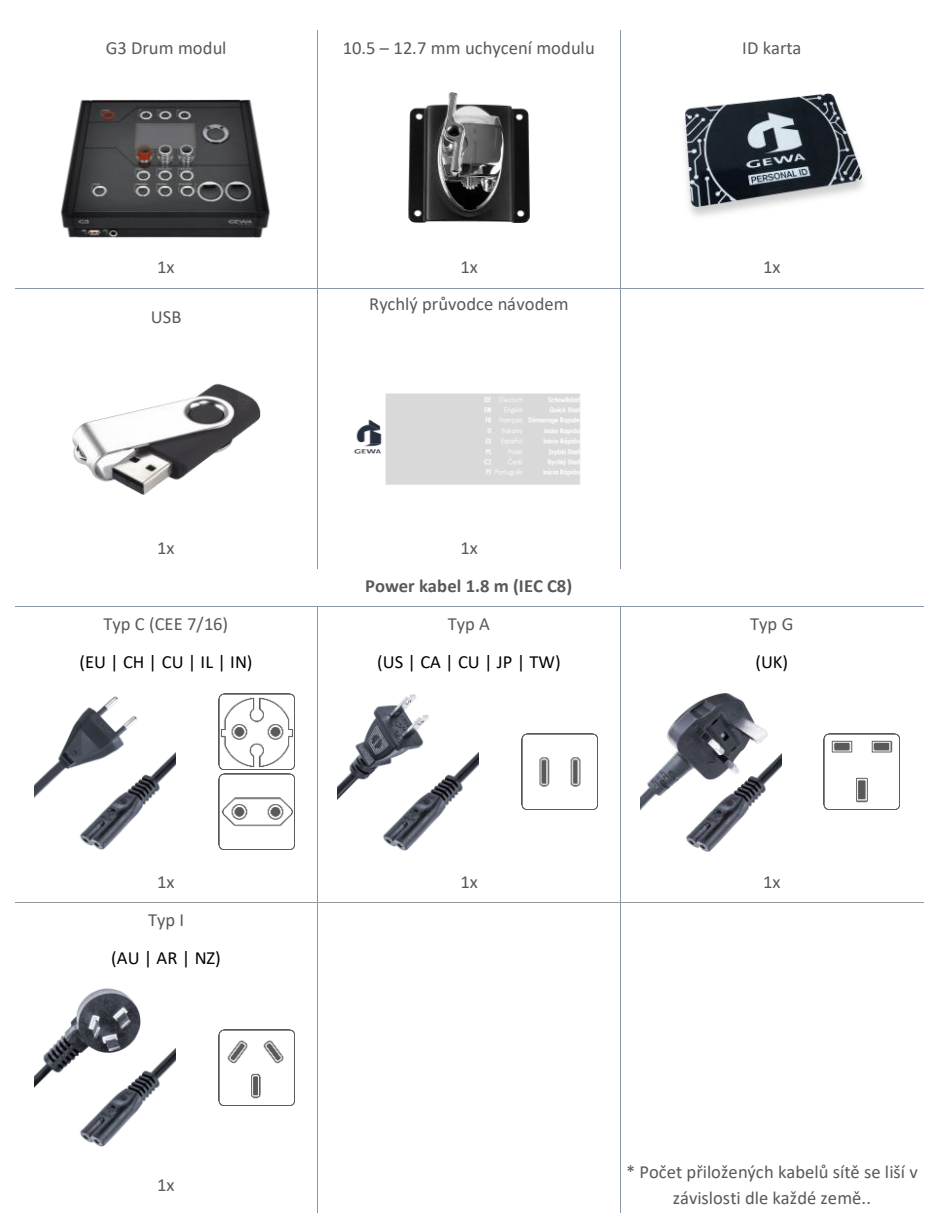

# <span id="page-15-1"></span><span id="page-15-0"></span>3 POKYNY PRO MONTÁŽ

 $\mathbb{A}$ 

 $\bigoplus$ 

3.1 UCHYCENÍ MODULU

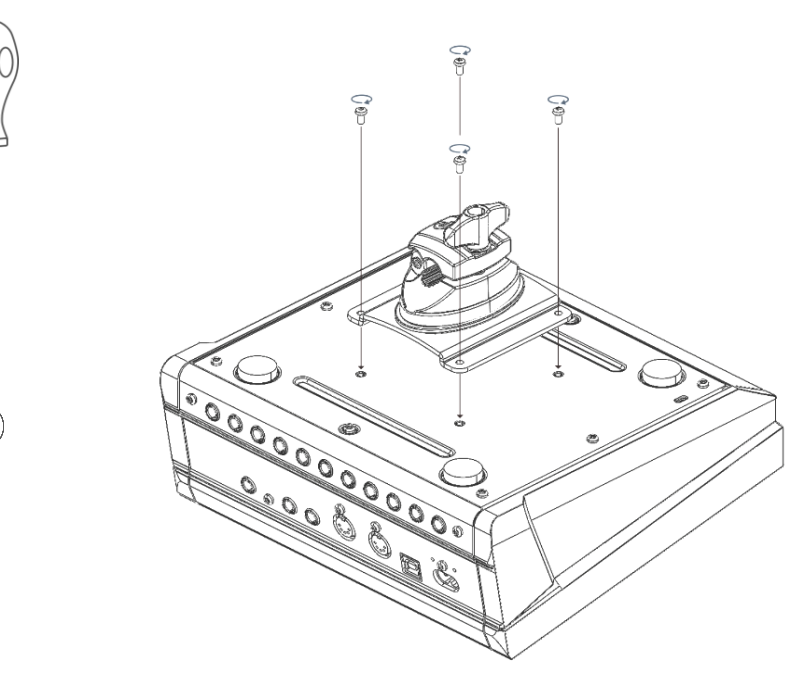

## <span id="page-16-0"></span>3.1 PŘIPOJENÍ EXTERNÍCH ZAŘÍZENÍ K MODULU G3

## 3.1.1 PŘEDNÍ STRANA MODULU

<span id="page-16-1"></span>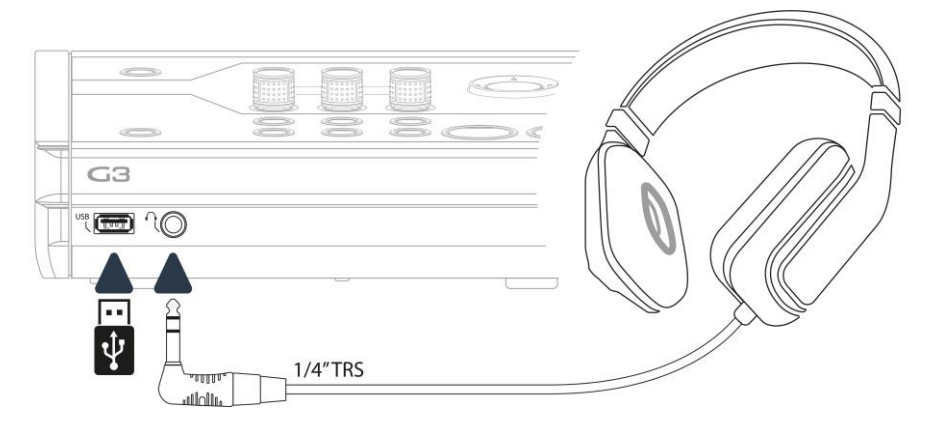

#### $3.1.1$ **ZADNÍ STRANA PANELU**

<span id="page-17-0"></span>Před připojením zařízení se ujistěte, že je přístroj vypnutý.

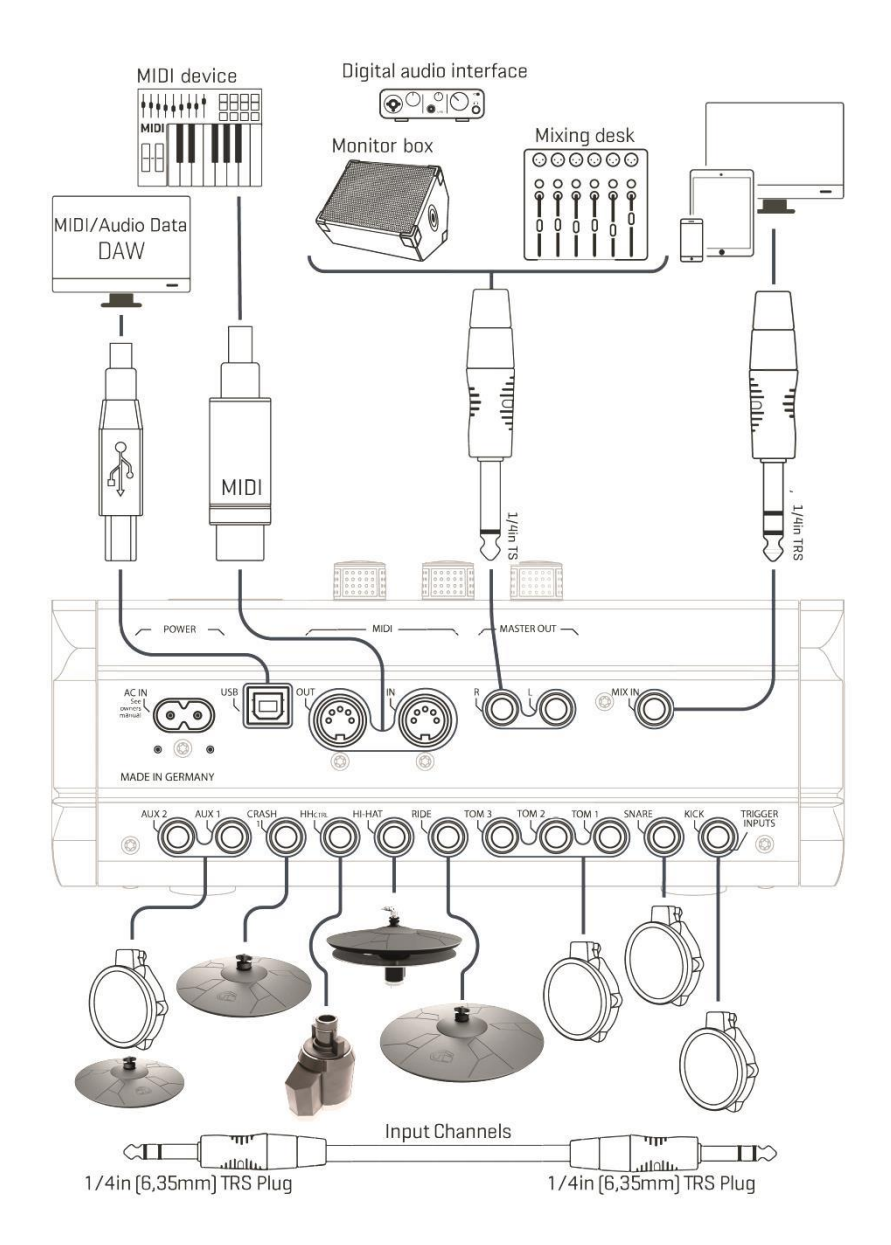

## <span id="page-18-0"></span>**3.1.2 ČINELY**

#### **3.1.2.1 GEWA ČINELY**

Činely GEWA jsou vybaveny dvěma stereofonními konektory (standard 6,35 mm - 1/4" TRS). Při provozu s moduly GEWA je důležitý pouze konektor, který je blíže středovému otvoru činelu.

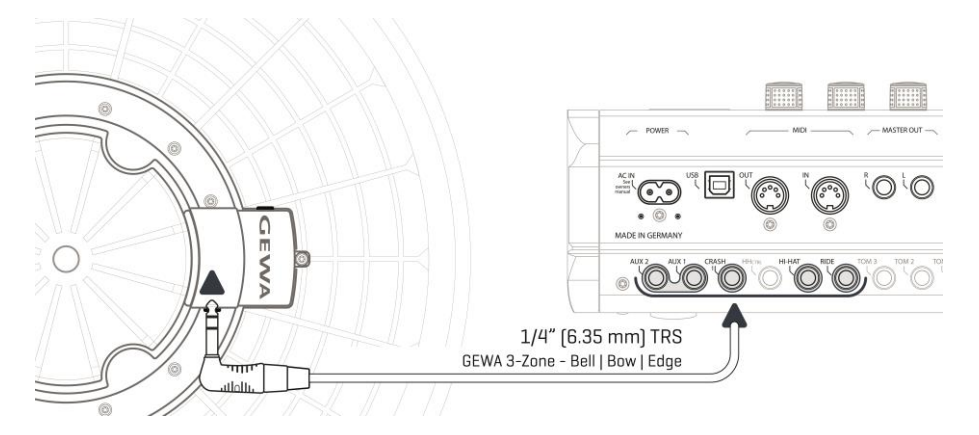

#### **3.1.2.2 OSTATNÍ VÝROBCI**

Připojte analogové senzory jiných výrobců podle následujícího schématu. Všimněte si také volby v položce [TRIGGER SETTINGS] -> AUX1 -> [F1] -> Trigger Type (3-Way) v modulu:

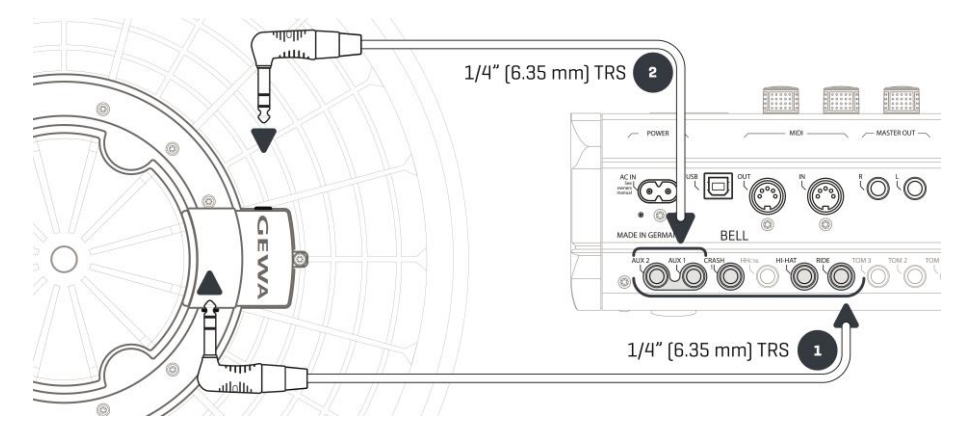

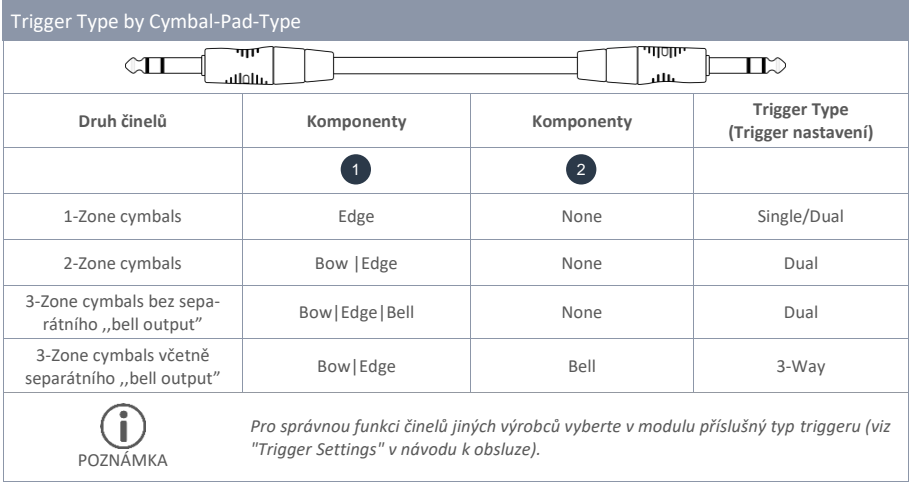

## **3.1.2.3 ANALOGOVÉ ČINELOVÉ PADS SE SEPARÁTNÍM ,,BELL OUTPUT"**

Činelové pads s vlastním výstupem pro ,,bell-zvon" lze k modulům GEWA připojit různými způsoby. Všechny možné kombinace přiřazení vstupních kanálů "Bow/Edge" a "Bell-zvonu" naleznete v následující tabulce:

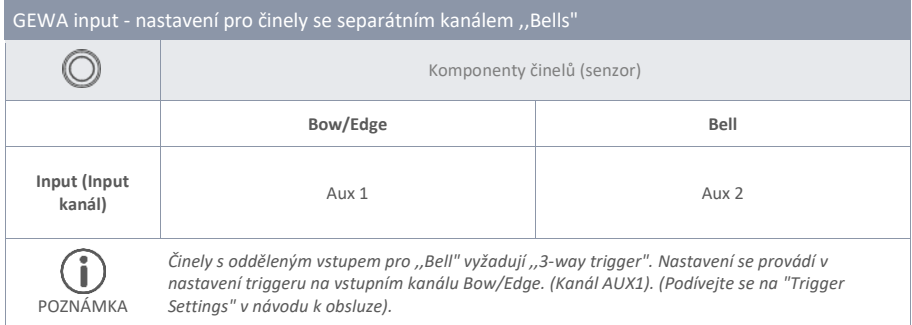

Připojte další analogové ,,pads" podle označení ,,Trigger Inputs" na zadní straně modulu..

# <span id="page-20-0"></span>NÁHLED PRO UŽIVATELE

Funkce předvoleb a tlačítek se může lišit v závislosti na aktivní úrovni v závislosti na softwaru. Tato část popisuje výchozí přiřazení při spuštění jednotky "Start".

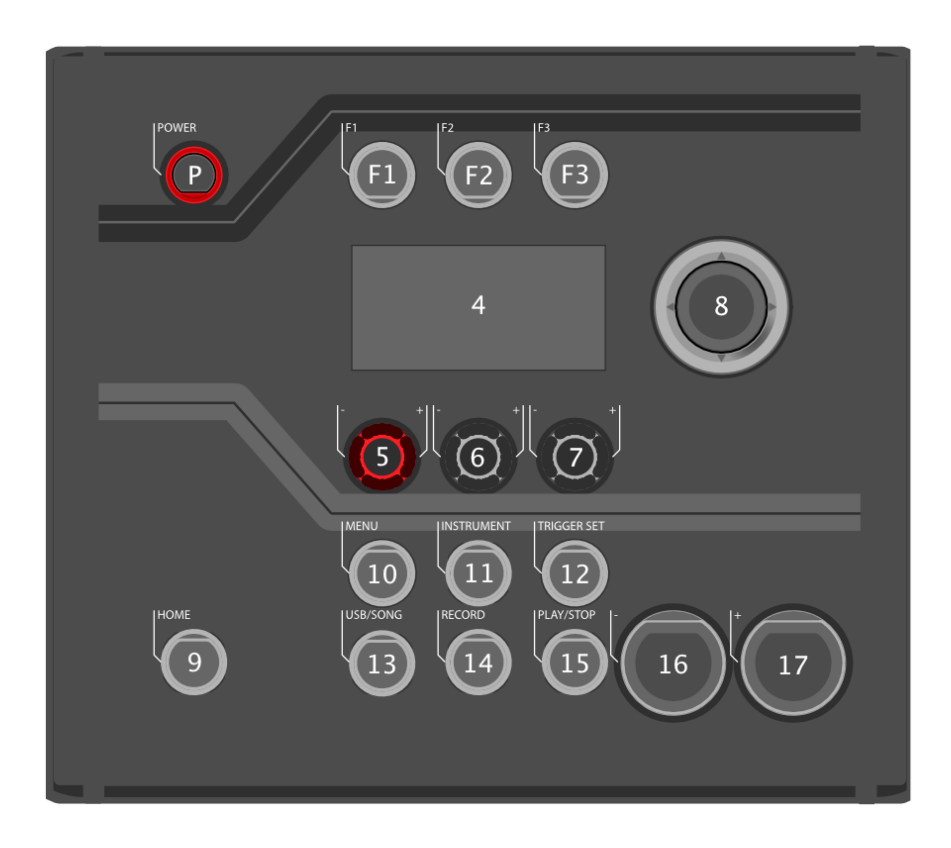

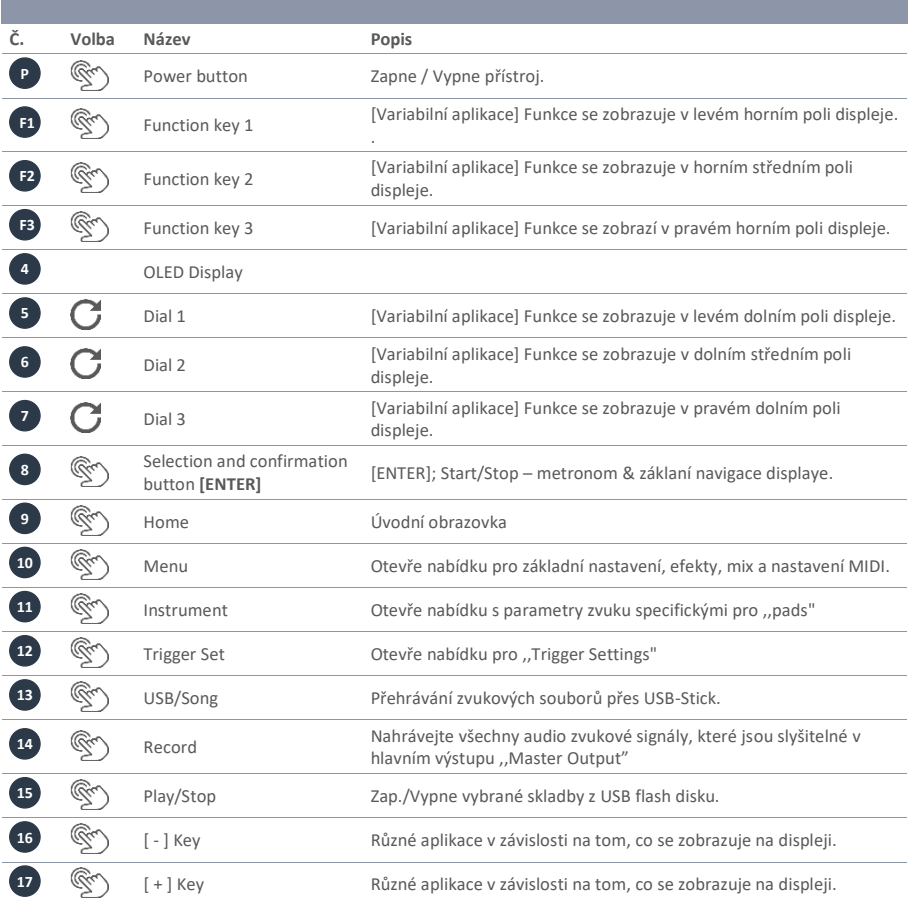

# <span id="page-22-0"></span>**4 ZAPNOUT ZAŘÍZENÍ ON / OFF**

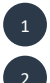

Připojte dodaný síťový kabel do zásuvky AC IN na zadní straně přístroje. Dodržujte bezpečnostní pokyny ( Bezpečnostní informace)

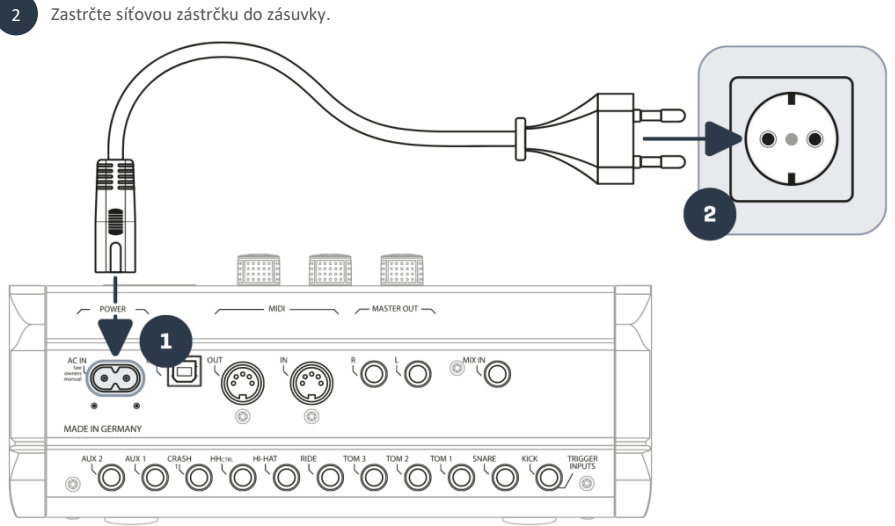

Po připojení síťového kabelu se tlačítko [Power] rozsvítí červeně. Přístroj je v pohotovostním režimu. Stisknutím tlačítka [Power] přístroj spustíte.

Počkejte, dokud se jednotka nespustí.

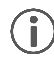

3

4

*Pro úsporu energie je přístroj vybaven funkcí "AUTO OFF". Při továrním nastavení se jednotka automaticky vypne*  po 30 minutách nečinnosti. Toto nastavení můžete kdykoli změnit v nabídce [MENU] SETUP Auto Off (Automa*tické vypnutí).*

## **4.1 SEZNAM IKON**

<span id="page-23-0"></span>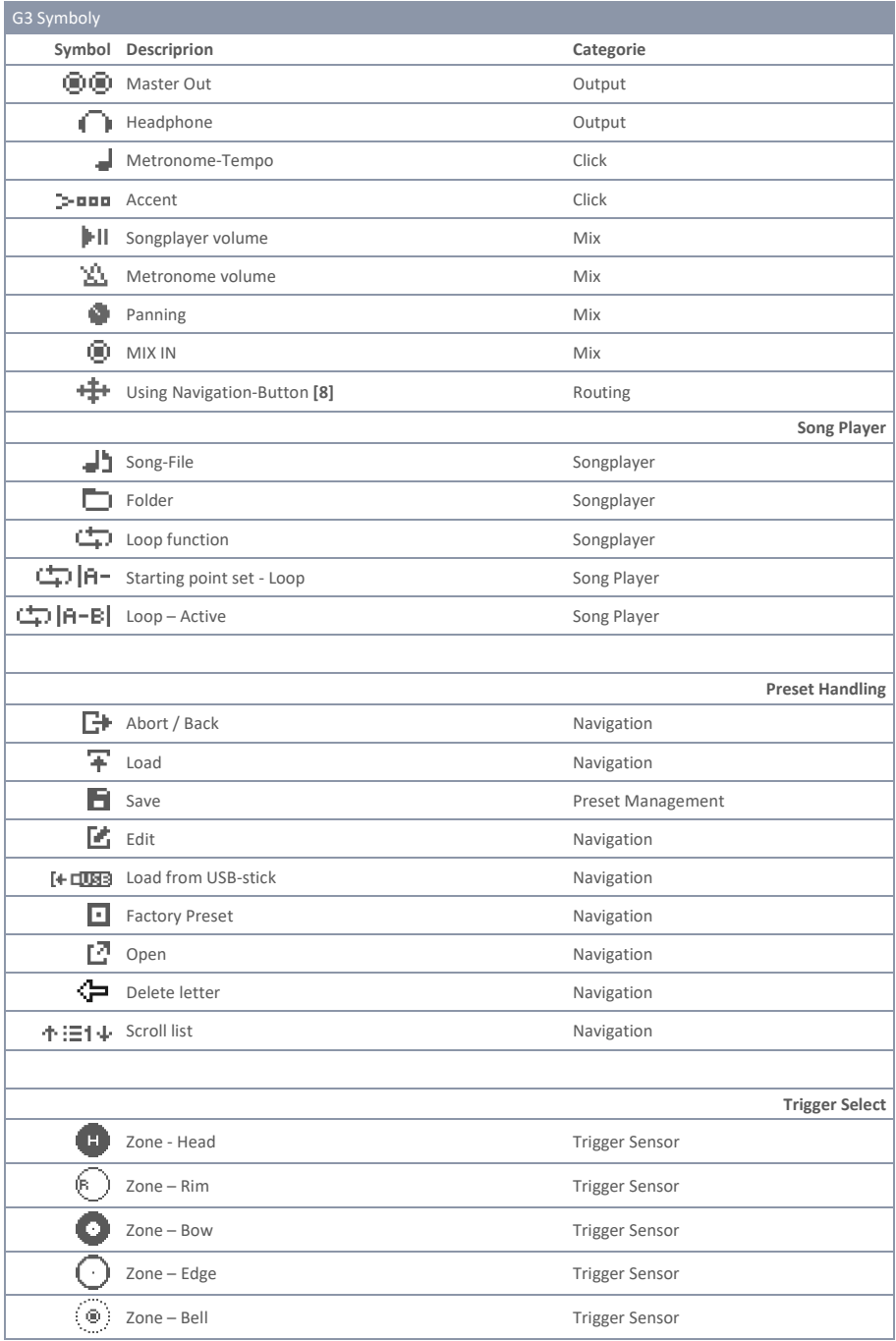

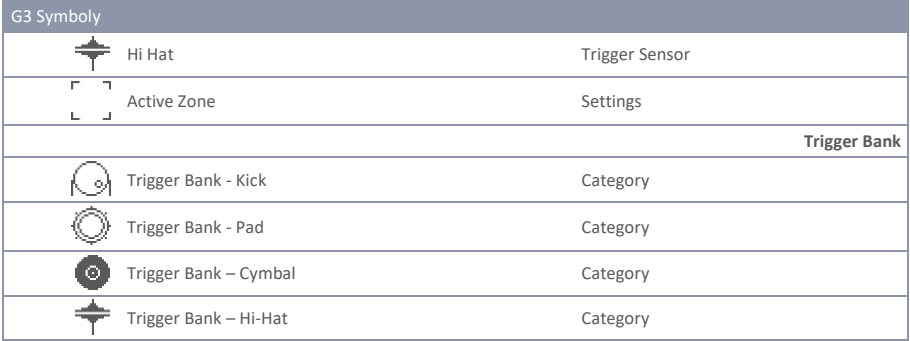

# <span id="page-24-0"></span>**5 NEŽ ZAČNETE…..**

<span id="page-24-1"></span>Tato část obsahuje stručný úvod do důležitých nastavení modulu GEWA G3.

## **5.1 VÍTEJTE…OVLÁDÁNÍ / START ASISTENT**

Při prvním spuštění - a po každém obnovení továrního nastavení - je vám nabídnuta nápověda ke konfiguraci, abyste mohli modul G3 snadno a rychle nastavit na základní hodnoty. Proces můžete samozřejmě ukončit stisknutím klávesy [F3] [CANCEL] a nastavit jej ručně.

#### **Pro ruční nastavení si přečtěte následující kapitoly.!**

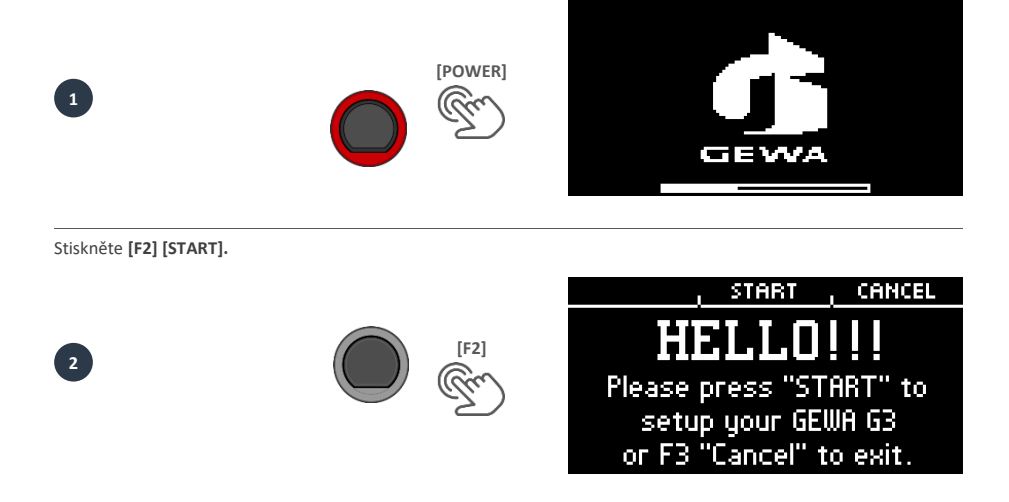

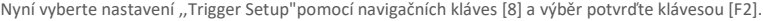

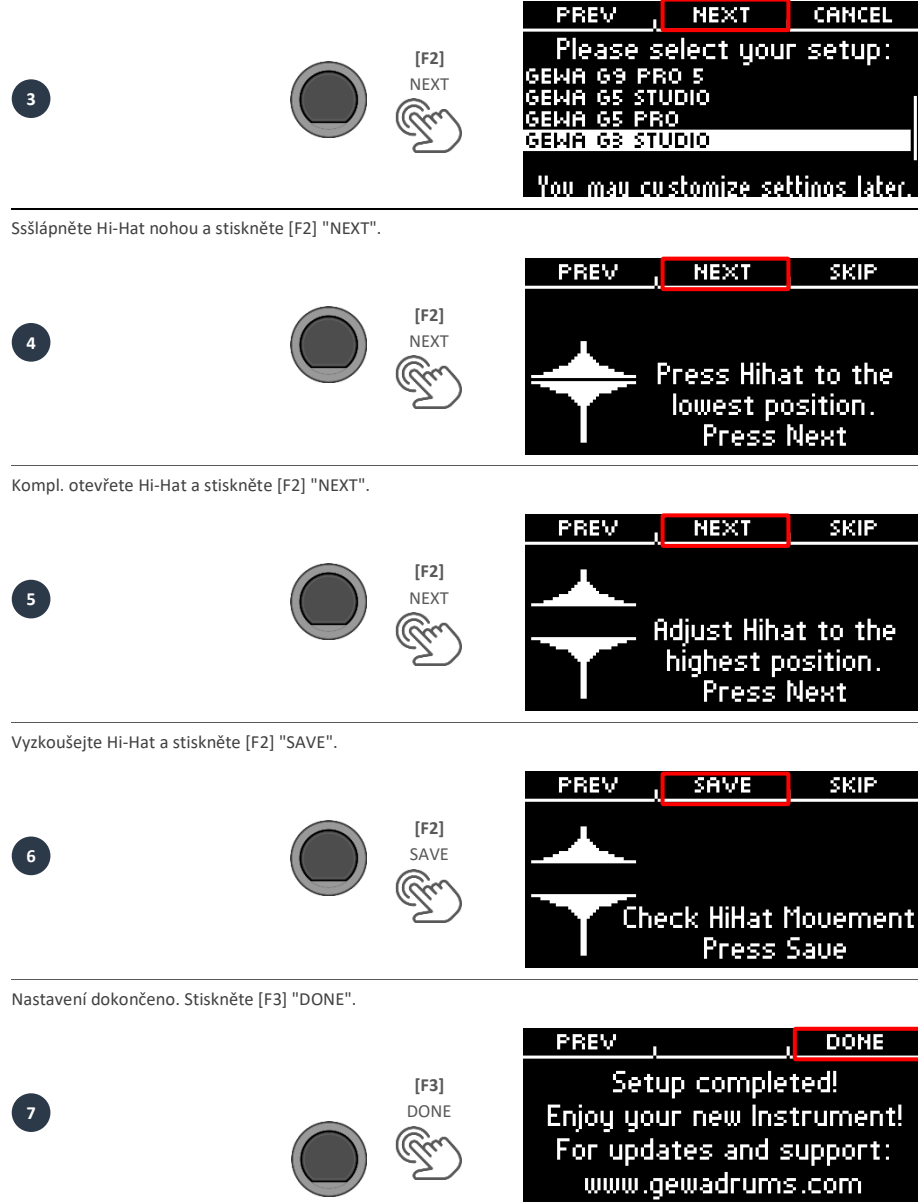

**26** |G3 – Manuál

## <span id="page-26-0"></span>**5.2 TRIGGER SETUP**

Váš GEWA modul nabízí předvolby triggerů pro různé dostupné konfigurace padů. Pokud jste si zakoupili G3 s předpřipravenou konfigurací padů, zvolte jedno z následujících nastavení pro uspokojivý výkon triggeru:

#### **GEWA G3 STUDIO GEWA G5 STUDIO I GEWA G5 PRO**

Pokud používáte modul G3, nebo G5 s konfigurací padů G9, zvolte prosím jednu z následujících předvoleb triggeru:

#### **GEWA G9 STUDIO | GEWA G9 PRO 5 | GEWA G9 PRO 6**

Při dodržení bezpečnostních pokynů uvedených v návodu pro rychlý start, nebo v návodu k obsluze postupujte následovně:

Zapněte ,,power" stisknutím tlačítka [POWER] [P].

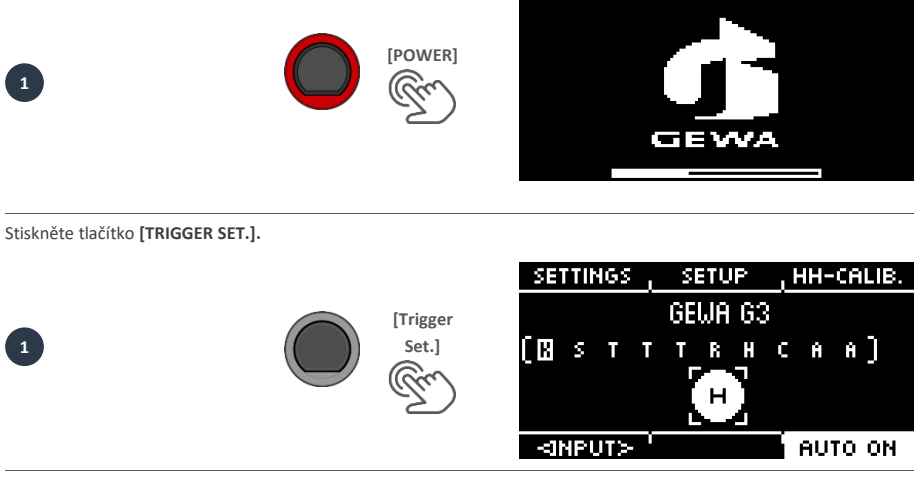

Stiskněte **[F2] "SETUP".**

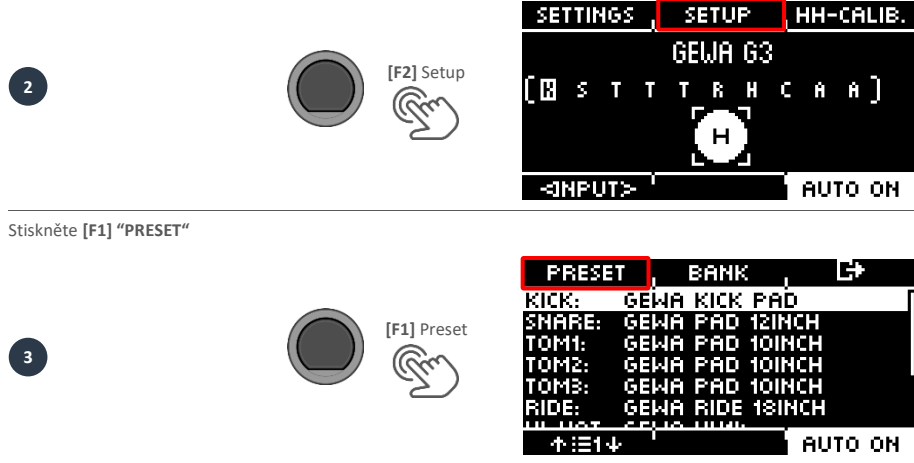

Pomocí voby [5], nebo navigačních tlačítek [8] vyberte ze seznamu sadu GEWA a potvrďte ji pomocí [F1]. Proces je nyní dokončen a vaše bicí souprava GEWA je optimálně naladěna na modul G3.

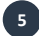

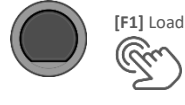

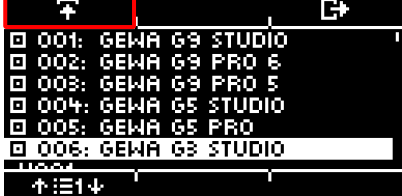

## <span id="page-27-0"></span>**5.3 HI-HAT KALIBRACE**

Hi-Hat je nejsložitější součástí bicí soupravy. Vyžaduje obzvláště dobré sladění hardwaru a softwaru, aby bylo dosaženo nejlepších výsledků při hře. Při kalibraci Hi-Hat postupujte následujícím způsobem.

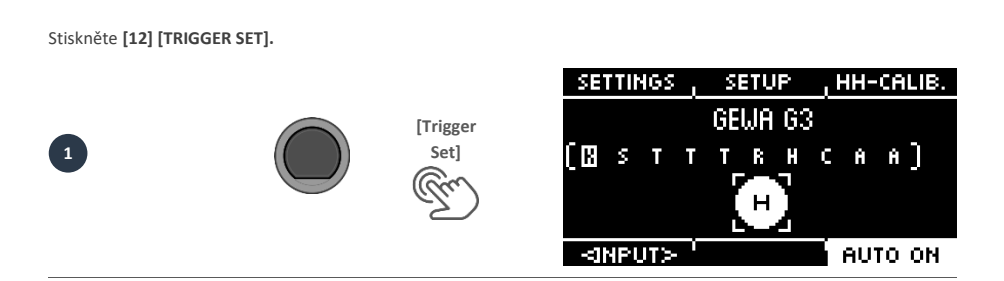

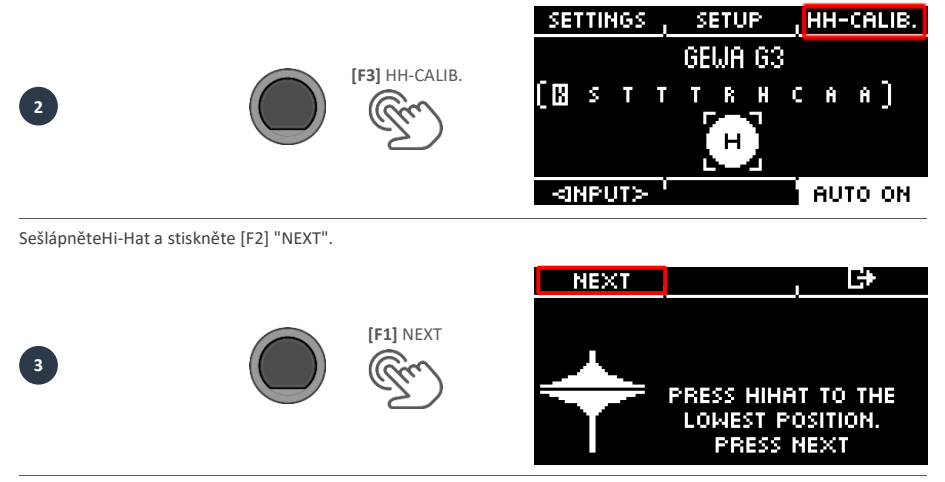

Kompl. otevřete Hi-Hat. Akci potvrďte stisknutím tlačítka [F1] "FINISH".

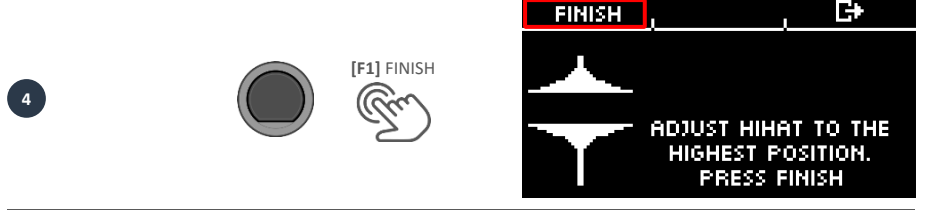

Nyní je Hi-Hat plně zkalibrován a lze na něj hrát. Pomocí symbolu Hi-Hat můžete přímo vyzkoušet, zda mechanismus funguje. Poté nastavení potvrďte stisknutím tlačítka [F1] "DONE".

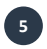

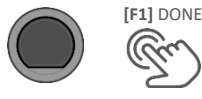

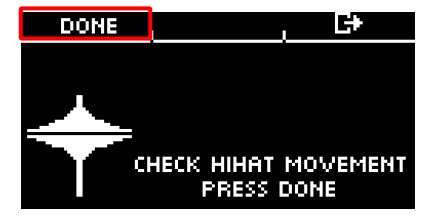

Pokud chcete kalibraci opustit bez uložení, stiskněte tlačítko [F3].

# <span id="page-29-1"></span><span id="page-29-0"></span>**6 USER INTERFACE – BASICS / UŽIVATELSKÝ PROSTŘEDÍ**

## **6.1 VŠEOBECNÉ FUNKCE**

Modul G3 je vybaven tlačítky a ovladači, které usnadňují ovládání.

Do každé hlavní nabídky se dostanete stisknutím příslušného tlačítka na modulu. Chcete-li opustit nabídku, můžete stisknout jiné tlačítko nabídky. Pokud se nacházíte v podnabídce, můžete se vrátit o úroveň zpět stisknutím tlačítka [F3].

K ovládání můžete použít také navigačního tlačítka [8]. Pomocí kláves můžete provádět výběr v seznamech:

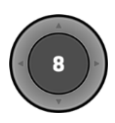

 $\mathsf{DOWN} \{ \setminus \}$ ; UP  $[ \setminus \mathsf{I} \}$ ; LEFT  $[ \leq \mathsf{I} \}$ ; RIGHT  $[ \geq \mathsf{I} \}$ **Černé tlačítko uprostřed je tlačítko [ENTER] a tlačítko pro spuštění/zastavení metronomu/kliku**.

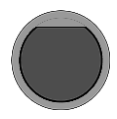

V domovské nabídce můžete například měnit bicí soupravy pomocí tlačítek [+] a [-] ([16 a 17]). Parametry je možné měnit i v dalších nabídkách.

## <span id="page-30-0"></span>**6.2 VOLBA A UKLÁDÁNÍ PŘEDVOLEB**

V některých nabídkách můžete načíst předvolby, nebo uložit či přejmenovat vlastní uživatelské předvolby. V následujících bodech si můžete prohlédnout příklady funkcí a ovládání.

<span id="page-30-1"></span>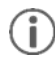

*As soon as you make changes to the settings that are not automatically saved, a [\*] is shown next to the corresponding name to indicate this. Save your changes accordingly before (!) changing the drum kit preset. Unsaved settings will otherwise be discarded.*

## **6.2.1 NAČÍST/ZVOLIT**

- Pomocí ovladače [5], nebo navigačního ovladače [8] vyberte ze seznamu požadovanou předvolbu..
- Stiskněte tlačítko **[F1], nebo [ENTER],**  pro volbu druhu bicí sady

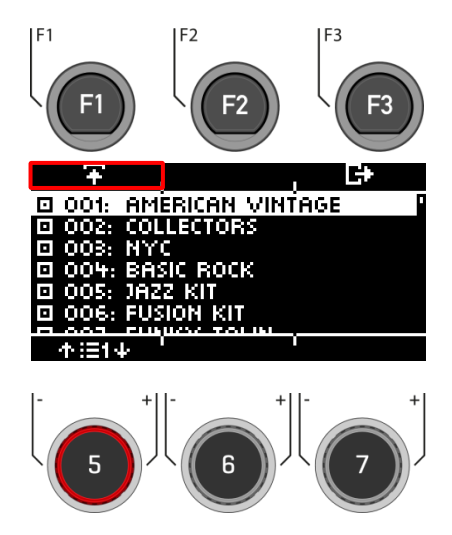

- <span id="page-31-0"></span> $\bullet$  Předvolby označené tímto symbolem  $\Box$ nelze přepsat. Vyberte ze seznamu ,,Free User Slot" a stiskněte volbu **[F2].**
- Již uložené uživatelské sloty lze přepsat, nebo přejmenovat stisknutím tlačítka **[F2]**.

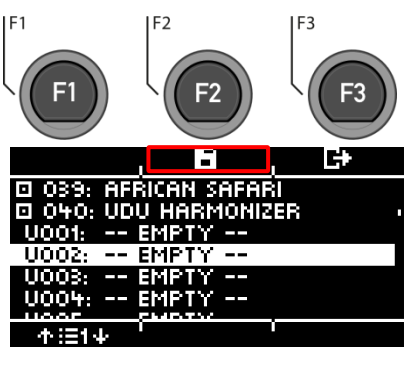

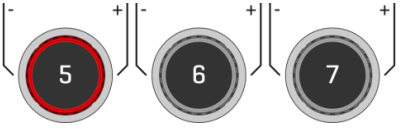

#### <span id="page-31-1"></span>**6.2.3 NÁZEV**

- Pomocí navigačních tlačítek [8], nebo kolečka [6] <CHAR> vyberte požadovaný znak.
- Stisknutím tlačítka [ENTER] příslušný znak potvrďte.
- Chcete-li změnit polohu kurzoru, použijte kolečko **[5] <CUR>.**
- Velká a malá písmena, stejně jako speciální znaky, lze vybírat pomocí volby. **[7] ABC abc**.
- Jednotlivé znaky odstraníte stisknutím volbv<sup></sup> [F2].
- Zrušení je možné kdykoli stisknutím volby**[F3]**.
- **Save/uložte** vaši volbuhe pomocí tlačítka **[F1]**

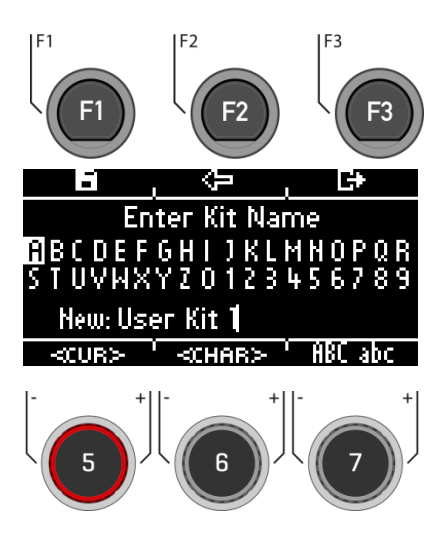

# <span id="page-32-0"></span>**7 HOME/HLAVNÍ STRÁNKA**

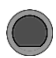

#### **HOME /Domovská stánka Home**

Úvodní obrazovka s nejdůležitějšími funkcemi pro hraní a cvičení. Aktivní bicí souprava se zobrazuje uprostřed obrazovky. Pokud je číslo bicí soupravy označeno hvězdičkou, byly parametry soupravy změněny. Chcete-li nastavení zachovat, uložte předvolbu před přepnutím na jinou předvolbu.

#### **Funkce**

#### **Volba bicí sady**

Na výběr je více možností:

- Stiskněte **[F1]** a otevřete prohlížeč bicí soupravy. Poté můžete vybrat soupravu ze seznamu pomocí šipek [8] nebo voliče [5]. Zadání potvrďte klávesou [F1] nebo [ENTER].
- Stisknutím tlačítek [+] a [-] můžete procházet seznam souprav..
- Pomocí kláves se šipkami [8] přejděte na další sadu. Pomocí kláves **[ ] & [ ] a provedete volbu po 10.sadách**

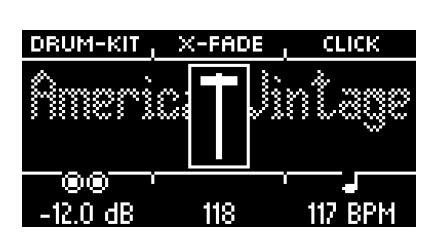

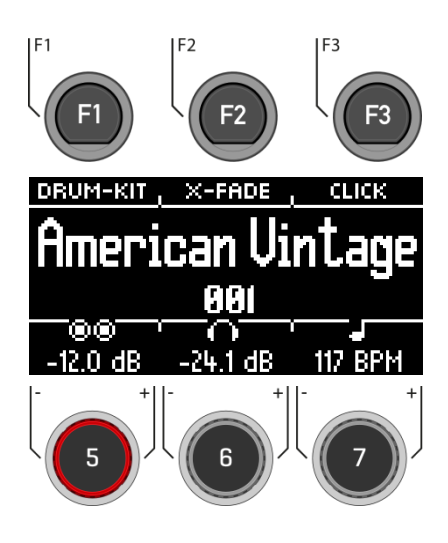

#### **Možnost změny Snare obruče**

Určete, zda chcete použít paličky (X-Stick), rimshot, nebo dynamickou kombinaci obou (X-Fade).

- Opakovaným klepnutím na tlačítko [F2] vyberte příslušnou funkci.
- X-Fade -> X-Fade (Edit) -> Rimshot -> X-Stick
- Pokud je vybrána volba "X-FADE", stiskněte znovu tlačítko [F2] a nastavte požadovanou hodnotu pomocí voliče [6].
- Hodnota určuje změnu mezi X-stick a rimshotem.

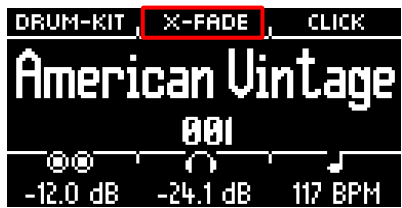

#### **Nastavení metronomu**

Metronom můžete kdykoli spustit a zastavit stisknutím tlačítka [ENTER]. Pomocí klávesy [F3] můžete také přepnout na podrobnou úroveň metronomu. Bliká také pole v pravém dolním rohu obrazovky

- Otáčením kolečka [7] vyberte tempo.
- Dotykem [F3] otevřete editor metronomu. Zde můžete změnit časovou signaturu, rytmus (interval), hlasitost kliknutí a mnoho dalších nastavení metronomu.

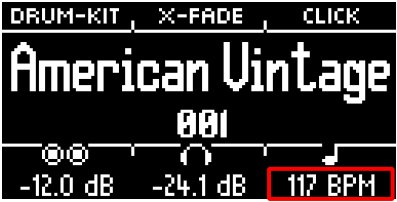

 $-24.1 dB$ 

**CLICK** 

117

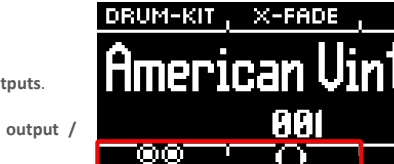

 $12.0 dB$ 

**Nastavení hlasitosti**

Volboul  $@@$  [5] volíte hlasitost pro dva master out

Volbou  $\bigcap$  [6] volíte hasitost pro headphone **sluchátek.**

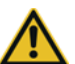

**Před použitím nastavte hlasitost sluchátek na nízkou úroveň, abyste si nepoškodili sluch. Zejména u sluchátek do uší je hlasitost vnímána odlišně a při příliš vysoké hlasitosti může dojít k poškození sluchu.**

## <span id="page-34-0"></span>**7.1 PŘEDVOLBY BICÍ SOUPRAVY / KIT PRESETS**

Na domovské obrazovce se dostanete do celého seznamu bicích souprav klepnutím na [F1] (Bicí souprava). Ve výchozím nastavení je v seznamu zvýrazněna aktivní bicí souprava.

V tomto okně lze spravovat všechny bicí soupravy.

Předvolby, které jsou instalovány z výroby, jsou označeny značkou  $\blacksquare$ . Předvolby vytvořené vlastními uživateli jsou označeny písmenem "U". Příklad: "U001"

Pro ukončení nabídky tiskněte **[F3]** .

#### **Funkce**

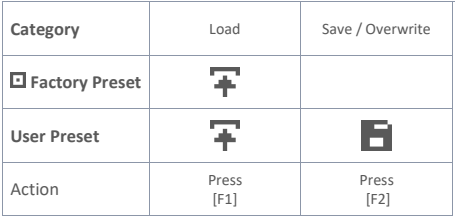

Po načtení bicí sady jste automaticky přesměrováni do nabídky HOME.

Podrobný popis načítání, ukládání a přepisování předvoleb najdete na adrese.: [Loading and saving from presets.](#page-30-0)

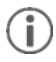

*Jakmile provedete změny nastavení, které se neuloží automaticky, zobrazí se vedle příslušného názvu symbol [\*], který tuto skutečnost označuje. Než (!) změníte předvolbu bicí soupravy, uložte odpovídajícím způsobem své změny. Neuložená nastavení budou jinak vyřazena.*

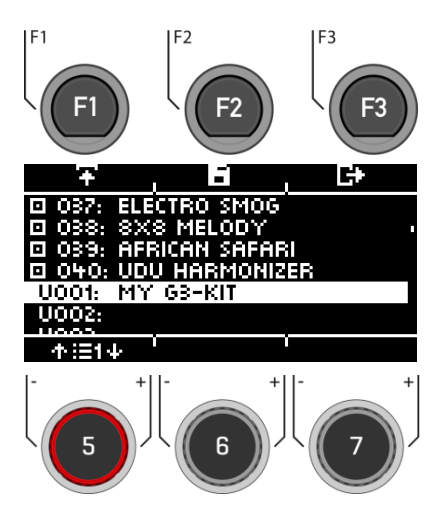

## <span id="page-35-0"></span>**7.2 SNARE STYLE – RIMSHOT, RIMCLICK & X-FADE SENSITIVITY**

#### **HOME [F2] X-Fade**

Opakovaným stisknutím volby [F2] můžete nastavit pevný, nebo proměnlivý zvuk pro snare obruč:

- **1. Rimshot**
- **2. X-Stick**
- **3. X-Fade** = Dynamicky řízená funkce, která v závislosti na síle úderu přepíná mezi křížovým úderem a rimshotem.

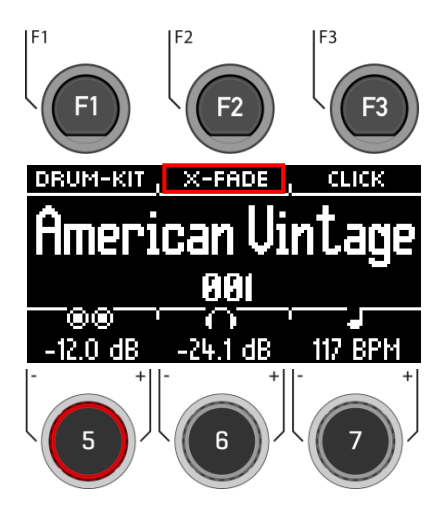

4. **X-Fade EDIT** = Otevře se okno s ,,Fader faderem". Nyní můžete pomocí kolečka [6] nastavit prahovou hodnotu, která vám vyhovuje. Okno se automaticky zavře po 2 sekundách.

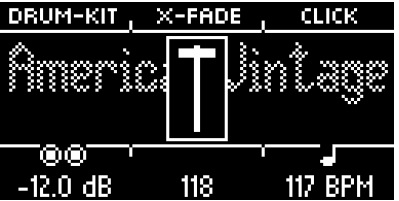
## **7.3 NASTAVENÍ METRONOMU A ÚDERU / CLICK**

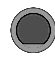

**Home → [F3] Click** 

Toto zobrazení obsahuje všechny funkce metronomu. Uprostřed displeje se zobrazuje nastavené tempo v úderech za minutu (bpm). Zvýrazněné číslo v pravé části displeje ukazuje aktuální počet nastavené časové signatury (dole uprostřed - TIME SIG). Symbol ACCENT ( ) na levé straně displeje ukazuje, zda je první takt zvýrazněn, nebo ne, je-li aktivován.

Pokud je zapnuta funkce ,,Tap channel", zobrazí se také odpovídající kanál.

**Start a stop** je aktivní při stisknutí tlačítak **[ENTER] [8].** 

#### **Nastavení tempa (bpm)**

Pomocí navigačního tlačítka **[8]**:

**Left [ ]** a **right [ ] nastavujete volbu po 1 bpm.**.

**Down [**  $\vee$  **] a up** [  $\wedge$  ] nastavujete volbu po 10 bpm.

 Tempo lze také nastavit pomocí volby **[-] (22)** a **[+] (23)**.

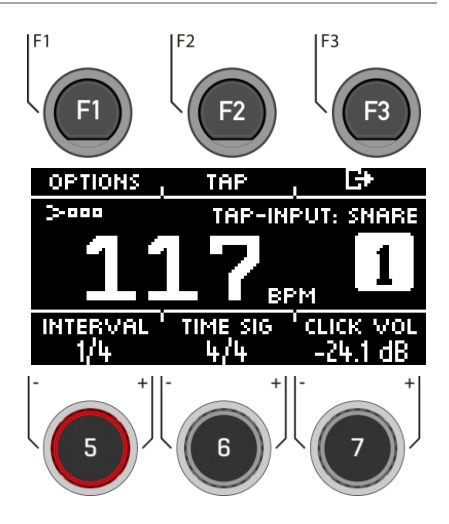

Souběžně s tím můžete zvolit ,,Trigger input" (pad), pomocí kterého můžete určovat tempo hraním na pad (tap vstup). Nastavení Tap Channnel - tap kanálu" najdete v oblasti **"Options" [F1].**

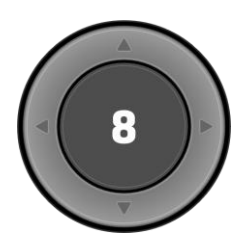

**[ENTER] = START & STOP**

#### **Možnosti**

Po stisknutí volby [F1] se otevře úplný seznam dostupných nastavení metronomu.

U některých z těchto funkcí se na displeji zobrazí zjednodušená možnost nastavení. Otáčením ovladačů [5], [6] a [7] můžete nastavit hodnoty nebo procházet dílčí nabídky pro nastavení časové signatury, intervalu rytmu nebo hlasitosti kliknutí.

**Tap Stisknutím tlačítka [F2] "TAP" klepněte na tempo.**

**Interval / Rytmický interval** Interval nastavte pomocí volby [5].

**Time Sig** Pomocí volby [6] procházejte přednastavené časové signatury. Pokročilá nastavení naleznete v části **[F1] [OPTIONS].**

**Click Volume / Hlasitost úderu** Nastavení hlasitosti zvuku metronome

Chcete-li ukončit funkci metronomu a vrátit se na domovskou obrazovku, stiskněte tlačítko **[F3]** key.

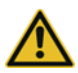

.

**Před použitím nastavte hlasitost metronomu na nízkou úroveň, abyste si nepoškodili sluch. Zejména u sluchátek do uší je hlasitost vnímána odlišně a při příliš vysoké hlasitosti může dojít k poškození sluchu.**

## **7.4 OPTIONS/MOŽNOSTI**

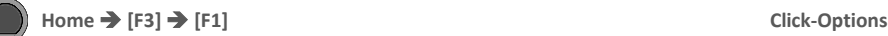

Procházejte seznamem pomocí volby **[5]**, nebo navigačních tlačítek **[8]**. Vybraná funkce je zvýrazněna bílým pruhem. Pokud jsou u položky k dispozici pokročilé možnosti úprav, můžete je dále upravit pomocí volby **[7],** nebo stisknutím tlačítka [**ENTER].**

#### **Accent One ( )**

Přepínání mezi Zap./Vyp. režimem se provádí stisknutím tlačítka **[F1].**

Když je funkce zapnutá 3-BBB symbol v hlavním okně je zvýrazněný a první takt je zvýrazněný.

#### **Sound / Zvuk**

Stisknutím klávesy **[F2]** si můžete vybrat ze šesti předinstalovaných zvuků metronomu..

#### **Visual indicator / Vizuální ukazatel**

I když metronom zastavíte, budete nadále dostávat vizuální zpětnou vazbu o nastaveném tempu. Přepnutím funkce do polohy "vypnuto" získáte vizuální zpětnou vazbu pouze při zapnutém metronomu.

#### **Time Signature / Časová signatura**

Procházejte přednastavené ,, time signatures - časové signatury".

Nejčastěji používané časové signatury jsou vpředu. Stisknutím tlačítka [ENTER] přejděte do režimu úprav. Zde můžete také nastavit speciální časové signatury..

Pomocí volby **[5] [<COUNT>]** vyberte **časovou signaturu**, Pomocí volbyl **[6] [<PULSE>]** vyberte volbu ,, **pulse"**. **Viz.obrázek vpravo**

Potvrďte volbou **[F1],** nebo zrušte volbou **[F3].**

#### **Rhythm interval / Interval rytmu**

Můžete si vybrat mezi šesti různými intervaly: **1/4 | 1/8 | 1/12 | 1/16 | 1/2 | 3/8**

## **Zapnutí a vypnutí kanálu klepnutím / Tap funkce**

Zap. a vyp. vybraného kanálu odposlechu.

#### **Výběr Tap input / Tap channel**

Vyberte vstup, který chcete použít k určení tempa ve funkci ,,Tap".

Chcete-li se vrátit na hlavní obrazovku metronomu, stiskněte tlačítko **[F3].**

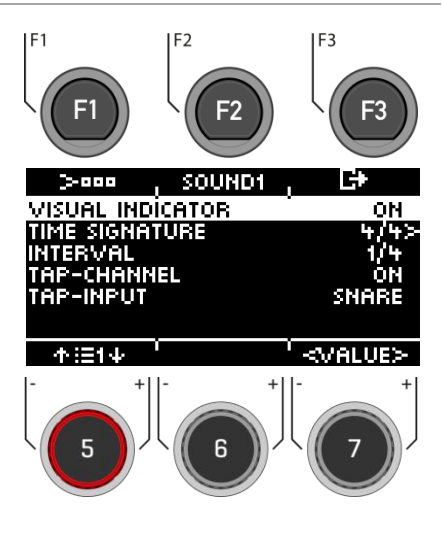

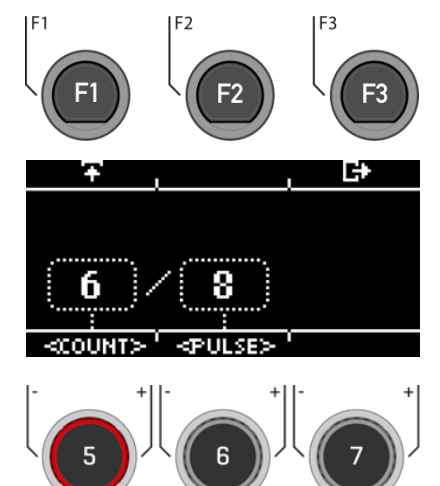

Time Signature

## **8 NÁSTROJ**

Nabídka ,,Instrument-Nástroj" obsahuje všechny možnosti zvuku. Můžete vytvářet vlastní předvolby bicí soupravy a upravovat předvolby bicí soupravy. Můžete například měnit jednotlivé zvuky padů, ladit je a přidávat efekty. Ke každému padu je také možné přidat ekvalizér a kompresor a vybrat druhý zvuk pro každý kanál. Trvale nainstalované presety bicí sady jsou dobrým výchozím bodem..

Všechny dostupné možnosti jsou součástí parametrů bicí sady a ovlivňují úroveň padů a jejich komponenty. Změny nastavení se ukládají uložením sady bicích.

Nejprve vyberte požadovaný vstupní kanál a zónu pro pad, abyste mohli upravovat parametry.

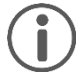

Když provedete změny v předvolbě, neuloží se automaticky. Změny jsou označeny hvězdičkou [\*] vedle názvu bicí soupravy. Změny ukládejte pod:

#### **[HOME] [F1] "DRUM-KIT" [Choose a User-Preset-Slot] [F2]**.

Pokud předvolbu bicí soupravy neuložíte a nezměníte, všechny změny se vrátí do posledního uloženého stavu.

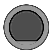

#### **INSTRUMENT / NÁSTROJ Instrument**

V horní části displeje se vždy zobrazuje aktuálně načtená bicí souprava.

Pomocí ovladače **[5]** můžete vybrat příslušný vstup (pad, nebo činel), který chcete upravit.

Pomocí ovladače **[6]** vyberte příslušnou zónu.

Můžete také použít funkci Auto Detect **[7].** Pokud je tato funkce aktivována [AUTO ON], pak se při přehrávání příslušného padu automaticky vybere i jeho kanál..

V záhlaví najdete možnosti nastavení pro:

- Výběr a úprava zvuku **[F1]**
- Nastavení ekvalizéru a kompresoru souvisejícího s kanálem **[F2]**
- Nastavení 2. zvuku **[F3]**

Stisknutím tlačítka [HOME] se vrátíte na hlavní obrazovku. Změny provedené na této obrazovce se dočasně uloží - i po restartování přístroje. Uložte bicí soupravu pro trvalé uložení těchto změn nebo změňte soupravu pro zrušení předchozích úprav.

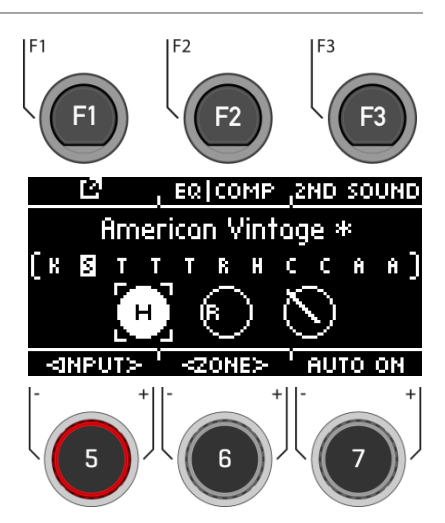

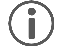

*Under the direct access [TRIGGER SELECT] you can determine what type of pad or cymbal is placed on the input. Example: Cymbal = Edge, Bow, Bell*

## **8.1 ÚPRAVA ZVUKU**

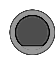

### **INSTRUMENT / NÁSTROJ [F1] Instrument**

V zobrazení máte nyní možnost upravit, nebo vyměnit načtený zvuk.

Funkce:

- **[F1] [FX SEND] Mixer pro přidání efektů do zvuku.**
- **[F2] [SOUND] Výběr zvuku pro vybraný vstup.**
- **[F3] Zpět do hlavní nabídky INSTRUMENT.**

Okno displeje je vždy přepsáno aktuálně načteným zvukem (např. 22" Brooklyn twenty-two) vybrané zóny (KICK I HEAD).

Parametry, které můžete měnit, najdete v seznamu.

K výběru parametru použijte ovladač **[5],** nebo navigační tlačítka **[8].**

Vstup a zónu na úrovni můžete vybrat také pomocí ovladače **[6].**

Chcete-li změnit hodnotu, použijte ovladač **[7],** nebo navigační klávesy **[8].**

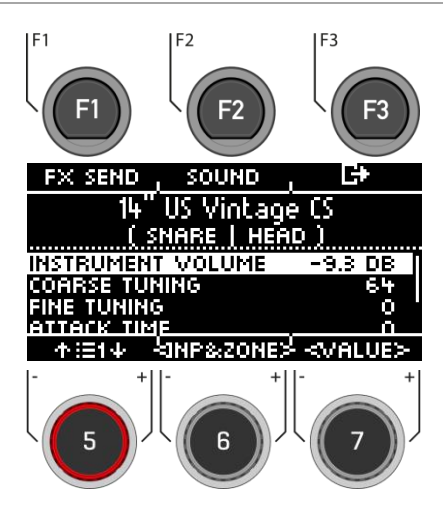

### **8.1.1 INSTRUMENT VOLUME - HLASITOST**

Tento regulátor hlasitosti ovlivňuje základní hlasitost aktuálně aktivního padu a zón. V nabídce [MIX] můžete mixovat předvolby ve vztahu k hlavním výstupům.

## **8.1.2 COARSE TUNING / OSTRÉ LADĚNÍ**

Tento regulátor umožňuje hrubé/rychlé ladění bubnu v krocích po půltónech nahoru a dolů.

## **8.1.3 FINE TUNING / JEMNÉ LADĚÍ**

Od zvoleného půltónu můžete doladit výšku tónu, což umožňuje doladění o čtvrttón (50 centů).

## **8.1.4 ATTACK TIME**

Změňte "attack" bubnu nastavením nízké hodnoty pro přímý a pevný attack a vysoké hodnoty pro spíše měkký attack. Tímto způsobem můžete v případě snare simulovat také různé napětí ,,snare wires".

## **8.1.5 RELEASE TIME**

Řídí délku sustainu (doznívání). Tímto způsobem lze simulovat tlumení nástroje. Přirozený sustain vzorku DRY (bez efektů) se v nízkých polohách ovladače zkracuje a ve vysokých polohách ovladače zní déle.

## **8.2 FX SEND**

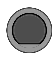

## **INSTRUMENT [F1] [F1] FX Send**

Ovládací prvky Ambient [AMB], Instrument Reverb [I-REV], Room Reverb [R-REV] a Multi Effects [MFX] umožňují mixovat jednotlivé efekty.

Efekt se aplikuje pouze na vybraný vstup. Globální změnu naleznete pod položkou

**[MENU] [F2] "MIX".**

Pomocí ovladače **[5] [<SELECT>],** nebo navigačních tlačítek [8] vyberte efekt, který se má použít na zvuk bicích. Kanál faderu se zobrazí inverzně

Pomocí ovladače **[7] [<VALUE>],** nebo navigačních tlačítek **[8]** změňte sílu efektu.

Pokud chcete v této nabídce použít efekty na jiné bicí zvuky, přepínejte pomocí ovladače **[6] [<INPUT>]** různé vstupní kanály a komponenty..

Stisknutím **[F3]** ukončíte úroveň, nebo stisknutím libovolné klávesy nabídky ukončíte celou nabídku.

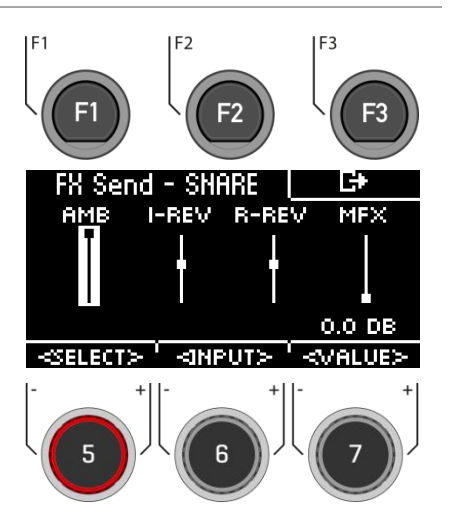

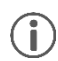

*Jakmile provedete změny nastavení, které se neuloží automaticky, zobrazí se vedle příslušného názvu symbol [\*], který tuto skutečnost označuje. Než (!) změníte předvolbu bicí soupravy, uložte odpovídajícím způsobem své změny. Neuložená nastavení budou jinak vyřazena.*

## **8.3 SOUND**

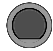

Mr

#### **INSTRUMENT [F1] [F2] Sound /Zvuk**

V části [SOUND] můžete každému ze vstupů a zón přiřadit nový zvuk.

Máte tak možnost vytvářet vlastní předvolby bicí soupravy, nebo upravovat zvuk stávajících předvoleb.

Samozřejmě zde můžete použít i vlastní soubor .wav.

Přečtěte si kapitolu "Načítání/ukládání z USB", kde se dozvíte, jak importovat soubor wav.

#### **Select Input / Vyber Input**

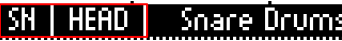

Pomocí ovladače [6] [<INP&ZONE>] vyberte vstup, jehož zvuk chcete změnit. Vstup se zobrazí v levém horním rohu

#### **Select sound source / Vyber zdroj zvuku**

HEAD

Snare Drums

Pomocí ovladače [7] [TYP] můžete vybrat kategorii zvuku ze seznamu, ze kterého si vyberete zvuk.

#### **K dispozici jsou následující kategorie**:

Kick Drum / Snare bubny / Toms / Ride činely I Crash Cymbals / Hi-Hats / Cymbals SFX I Percussion 1 I Percussion 2 / Sound SFX / Custom Waves

**Select sound / Výběr předvolby**

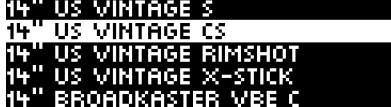

Pomocí ovladače [5], nebo navigačních tlačítek [8] vyberte předvolbu, kterou chcete načíst.

#### **Seskupení**

Pomocí funkce seskupování může uživatel vybrat kompletní sady samplů nástroje a přiřadit je zónám bez ohledu na to, která zóna je aktivní.

#### **Načítání**

Načítání zvuku pomocí kláves **[F1],** nebo [8] [ENTER].

Stisknutím klávesy **[F3]** ukončíte úroveň, nebo jakoukoli klávesou nabídky ukončíte celou nabídku.

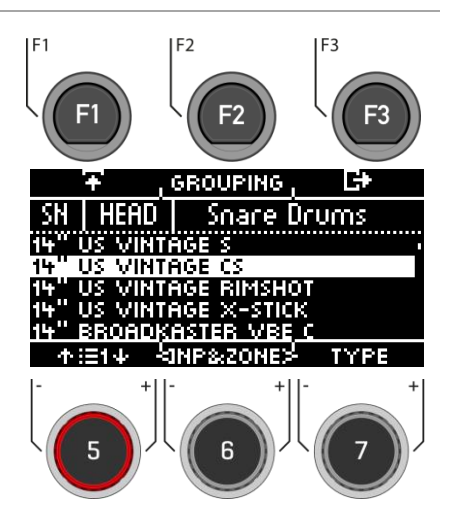

## **8.3.1 SOUND GROUPING / SESKUPENÍ ZVUKŮ**

**Seskupení zvuků slouží k přiřazení všech relevantních vzorků nástroje nasamplovaných z jednotlivých zvuků přímo do příslušných zón.**

**Například:** 

**Snare = Snare CS (skládá se ze dvou vzorků = Snare Center a Snare Side) & Snare Rim + X-Stick Tom Pad = Head & Rim(shot) Činely = smyčec, zvonek a hrana**

Pro aktivaci stiskněte funkci **[F2] [GROUPING]**.

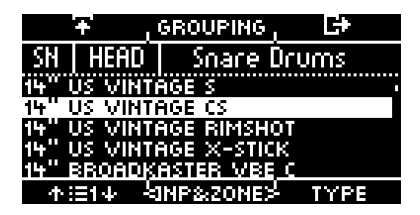

Grouping [deactivated] - deaktivováno Grouping [activated] - aktivováno

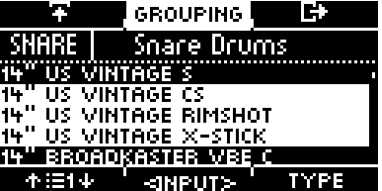

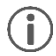

*Pokud chcete používat zvuk pouze jedné zóny, deaktivujte předem funkci seskupování zvuků..*

## **8.1 EQUALIZER & COMPRESSOR ( EKVALIZER A KOMPRESOR )**

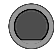

### **INSTRUMENT [F2] EQ I Comp**

Modul G3 nabízí plně parametrický 3pásmový ekvalizér a kompresor pro každý vstupní kanál/pad. Obě funkce jsou implementovány jako typy insertů v signálové cestě. Tímto způsobem je možné individuálně tvarovat zvuk každého připojeného padu. Pad EQ a kompresory jsou součástí parametrů bicí soupravy a součástí mixu, který je slyšet v Direct Outs a Digital Outs..

#### **EQUALIZER / EQ**

EQ na G3 ovlivňuje hlasitost tří frekvenčních rozsahů **(LOW / MID / HIGH).**

#### **COMPRESSOR / Kompresor**

Pomocí kompresoru lze dosáhnout plynulejšího zvukového výstupu. Nežádoucí špičky lze snížit a měkké zvuky zvýšit.

Pomocí ovladače **[5],** nebo navigačních tlačítek **[8]** vyberte požadovanou položku nabídky (Equalizer / Pad Compressor). Vstupní kanál můžete změnit pomocí ovladače **[6].**

Příslušnou nabídku otevřete pomocí **[F1],** nebo **pomocí [8] [ENTER].**

Stisknutím **[F3]** ukončíte danou úroveň, nebo jakoukoli klávesou menu ukončíte celé menu.

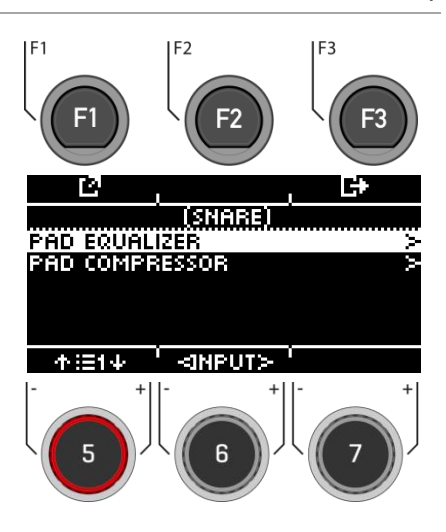

G3 nabízí výběr předvoleb pro vylepšení zvuku, a to i bez zvukového inženýrství. Načtěte předvolbu **[F2**] a sledujte, jak ovlivňuje zvuk.

Chcete-li změnit jednotlivé parametry, vyberte příslušnou položku nabídky ze seznamu pomocí ovladače **[5],** nebo navigačních tlačítek **[8].**

Pomocí ovladače **[7],** nebo navigačních kláves **[8]** změňte hodnotu podle svého přání. Vstupy můžete vybírat pomocí voliče **[6].**

Nabídku opustíte stisknutím tlačítka **[F3].**

Upozorňujeme, že všechny hodnoty se ihned po změně uloží pouze dočasně. Pokud chcete změny definitivně uplatnit, uložte předvolbu bicí soupravy.

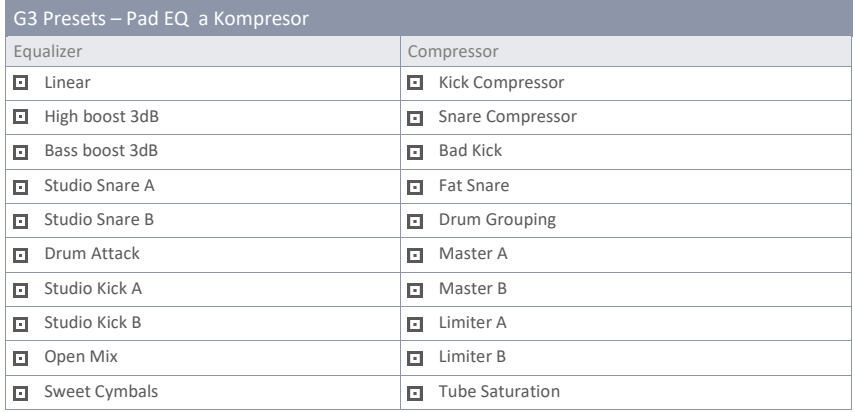

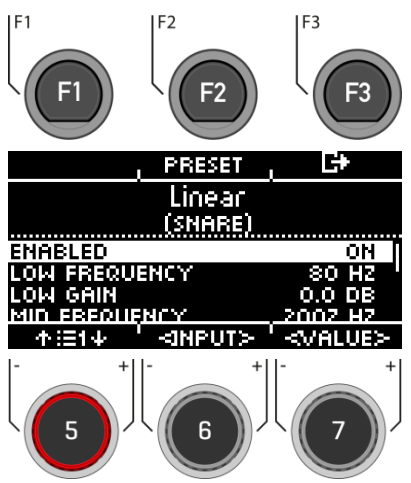

**EQUALIZER COMPRESSOR**

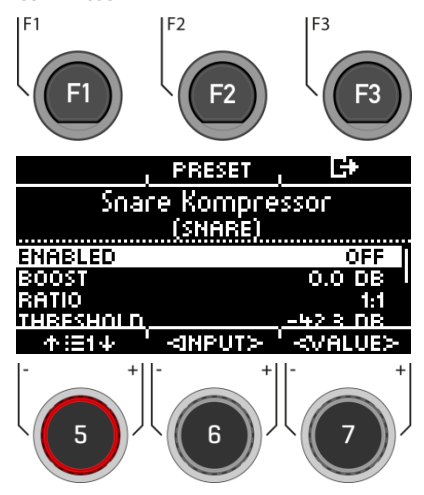

#### **Anable**

Zapnutí a vypnutí funkce (zapnuto / vypnuto)

#### **Gain**

Zesiluje, nebo zeslabuje rozsah nastavené frekvence pásma určeného pomocí Q a zvyšuje nebo snižuje zvukový signál o nastavenou hodnotu dB.

#### **Q-Factor**

Určuje šířku pásma/kvalitu zvonového filtru. Determinuje tvar křivky kolem bodu zakřivení. Vysoké hodnoty vedou k prudké změně zakřivení a úzké šířce pásma. Nízké hodnoty vedou k baňaté křivce zvonu, takže zesilovací filtr zachytí více frekvencí prostředí (velká šířka pásma).

#### **Frenquency**

Nastavení frekvence.

#### **Boost**

Zvyšuje výsledek komprese, aby kompenzoval ztrátu úrovně způsobenou poměrem. Tento parametr ovlivňuje celé dB spektrum stopy. (Nastavení prahu se ignoruje).

#### **Ratio**

Určuje míru komprese pro signály nad prahovou hodnotou.

Čím vyšší je hodnota, tím více je omezena dynamika.

#### **Treshold**

Prahová hodnota pro kompresi. Amplitudy pod prahovou hodnotou zůstávají bez komprese.

#### **Knee**

Určuje prahovou hodnotu, od které se spustí komprese. Při nastavení **"Hard"** se kompresor spustí náhle. **"Soft"** zajišťuje postupný přechod mezi kompresí a nekompresí v okolí prahové hodnoty.

#### **Attack**

Nastaví zpoždění spuštění komprese, jakmile signál překročí prahovou hodnotu. To umožňuje, aby amplitudy v ataku zůstaly nezpracované.

#### **Release**

Nastavuje zpoždění, po kterém kompresor přestane pracovat, jakmile úroveň signálu opět klesne pod prahovou hodnotu.

## **8.2 SECOND SOUND**

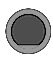

**INSTRUMENT [F3] 2nd Sound** 

**Second Sound (2nd Sound)** umožňuje umístit další zvuk na zvuk padu. Po aktivaci druhého zvuku se oba zvuky přehrávají současně.

Pro **aktivaci** 2. zvuku pro váš vstup, vyberte položku nabídky **"SECOND SOUND ACTIVE"** pomocí ovladače **[5],** nebo navigačního tlačítka **[8]** a nastavte ji na **"ON"** pomocí ovladače **[7] [<VALUE>],** navigačního tlačítka **[8]** pomocí **[ENTER].**

Všechny možnosti nastavení jsou shodné s hlavním zvukem: Zvuk - Sound.

Stisknutím klávesy **[F3]** ukončíte úroveň, nebo stisknutím libovolné klávesy menu ukončíte celé menu.

Chcete-li zachovat nastavení, uložte bicí soupravu před změnou předvolby bicí soupravy.

Podrobný popis načítání, ukládání a přepisování předvoleb viz: **Načítání a ukládání předvoleb**

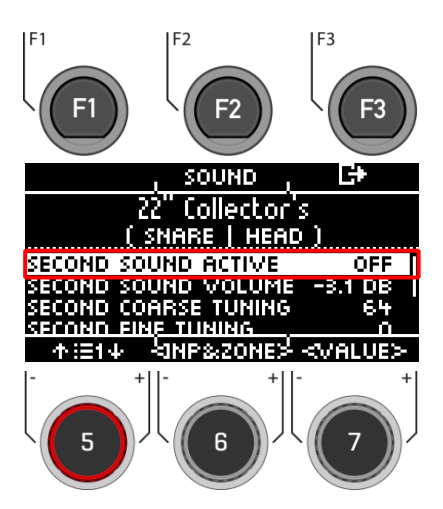

## **8.2.1 VÝBĚR ZVUKU / DRUHÝ ZVUK**

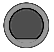

**INSTRUMENT [F3] [F2] Výber 2hého zvuku/předvolby**

Pod volbou **[SOUND]** můžete přiřadit nový zvuk. Samozřejmě zde můžete použít i vlastní soubor .wav..

#### **Vyberte input**

I SN II

**HEAD** Snare Drums

Pomocí ovladače **[6] [<INP&ZONE>]** vyberte vstup, jehož zvuk chcete změnit. Vstup se zobrazí vlevo nahoře.

**Vyberte zdroj zvuku/nástroje**

#### HFAN Mr Snare Drums

Pomocí ovladače **[7] [TYP]** můžete zvolit kategorii zvuku, z jejíhož seznamu vybíráte zvuk.

#### **K dispozici jsou následující kategorie:**

Kick Drum / Snare drums / Tom Toms / Ride činely / Crash činely / Hi-Hats / Činely SFX / Perkuse 1 / Perkuse 2 / Sound SFX / Custom Waves

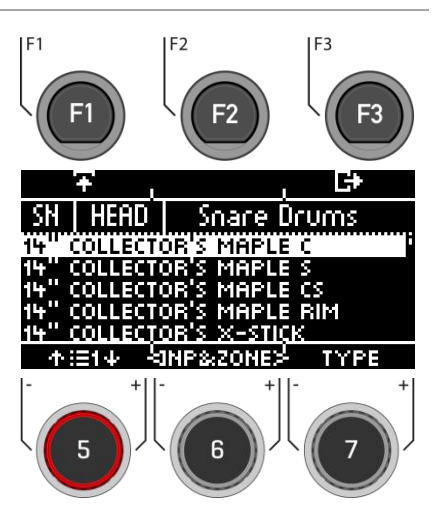

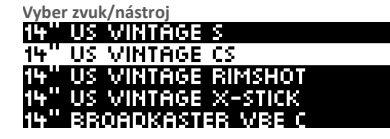

Pomocí ovladače **[5]**, nebo navigačních tlačítek **[8]** vyberte zvuk, který chcete načíst pro vstup.

#### **Načíst / Load**

Nahrajte zvuk/nástroj pomocí tlačítek **[F1]** , nebo **[8] [ENTER]** .

Dotykem na **[F3] zrušíte operaci** a vrátíte se na hlavní obrazovku 2-hou předvolbu.

# **9 TRIGGER SET**

Ve volbě "Trigger Set" vyberete trigger pady (snímače bicích) a můžete provést nastavení. Bicí modul G3 lze nastavit podle vašeho osobního, individuálního stylu hry.

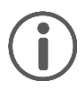

Když provedete změny v předvolbě, automaticky se uloží. Vedle názvu nastavení spouště najdete také hvězdičku **[\*]**. Pokud chcete uložit svá nastavení do vlastní předvolby, můžete tak učinit v části: **[TRIGGER SET] -> [F1] Settings -> [F2] Preset.**

### **TRIGGER SET Trigger Set**

První úroveň zobrazuje **všechny vstupní kanály**. V horním řádku vidíte načtenou předvolbu triggeru.

#### **Load and save / Zvol a ulož**

Na rozdíl od úrovně přístroje se nastavení trigger settings ukládá automaticky. Pokud chcete nastavení dodatečně uložit a pojmenovat jako samostatnou předvolbu, můžete tak učinit v podnabídce: **[Setup] [Preset].**

Označení **[\*]** znamená, že jste provedli změny.

#### **Select channel / Výběr kanálu**

The middle **row** shows all **trigger inputs**. The inputs correspond to the sockets on the back of the unit. The active input is indicated by a highlighted letter. **Select the channel** with the dial **[5] [<INPUT>].**

#### **Select zone / Výběr zóny**

Ve **spodním řádku** jsou zobrazeny všechny zóny přístupné na aktivním vstupu. Při změně vstupu se ikony komponent aktualizují podle typu **,,trigger bank**" přiřazené vstupnímu kanálu (bicí, činely, nebo hi-hat).

Změnu zóny provedete pomocí ovladače **[6] [<ZONE>].**

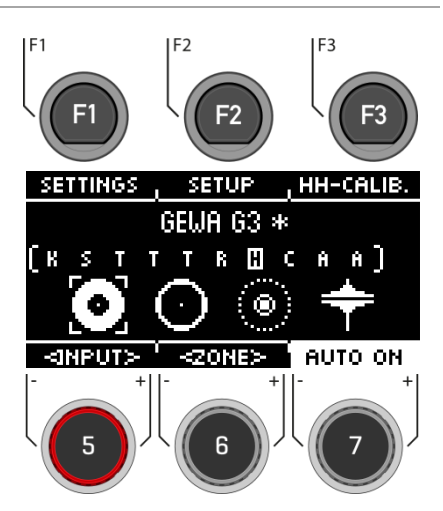

#### **Auto On**

Otáčením ovladače **[7]** zapnete/vypnete automatickou detekci kanálů. Zahrajte na bicí soupravu nějaký komponent a modul automaticky zobrazí kanál, který byl přehrán.

#### **Settings**

Stisknutím klávesy **[F1**] se dostanete k výběru parametrů, které vám umožní přizpůsobit modul G3 vašemu vlastnímu stylu hry. Další informace naleznete v následující kapitole.

#### **Setup**

Pomocí klávesy [**F2] "Setup"** máte přímý přístup k výběru spouštěčů a jejich předvoleb.

#### **HH-Calib.**

Stiskněte **[F3]** pro kalibraci hi-hat..

## **9.1 SETTINGS**

**TRIGGER SET [F1] Settings**

V **,,Settings-Nastavení**" můžete spoušť a všechny související funkce upravit podle svých představ.

V horní části se zobrazí vybraný přístroj. Pomocí ovladače **[6] [<ZONE>]** můžete volit mezi zónami nástroje (HEAD, RIM; BELL, EDGE, BOW).

Pro vybranou **Trigger** funkci jsou k dispozici následující funkce:

#### **X-Talk**

Stisknutím **[F1]** nastavíte Trigger chování v případě **crosstalk**

#### **Preset**

Stisknutím **[F2]** získáte přístup k předvolbám. Zde můžete načíst a uložit vlastní Trigger předvolby

#### **Exit the menu**

Stisknutím **[F3]** se vrátíte o jeden krok zpět.

#### **Parameter**

Na výběr jsou následující hodnoty:

**GAIN, THRESHOLD, HIGH LEVEL, SCAN TIME, RETRIGGER MASK, TRIGGER TYPE, CURVE ID, DYN LEVEL, DYN TIME.**

Pomocí ovladače **[5]** vyberte příslušný parametr a pomocí ovladače **[7] změňte hodnotu.**

Další informace naleznete v následující kapitole.

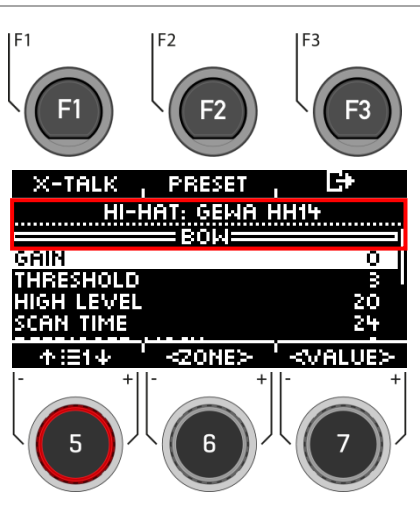

### **9.1.1 PARAMETER**

**TRIGGER SETTINGS [F1] Parameter**

#### **GAIN**

Jedná se o zesílení přijatých Trigger signálů před vstupem. Některé pads, nebo dostupné Trigger na trhu produkují přesné, ale slabé signály, které lze tímto parametrem zesílit předtím, než jsou v modulu G3 zaregistrovány jako vstupní signál. Ke slabým signálům může přispívat i konstrukce použité podložky.

Funkci "Gain" použijte, pokud jste spokojeni se základními hodnotami vašeho Trigger padu, ale neintegruje se s ostatními pady. Tato funkce může být užitečná při připojování padů od jiných výrobců.

**Hodnoty parametru** zesílení se pohybují od **0** (žádné zesílení) do **8** (maximální zesílení).

Nízké hodnoty tlumí podložky, které produkují vysoké elektrické signály, a vyšší hodnoty zisku jsou vhodné pro podložky, které produkují slabší elektrické signály.

Příliš zvýšená hodnota zesílení může vést ke ztrátám v dynamice hry.

| X-TALKI           | FRESEI |   |
|-------------------|--------|---|
| НІ-НАТ: GEWA ННІЧ |        |   |
|                   | ешл    |   |
| GAIN              |        |   |
| <b>THRESHOLD</b>  |        | Б |
| HIGH LEVEL        |        |   |
| SCAN TIME         |        |   |
| الطلقا            |        |   |

**THRESHOLD / Hodnota prahu**

Hodnota "Threshold" reguluje citlivost vstupního kanálu, z jehož rychlosti je zvuk vytvářen. Lze tak vyloučit nežádoucí, příliš slabé impulsy (např. spouštění zvuků vibracemi). Na výběr jsou následující hodnoty: Udeřte do padu (např. snare head) tak jemně, jak byste chtěli normálně hrát, a začněte s nejnižší hodnotou prahu (1) a postupně ji zvyšujte, dokud nebudou detekovány vaše nejjemnější údery. Pak se opět vraťte o 1-2 stupně zpět v prahové hodnotě. Tímto způsobem nastavíte ,**,Threshold"** tak nízko, jak je to jen možné, a tak vysoko, jak je to nutné.

U **,,Switch inputs**"- (například u Edge, Bell, Rim ) se postupuje opačně. Protože na snímačích Switch je již trvale nízké napětí, při stisknutí/aktivování snímače napětí klesne. Postupně zvyšujte prahovou hodnotu a zvolte nejvyšší prahovou hodnotu, která ještě způsobuje hlášení dusivky..

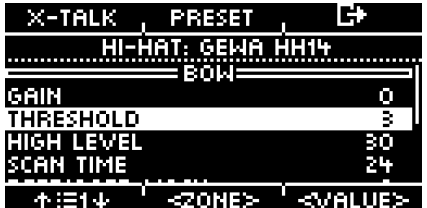

#### **HIGH LEVEL**

Horní, přijatelná úroveň vstupního signálu. Ve spojení s Threshold definuje hranice rozsahu vstupních signálů.

Signály s úrovní mezi **Threshold a High Level** generují **MIDI** noty s hodnotami rychlosti mezi **8 a 127**. Všechny signály s úrovní nad High Level generují MIDI noty s rychlostí **127.**

Hodnoty mezi Treshold a High Level definují možný dynamický rozsah.

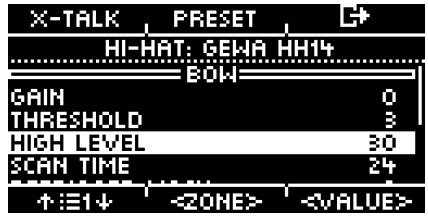

#### **SCAN TIME**

Doba pro **,,Sampling**" vstupního signálu **( Input signal).** Její zvýšení zhorší **,,Latency"** a zlepší přesnost. Obecně platí, že pro gumové pady/činely je pro správnou detekci úrovně signálu dostačující nastavení Scan Time na hodnotu 20 (2 ms). U síťovaných pads může být nutné zvýšit Scan Time na 30-50 - čím větší jsou hlavy typu mesh, tím vyšší je Scan Time potřebný pro správnou detekci úrovně signálu.

**Doba skenování pro parametr rozsah hodnot:** 10-100.

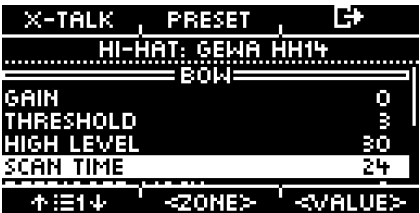

#### **RETRIGGER MASK**

**Retrigger mask** - opětovného spuštění určuje, kolik milisekund musí uplynout po dříve detekovaném signálu, než budou přijaty nové signály - aby se zabránilo **" efektu kulometu",** nebo falešnému spuštění v důsledku vibrací po úderu. Jako další prahová hodnota je to jeden z nejdůležitějších parametrů a nalezení nejlepší hodnoty může chvíli trvat. V ideálním případě by měla být maska **,,Retrigger Mask"** nastavena co nejníže, přičemž potlačení efektu "kulometu" a falešného spuštění by mělo být řešeno nejprve parametrem threshold. V této souvislosti byste se měli k **,,Retrigger Mask"** uchýlit pouze v případě, že ani vysoké prahové hodnoty a vysoká doba dynamického rozkladu **(Dyn Time)** nedokážou nežádoucí efekty vypnout. Pro DIY pady a činely jsou dobré hodnoty Retrigger Mask v rozmezí přibližně 4 až 12 milisekund. Vysoké hodnoty **,,Retrigger Mask"** ztěžují přesnou detekci rychlých bicích. ,,**Retrigger Mask" parametr rozsah hodnot:** 1-127

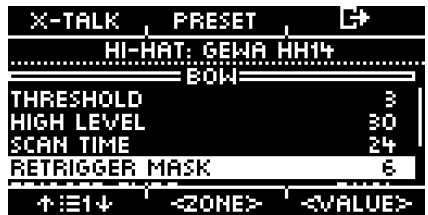

#### **TRIGGER TYPE**

Pokud používáte pady jiných výrobců, máte možnost sladit snímače (triggery) v připojeném padu se vstupními kanály G3. V závislosti na typu padu si můžete vybrat z možností "Single", "Dual" nebo "3-Way". Důležité je také správné připojení padů od jiných výrobců.

"3-Way" lze použít pouze pro kanál AUX1. Berte prosím na vědomí, že kanál AUX 2 se pak již nezobrazuje.

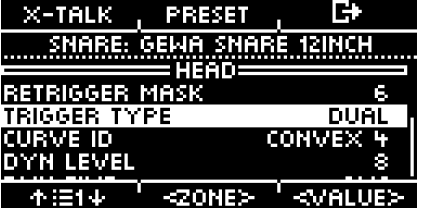

#### **CURVE ID**

Zde najdete výběr různých ,,Trigger curves - Spouštěcích křivek", které výrazně ovlivňují chování odezvy příslušného padu.

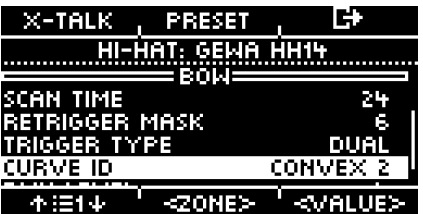

Na výběr jsou tyto přednastavené křivky: **Linear, Convex, Concave.**

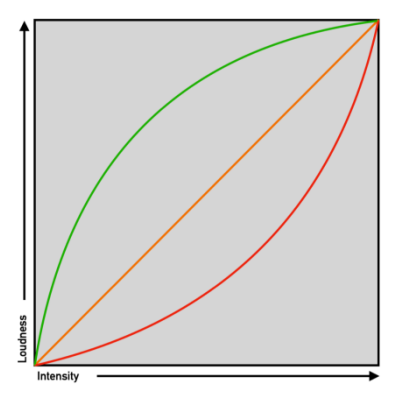

#### **DYN LEVEL & DYN TIME**

,,Dyn level" určuje, jak moc se G3 snaží potlačit falešné Triggers, zatímco ,,Dyn time" určuje, jak dlouho jsou falešné Triggers potlačeny. U většiny padů s gumovým hracím povrchem by měly nejlepší výsledky poskytovat hodnoty Dyn Level mezi 8 a 15 a Dyn Time mezi 8 a 20. U podložek se síťovanými blanami může být nutné zvýšit hodnotu Dyn Time na více než 20 a až na 60 s rostoucím průměrem kůže**.**

**Dyn Level parameter hodnot rozsahu:** 0-15

**Dyn Time parameter hodnot rozsahu:** 0-60 ms

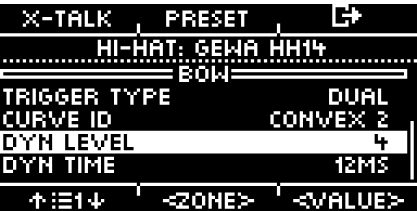

## **9.1.2 X-TALK**

X-Talk je nástroj pro zamezení nežádoucích signálů v jiných podložkách.

Vibrace mohou spouštět spouštěče jiných nástrojů. Pomocí funkce X-Talk můžete nastavit práh pro ostatní spouštěče, při jehož překročení budou reagovat pouze na vibrace v okolí.

Hodnoty rychlosti pod touto prahovou hodnotou budou analytickou jednotkou (modul G3) ignorovány. Tento postup má však svou cenu, protože fyzikální účinky dvou nástrojů na sebe jsou obvykle vzájemné. Vysoké prahové hodnoty X-Talk působí proti nízkým aktivačním prahům jednotlivých padů (u citlivých hráčů) a jakýkoli fyzický problém často vyžaduje zvýšení hodnot X-Talk na obou nástrojích, které problém způsobují. Před použitím funkce X-Talk nejprve zkontrolujte svůj hardware a snažte se co nejvíce vyhnout fyzickému kontaktu.

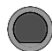

### **TRIGGER SET [F1] [F1] X-Talk**

#### **SETTING UP X-TALK**

Pokud i přes nejlepší možné hardwarové nastavení přijímá pad rušivé signály z jiných padů, pokuste se nejprve pomocí monitoru X-Talk identifikovat pad, který rušivé MIDI signály způsobuje. Poté zvyšte hodnotu X-Talk na obou padech alespoň na 1 (způsobující pad i přijímající pad). Pokud problém přetrvává, postupně zvyšujte hodnotu na padu, který přijímá nežádoucí signály. Je důležité, aby oba pady měly hodnotu X-Talk alespoň 1, aby byly členy skupiny X-Talk. Vysoké hodnoty X-talk na podložkách, na kterých dochází k rušení, nebudou mít žádný účinek, pokud není připojena alespoň jedna další podložka s hodnotou X-talk alespoň 1. Hodnoty X-talk zvyšujte pouze na podložkách, na kterých dochází k problémům. Pro potlačení virových signálů MIDI je cílem pro hodnoty X-talk: co nejnižší a pouze tak vysoké, jak je to nezbytné.

#### **Selecting the trigger input**

Pomocí ovladače **[5] [<INPUT>],** nebo navigačních tlačítek **[8]** vyberte kanál, jehož hodnotu chcete změnit. Vybraný vstup se zobrazí inverzně.

#### **Zone**

Pomocí ovladače [6] [<ZÓNA>], nebo navigačních tlačítek [8] můžete zvolit zónu. Vybraná zóna se zobrazí inverzně. Můžete si vybrat mezi: Upper row = Head or Bow Lower row = Rim or Edge.

#### **Set values**

Pomocí ovladače [7] můžete měnit hodnotu vstupu a příslušné zvolené zóny.

#### **Exiting the X-Talk Monitor**

Stisknutím volby **[F3] ukončíte** úroveň, nebo stisknutím libovolné klávesy nabídky ukončíte celou nabídku.

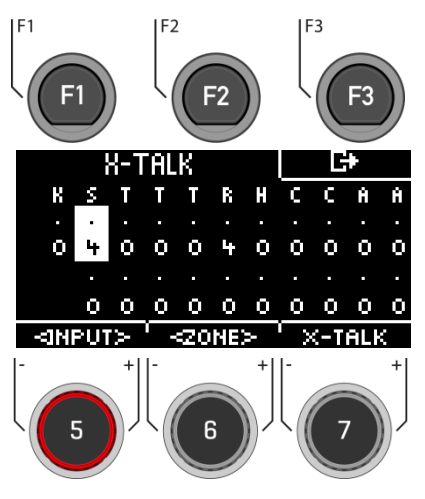

## **9.1.3 PRESET**

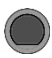

**TRIGGER SET [F1] [F2] Preset**

Zde můžete uložit vlastní předvolbu a načíst předvolby, které jste sami vytvořili.

Pomocí ovladače **[5],** nebo navigačních tlačítek [8] vyberte ze seznamu příslušnou předvolbu.

Chcete-li **načíst** předvolbu, stiskněte **[F1]**, popřípadě **[ENTER].**

Chcete-li uložit vlastní předvolbu, vyberte volný **slot USER** a stiskněte tlačítko . **[F2].**

Stiskněte **[F3]** pro zrušení celého procesu.

Podrobný popis načítání, ukládání a přepisování předvoleb naleznete v části.: [Loading and saving from Presets.](#page-30-0)

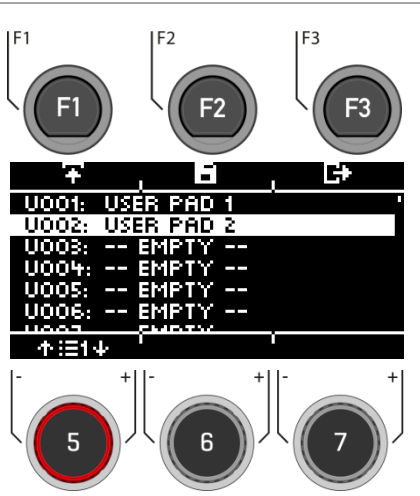

## **9.2 SETUP**

Pomocí volby **[F2] [SETUP]** můžete přímo přistupovat k výběru **triggerů** a jejich předvoleb.

Zde můžete přímo vidět, který spouštěč je přiřazen ke kterému vstupu.

#### **Select Input**

Zvolte vstupní kanál pomocí navigačních tlačítek [8], nebo ovladačem **[5].**

Chcete-li změnit jednotlivé komponenty, stiskněte tlačítko **[F2] [BANK]** , nebo tlačítko **[ENTER]**.

#### **Load and save**

Na rozdíl od úrovně přístroje se nastavení výběru spouště ukládá automaticky. Pokud chcete nastavení dodatečně uložit a pojmenovat jako samostatnou předvolbu, můžete tak učinit v podnabídce **[Preset].**

Symbol **[\*]** označuje, že jste provedli změny.

#### **Auto On**

Otáčením ovladače **[7]** zapnete/vypnete automatickou detekci kanálů. Zahrajte na bicí soupravu nějaký komponent a modul automaticky zobrazí přehrávaný kanál.

Výběr Triggers ukončíte výběrem jiné hlavní nabídky.

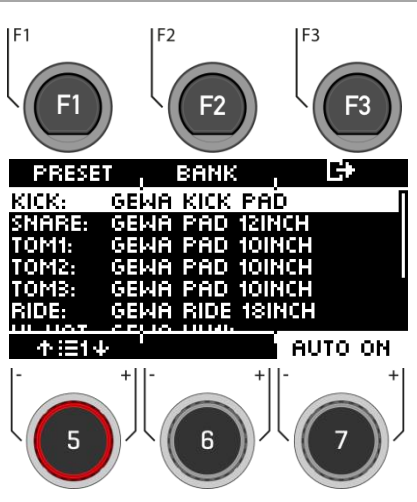

#### **TRIGGER SET**  $\rightarrow$  **[F2] Inputs & Components**

## **9.2.1 SELECTING & CHANGING INDIVIDUAL TRIGGERS/ BANK**

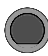

### **TRIGGER SET [F2] [F2] Bank**

Pomocí ovladače **[5]**, nebo navigačních tlačítek **[8]** vyberte vstupní kanál, který chcete změnit, a stiskněte **[F2] [Bank],** nebo **[ENTER].**

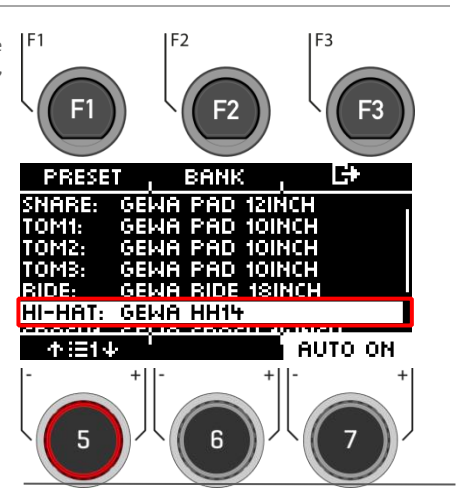

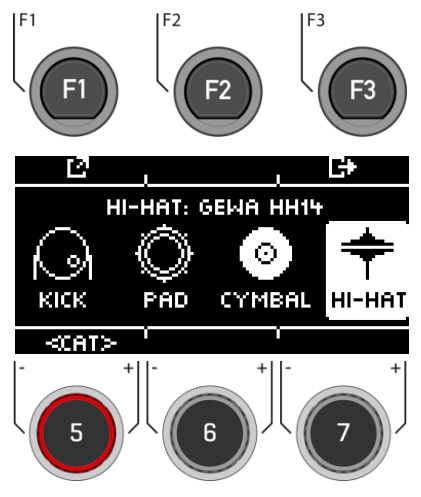

Nyní vyberte kategorii Triggers pomocí ovladače **[5] [<CAT>],** nebo navigačních tlačítek **[8].**

Pokud jste vybrali kanál hi-hat, zobrazí se také symbol (hihat).  $\bigstar$ 

Výběr potvrďte **[F1],** nebo stisknutím **[ENTER]** 

Stiskněte **[F3]** a vrátí te se poslední volbu.

Vyberte ovladačem **Triggers [5],** nebo navigačními klávesami **[8].** Výběr potvrďte klávesou **[F1],** nebo stisknutím tlačítka [**ENTER].**

Stisknutím **[F3]** se vrátíte o krok zpět.

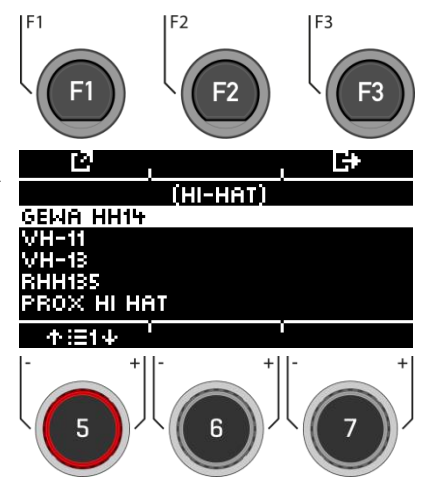

## **9.2.2 PRESET / LOAD & SAVE**

**TRIGGER SET [F2] [F1] Preset**

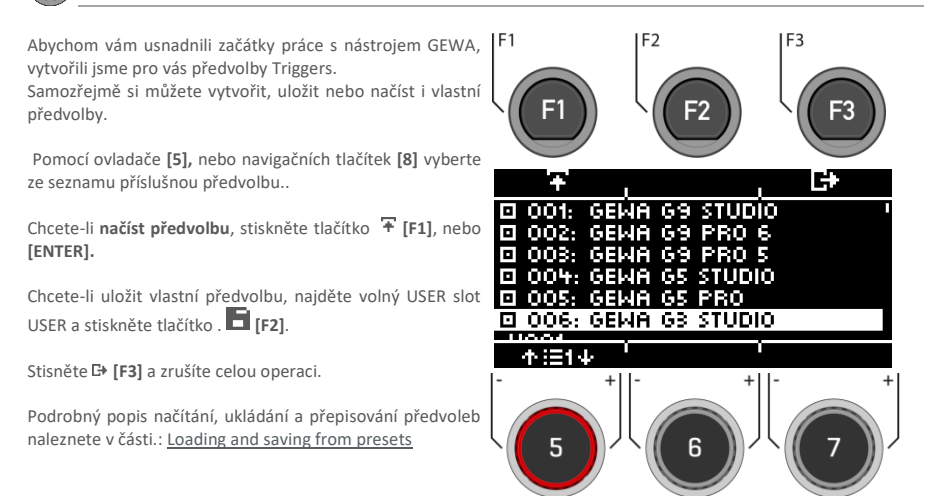

## **9.3 HI-HAT CALIBRATION**

Hi-hat je nejsložitějším nástrojem bicí soupravy. Vyžaduje obzvláště dobrou koordinaci hardwaru a softwaru, aby bylo dosaženo co nejlepších výsledků hry.

Při kalibraci hi-hatky postupujte následujícím způsobem.

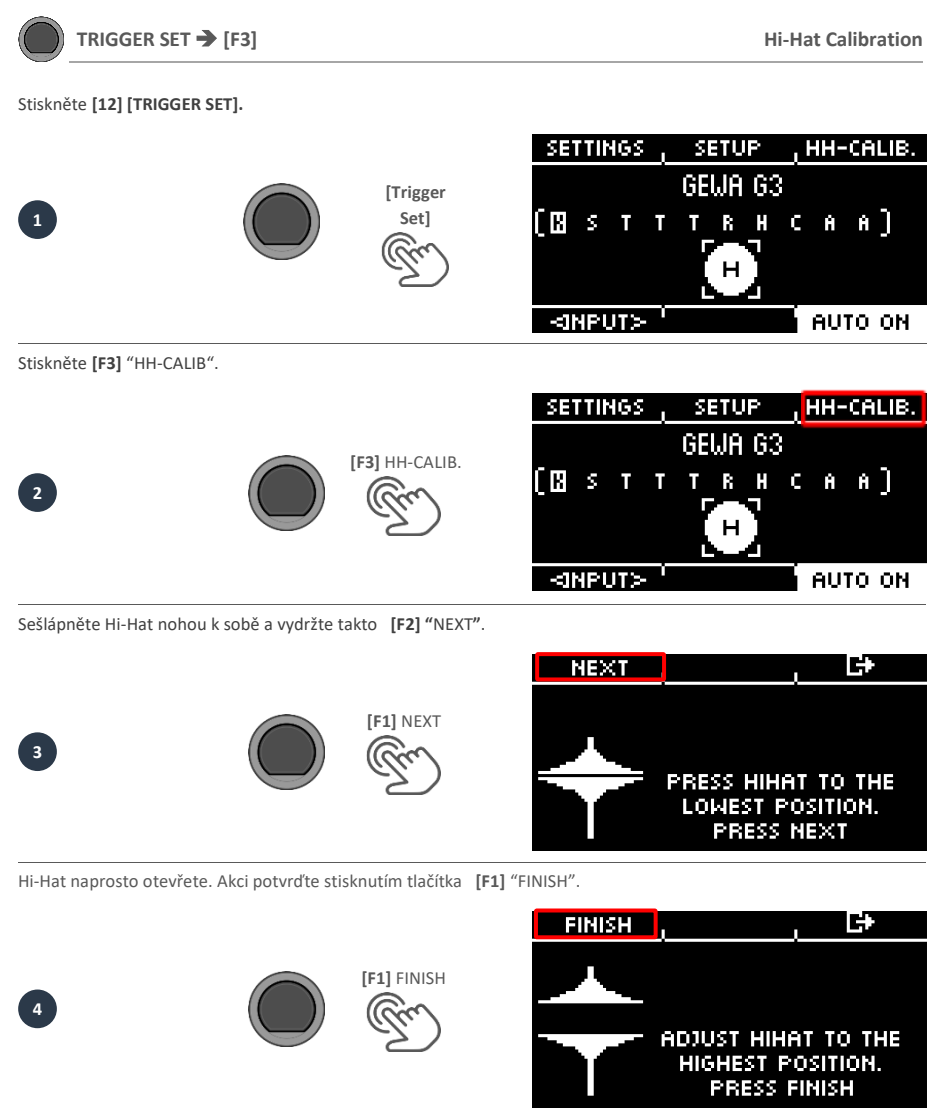

Nyní je Hi-Hat plně zkalibrován a lze na něj hrát. Pomocí symbolu Hi-Hat můžete přímo vyzkoušet, zda mechanismus funguje. Poté nastavení potvrďte stisknutím tlačítka **[F1]** "DONE"

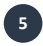

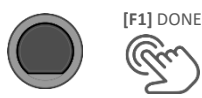

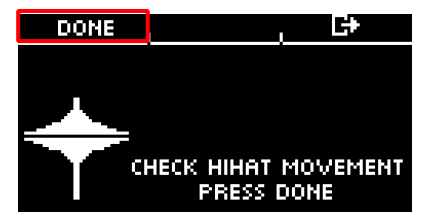

Pokud chcete kalibraci opustit bez uložení, stiskněte tlačítko **[F3]**.

# **10 MENU**

Pod volbou **"MENU"** se nabízí:

**MIX,**

**EFFECTS,**

**SOUND-IMPORT,**

### **MIDI- and**

### **SETUP-Menu.**

V následujícím textu jsou podrobně vysvětleny jednotlivé nabídky a jejich funkce.

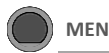

### **MENU Menu**

#### **Výběr nabídky Menu.**

Zvolte požadovanou položku nabídky pomocí ovladače **[5],** navigačních tlačítek **[8],** (nebo v případě potřeby stisknutím tlačítek). **[F2] [F3]**).

Příslušné položky nabídky můžete otevřít ze seznamu pomocí. **[F1],** nebo stisknutím **[ENTER]**.

#### **MIX**

Stiskněte **[F1] MIX** pro přístup ke všem ovladačům hlasitosti.

#### **EFFECTS**

Stisknutím volby **[F3] EFFECTS** můžete ovládat všechny efekty předvoleb.

#### **USB LOAD/SAVE**

Výběrem ,,Menu" nabídky ze seznamu můžete načíst vlastní ,,wav samply", importovat, nebo exportovat zálohy a předvolby bicí soupravy.

#### **SETUP**

.

Zde můžete spravovat všechna **základní nastavení** a připojení **Bluetooth**.

#### **MASTER**

Všechny nastavení pro: **routing, MIDI, EQ's + compressors**.

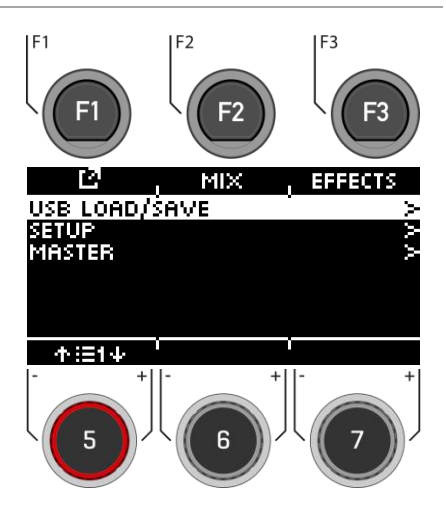

## **10.1 MIX**

Pod volbou "MIX" najdete mixážní pulty pro úpravu nastavení hlasitosti modulu G3. Můžete ovládat hlasitost jednotlivých kanálů jednotlivých presetů bicí soupravy, ovládat hlasitost FX a máte možnost ovládat hlasitost hi-hat a výstupů.

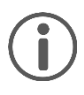

.

Ne všechny změny se ukládají automaticky, **ale jsou součástí nastavení bicí soupravy. Jedná se například o hlasitost hi-hat, úroveň FX a mixážní pult pro jednotlivé kanály sady bicích. Změny, které ještě nejsou uloženy, jsou označeny symbolem [\*] před názvem sady bicích nástrojů.**

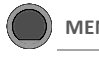

Po otevření Menu **[MIX**] se zobrazí jednotlivé kanály předvolby bicí soupravy s odpovídajícím zobrazením faderu.

#### **Select channel / Vyber kanál**

Pomocí ovladače **[5] [<INPUT>],** nebo navigačních tlačítek **[8]** vyberte kanál, jehož hlasitost chcete změnit.

#### **Change volume / Změna hlasitosti**

Ke změně hlasitosti použijte ovladač **[7] [<VALUE>],** nebo navigační tlačítka **[8].**

#### **Panning**

.

Pod faderem jsou umístěny ovladače, které poskytují zpětnou vazbu a ukazují vyvážení jednotlivých kanálů. Nastavení panoramy upravte pomocí ovladače **[6] [<PAN>].**

#### **Exit**

Stisknutím **[F3]** ukončíte úroveň, nebo stisknutím libovolné klávesy nabídky ukončíte celou nabídku.

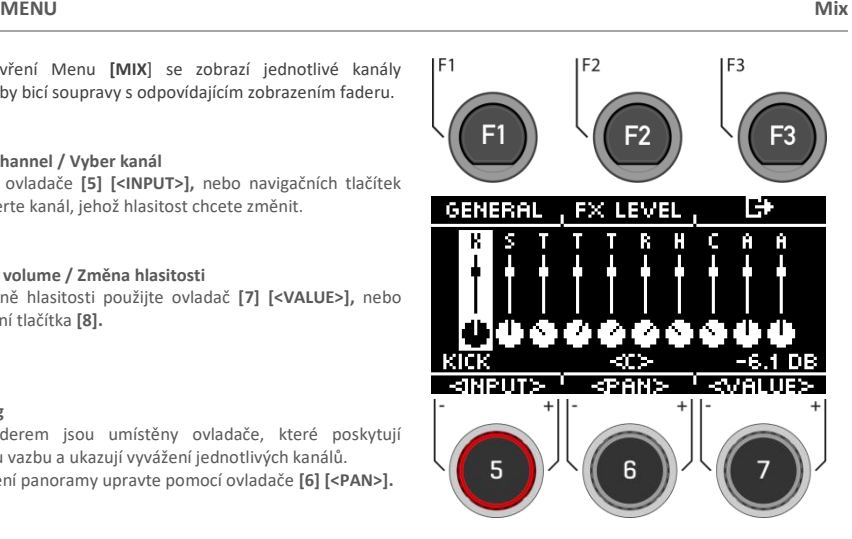

## **10.1.1 GENERAL / VŠEOBECNÉ**

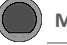

### **MENU → [F2] → [F1] General**

V nabídce **[GENERAL]** najdete nastavení hlasitosti pro hlavní **výstupy, sluchátka, mix-in (& Bluetooth), metronom (click) a přehrávač skladeb (song).**

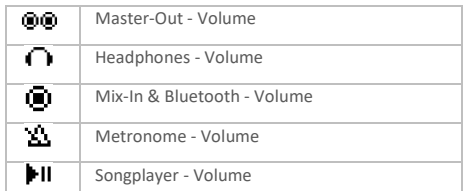

#### **Select channel**

Pomocí ovladače **[5] [<VYBRAT>],** nebo navigačních tlačítek **[8]** vyberte kanál, jehož hlasitost chcete změnit.

#### **Change volume**

Ke změně hlasitosti použijte ovladač **[7] [<VALUE>],** nebo navigační tlačítka **[8]..**

#### **Panning**

Pro hlavní výstupy a sluchátka je k dispozici nastavení ,,Master output". Nastavte jej pomocí ovladače **[6] [<PAN>].**

#### **Hi-Hat volume**

Stisknutím [**F1] [HIHAT VOL]** se dostanete k ovládání hlasitosti Hi-Hat..

#### **Exit the level**

Stisknutím **[F3]** ukončíte úroveň, nebo stisknutím libovolné klávesy nabídky ukončíte celou nabídku.

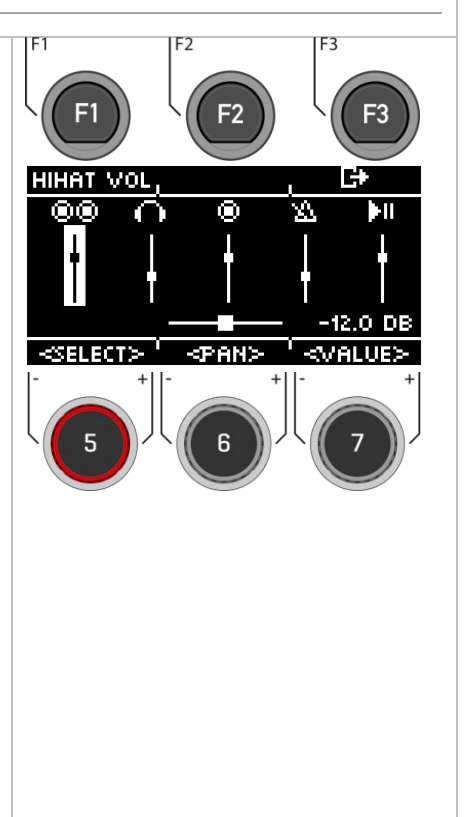

## **10.1.2 HI-HAT VOLUME / HIHAT HLASITOST**

## **MENU → [F2] → [F1] → [F1] Hi-Hat Vol**

V nabídce **[HIHAT VOL]** naleznete následující položky nastavení hlasitosti **pro Hi-Hat.**

#### **The following are available for selection:**

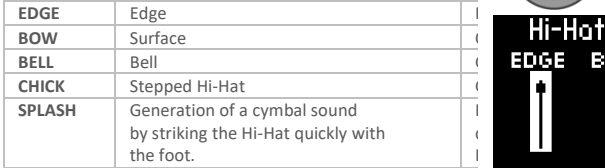

#### **Select zone / Výběr zóny**

Pomocí ovladače **[5] [<VYBRAT>],** nebo navigačních tlačítek **[8]** vyberte kanál, jehož hlasitost chcete změnit..

#### **Change volume**

Ke změně hlasitosti použijte ovladač **[7] [<VALUE>],** nebo navigační tlačítka **[8].**

#### **Exit the level**

Stisknutím **[F3]** ukončíte úroveň, nebo stisknutím libovolné klávesy nabídky ukončíte celou nabídku.

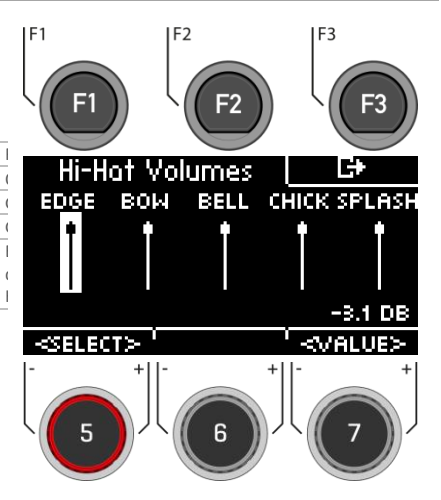

## **10.1.3 FX LEVEL**

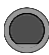

**MENU → [F2] → [F2] FX Level** 

V nabídce **[FX LEVEL]** můžete měnit **globální hlasitosti efektů**.

#### **Na výběr jsou následující možnosti:**

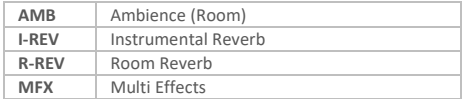

#### **Choose effect**

Pomocí ovladače [5] [<VYBRAT>], nebo navigačních tlačítek **[8]** vyberte kanál, jehož hlasitost chcete změnit..

#### **Change level**

Ke změně hlasitosti použijte ovladač **[7] [<VALUE>],** nebo navigační tlačítka [8].

#### **Exit the level**

Stisknutím **[F3]** ukončíte úroveň, nebo stisknutím libovolné klávesy menu ukončíte celé menu..

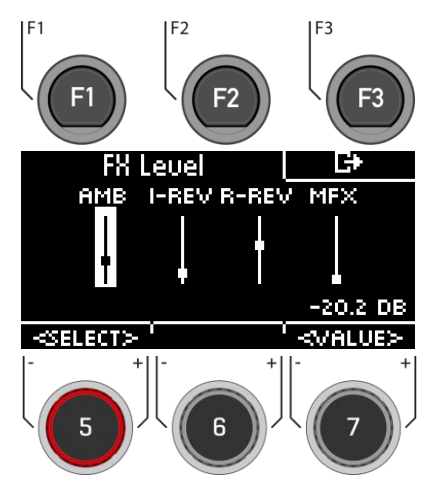

## **10.2 EFFECTS / EFEKTY**

G3 je vybaven čtyřmi různými efektovými moduly, takže si můžete zvuk bicích upravit do nejmenších detailů a přizpůsobit si ho podle svých představ.

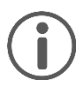

Ne všechny změny se automaticky ukládají, ale jsou součástí nastavení bicí soupravy. Pokud byly provedeny změny, které ještě nebyly uloženy, jsou označeny symbolem **[\*]**.

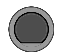

**MENU [F3] Efekty**

Po stisknutí tlačítka **[EFFECTS]** se nejprve zobrazí přehled **všech dostupných efektů**.

#### **Výběr efektu**

Vyberte požadovaný efekt pomocí ovladače **[5],** nebo navigačních tlačítek **[8].**

K dispozici jsou následující efekty (podrobný popis naleznete v příslušných následujících kapitolách):

#### **Ambient**

**Instrument Reverb (Inst Rev.) Room Reverb (Room Rev.) Multi Effects (Multi FX)**

#### **Zapnutí a vypnutí efektů**

Pomocí ovladače **[6]** můžete efekt zapnout, nebo vypnout.

#### **Hlasitost / úroveň efektu**

V závislosti na efektu můžete pomocí voliče **[7]** měnit hlasitost **(dB),** nebo úroveň **(%)**. Jedná se o globální funkci, která mění efekt celkově. Můžete také nastavit intenzitu efektů pro každý vstupní kanál.

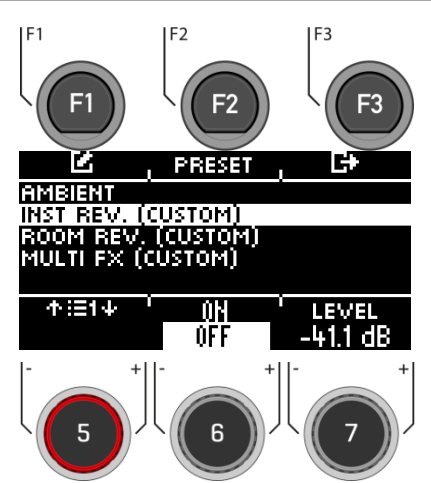

Po stisknutí tlačítka [EFFECTS] se nejprve zobrazí přehled všech dostupných efektů.

#### **Úprava efektu / možností**

Stisknutím tlačítka **[F1],** nebo **[ENTER**] přejděte k možnostem příslušného kanálu**.** 

#### **Používání předvoleb**

Volbou **[F2**] získáte přímý přístup k dostupným předvolbám, nebo můžete vytvořit vlastní uživatelské předvolby. Tato funkce není dostupná u funkce **"AMBIENT",** protože se nejedná o klasický efekt, ale o součást nahraného zvuku bicích.

#### **Ukončení úrovně**

Stisknutím klávesy **[F3**] ukončíte úroveň, nebo stisknutím libovolné klávesy menu ukončíte celé menu**.**.

## **10.2.1 AMBIENT / OKOLNÍ PROSTŘEDÍ**

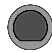

**MENU [F3] [F1] Ambient**

**Modul Ambience** obsahuje nahrávky místností pořízené v berlínských studiích Funkhaus. Protože místnost reaguje na pohybující se vzduch charakteristickým a konzistentním způsobem, jsou možnosti parametrů omezeny typem efektu.

Ambience řídí dobu, za kterou se zvuk odrazí od překážky, čímž vzniká ozvěna. Efekt je navržen tak, aby měl globální vliv na zvuk soupravy, což vyplývá z předpokladu, že celá souprava je umístěna ve stejné místnosti nebo prostředí. Hlasitost efektu pro jednotlivé pady je však možné upravit pomocí mixéru FX Send, který umožňuje efekt vypnout přetažením ovladače pro požadovaný pad úplně dolů.

#### K dispozici jsou následující možnosti nastavení:

Zvolte příslušný parametr pomocí ovladače **[5]**, nebo navigačních tlačítek **[8]** a změňte jej pomocí voliče **[7],** navigačních tlačítek **[8],** nebo tlačítek [+] a [-].

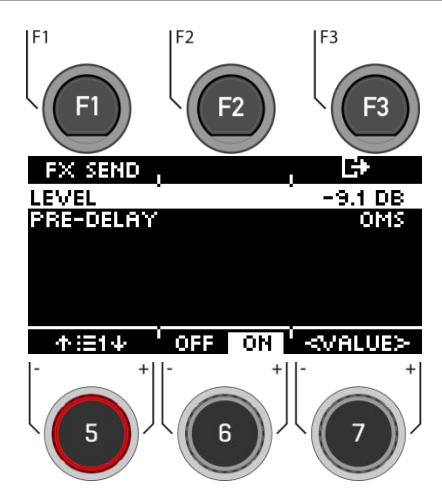

#### **Úroveň**

Nastavení hlasitosti/úrovně efektu (globálně).

#### **Pre-Delay / Zvuková prodleva**

Časový rozdíl zvukových vln mezi přímou cestou od zdroje signálu do sluchového systému a prvním odrazem přes překážky (např. stěny) do ,,Auditoty" systému..

#### **Zapnutí a vypnutí efektu**

Volbou **[6]** a přepnutím **[on], nebo [off]**.

#### **Opustit úrověň**

Stisknutím volby **[F3] -** pro ukončení úrovně, nebo jakoukoli klávesou nabídky pro ukončení celé nabídky..

## **MENU → [F3] → [F1] → [F1] Ambient**

Pomocí **[FX Send]** můžete každému kanálu konkrétně přiřadit efekt.

#### **Select channel / Výběr kanál**

Pomocí ovladače **[5] [<INPUT>]**, nebo navigačních tlačítek [8] vyberte kanál, jehož hlasitost chcete změnit.

#### **Change volume / Změna hlasitosti**

Otočením voliče **[7] [<VALUE>],** nebo stisknutím navigačního tlačítka **[8]** změňte hlasitost.

#### **Grouping**

Otočte voličem **[6]** a aktivujte funkci **GROUPING**. Nyní máte možnost při volbě kanálů tomů a činelů nastavit hodnotu nahoru, popřípadě dolů jako jeden celek.

#### **Opustit úroveň**

Volbou **[F3]** ukončíte úroveň, nebo stisknutím libovolné klávesy menu ukončíte celé menu.

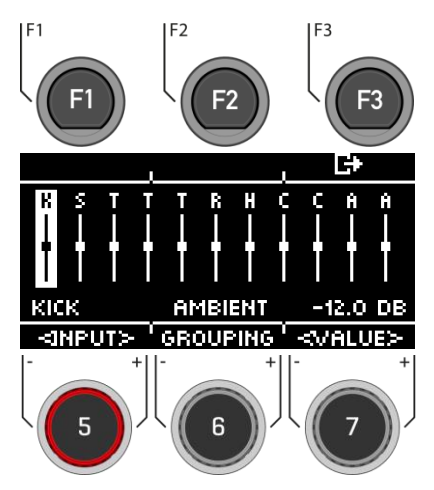
# **10.2.2 INSTRUMENT REVERB / DOZVUK NÁSTROJE**

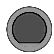

### **MENU → [F3] → [F1] Reverb**

Tento modul obsahuje klasické a obecné algoritmy pro **simulaci dozvuku specifického pro daný nástroj**. Některé typy dozvuků jsou tradičně generovány elektronicky, zatímco jiné (např. Plate) emulují mechanická zařízení, která přidávají umělý dozvuk do suché nahrávky.

Rozdíl mezi dozvukem nástroje a dozvukem místnosti je spíše koncepční než vlastnostní.

### **Má nástroj dozvuk, když v něm není místnost?**

To je jistě filozofická otázka. Oba moduly nabízejí stejné parametry s výjimkou prahu brány (pouze **Instrument Reverb)**. S ,,**Room Reverbem"** můžete do prostředí umístit celou soupravu a s přídavkem Instrument Reverb je možné do prostředí přidat reverbové efekty - selektivně pro každý vstupní kanál. V tomto smyslu má doplňkový **parametr Gate Threshold** umělý charakter, a proto patří výhradně do funkce Instrument Reverb. Tovární předvolby poskytované pro Instrument Reverb se zaměřují na efekty specifické pro daný nástroj, ale odvozují své vlastnosti ze stejných parametrů a rozsahů hodnot.

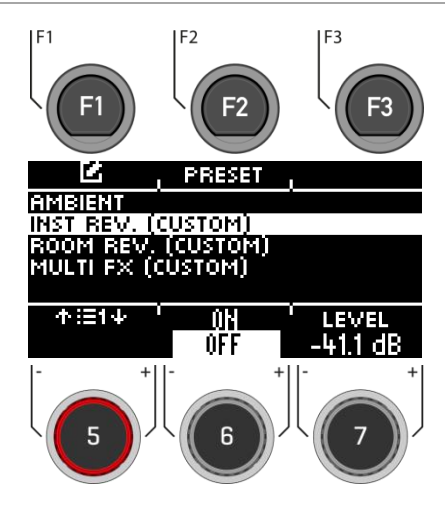

# **MENU → [F3] → [F1] P [F1] Reverb**

Pomocí **[FX Send]** můžete přiřadit hlasitost efektu každému kanálu zvlášť..

### **Select channel / Výber kanálu**

Pomocí ovladače **[5] [<INPUT>]**, nebo navigačních tlačítek **[8]** vyberte kanál, jehož hlasitost chcete změnit.

### **Change volume / Změnit hlasitost**

Ke změně hlasitosti použijte ovladač **[7] [<VALUE>],** navigační tlačítka [8], nebo tlačítka **[+]** a **[-]**.

### **Grouping / Seskupení**

Otočte ovladačem **[6]** a aktivujte funkci **,,GROUPING"**. Nyní máte možnost při volbě kanálů tomů a činelů nastavit je nahoru, nebo dolů jako jeden celek.

### **Ukončení úrovně**

Stisknutím volby **[F3]** ukončíte úroveň, nebo stisknutím libovolné klávesy nabídky ukončíte celou nabídku.

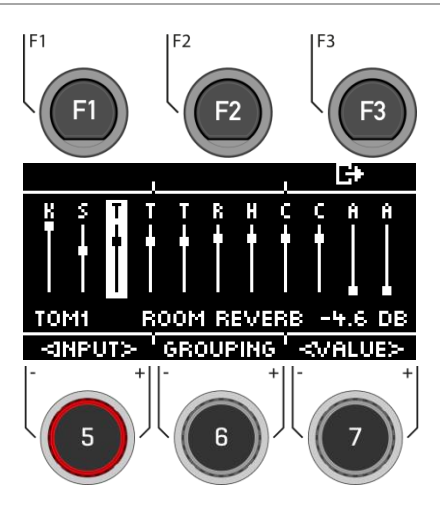

# **10.2.2.2 PRESET / PŘEDNASTAVENÍ**

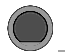

### **MENU → [F3] → [F2] Reverb**

Můžete si vybrat z předvoleb, vytvořit si vlastní, nebo je přejmenovat.

Pomocí ovladače **[5],** nebo navigačních tlačítek **[8]** vyberte příslušnou předvolbu ze seznamu.

Předvolbu **načtete** stisknutím tlačítka **[F1]**, nebo **[ENTER].**

Chcete-li uložit vlastní předvolbu, najděte volný slot **USER** a stiskněte tlačítko **[F2]**.

Stiskněte **[F3]** a ukončíte celou volbu, nebo stisknutím libovolné klávesy ukončíte celou **MENU** nabídku.

Podrobný popis načítání, ukládání a přepisování předvoleb naleznete v části: [Loading and saving from presets](#page-30-0)

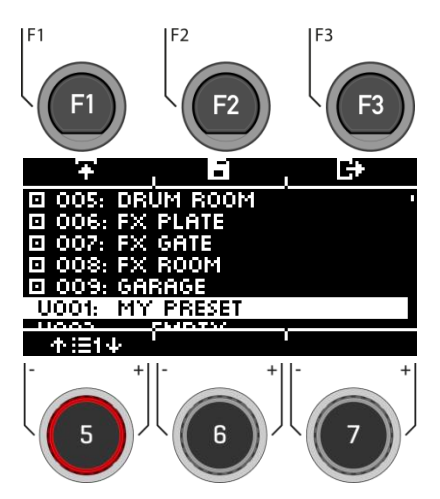

### **10.2.2.3 REVERB TYPES / TYP REVEBR**

**MENU → [F3] → [INST REV. o. ROOM REV.] → [F1] Reverb** 

Máte možnost vybrat si z různých typů **,,Reverb" dozvuků**. Použijte ovladač **[7],** navigační tlačítka **[8],** nebo tlačítka **[+] a [-].**

### **Plate1 Small Plates**

Mechanicky generovaný dozvuk bez časných odrazů. Jedná se o simulaci menší ,,Reverb" dozvukové desky se specifickou charakteristikou.

### **Plate1 Med Plates**

Mechanicky generovaný dozvuk bez časných odrazů. Jedná se o simulaci střední ,,Reverb" dozvukové desky se specifickou charakteristikou.

### **Plate1 Large Plates**

Mechanicky generovaný dozvuk bez časných odrazů. Jedná se o simulaci velké ,,Reverb" dozvukové desky se specifickou charakteristikou.

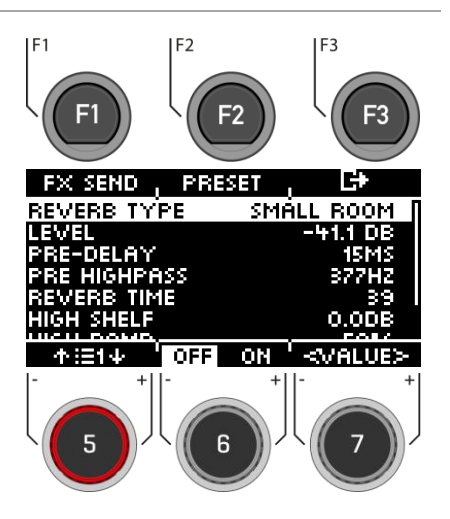

### **Plate2 Small Plates**

Mechanicky generovaný dozvuk bez časných odrazů. Jedná se o simulaci menší ,,Reverb" dozvukové desky s jinou charakteristikou než deska 1 Small.

### **Plate2 Med Plates**

Mechanicky generovaný dozvuk bez časných odrazů. Jedná se o simulaci střední ,,Reverb" dozvukové desky s jinou charakteristikou než deska 1 Med.

#### **Plate2 Large Plates**

Mechanicky generovaný dozvuk bez časných odrazů. Jedná se o simulaci velké ,,Reverb" dozvukové desky s jinou charakteristikou než deska 1 Large.

### **Room Small / Malá velikost místnosti**

Algoritmus, který simuluje malou místnost, kde jsou akceptovány časné odrazy.

### **Room Med / Středně velká místnost**

Jedná se o algoritmus, který simuluje středně velkou místnost, kde jsou akceptovány časné odrazy.

#### **Room Large / Velká místnost**

Algoritmus, který simuluje velkou místnost, v níž jsou akceptovány časné odrazy.

### **Hall Small / Malá hala**

Algoritmus, který simuluje menší koncertní sál, kde dochází k časným odrazům a delšímu doznívání než při simulaci místnosti.

#### **Hall Med / Střední hala**

Algoritmus, který simuluje středně velký koncertní sál s časnými odrazy a delším dozníváním než v místnosti.

Algoritmus, který simuluje velký koncertní sál s časnými odrazy a delším dozníváním, než simulace místnosti.

### **10.2.2.4 REVERB PARAMETER / REVERB PARAMETRY**

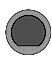

### **MENU → [F3] → [INST REV. o. ROOM REV.] → [F1] Reverb**

Máte možnost změnit další parametry.

Vyberte příslušný parametr pomocí ovladače**[5],** nebo navigačních tlačítek **[8]** a změňte jej pomocí ovladače **[7],** navigačních tlačítek **[8],** nebo tlačítek **[+]** a **[+]**.

[-].

### **Level / Úroveň**

Nastavení hlasitosti/úrovně efektu (globálně).

#### **Pre-Delay / Předčasné zpoždění**

Časový rozdíl zvukových vln mezi přímou cestou ze zdroje signálu do sluchového systému a prvním odrazem přes překážky (např. stěny) do sluchového systému.

#### **Pre Highpass**

Nastavená hodnota určuje, které frekvence budou do efektu odeslány. Všechny frekvence pod touto hodnotou jsou ze signálu efektu dozvuku vymazány.

### **Reverb Time / Doba dozvuku**

Definuje délku doznívání ,,Reverb" dozvuku (dobu doznívání).

#### **High Shelf**

Zvyšuje, nebo snižuje celý rozsah výšek efektového signálu **(+6/-12 dB).** Sílu zesílení efektu ovládáte číselnou hodnotou pomocí ovladače **[6] [Value].**

### **Gated Reverb**

Silně **,,Gated Reverb"** efekt dozvuku, který je náhle přerušen. Vzniká tak zajímavý, často používaný zvukový efekt, např. pro snare.

#### **High Damp**

Zkracuje dobu ,,Reverb" dozvuku v oblasti vysokých frekvencí. Vzhledem k tomu, že vysoké frekvence doznívají rychleji než nízké, je tento efekt velmi patrný v rozsahu vysokých frekvencí. Úroveň vysokých tónů nastavte pomocí voliče **[6]**.

### **Preset / Přednastavení**

Stisknutím **[F2]** získáte přímý přístup k dostupným předvolbám, nebo si můžete vytvořit vlastní uživatelské předvolby..

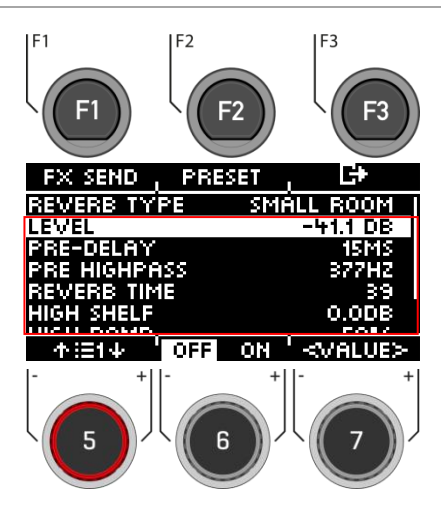

**Turning the effect on / off – Zapnutí/vypnutí efektu**  Ovladačem **[6]** zapnete/vypnete efekt / **[on]** - **[off].**

**Opustit úrověň / volbu**

Stisknutím **[F3]** ukončíte volbu,nebo stisknutím libovolné klávesy nabídky **ukončíte** celou nabídku.

## **10.2.3 ROOM REVERB / REVERB MÍSTNOSTI**

### **MENU → [F3]** Reverb

Funkce dostupné v tomto modulu jsou obecným protějškem modulu ,,Ambience". Nabízí stejné typy a parametry Reverb-dozvuku jako modul Instrument Reverb, ale se zaměřením na vlastnosti specifické pro danou místnost. Tuto sekci efektů můžete použít k přidání reverbu do suchého zvuku, pokud nejsou k dispozici vzorky ambience, nebo jednoduše k vytvoření zvuků tradičních nahrávek s elektronicky generovaným reverbem. Předvolby dodávané pro tento modul odrážejí různé charakteristiky prostředí.

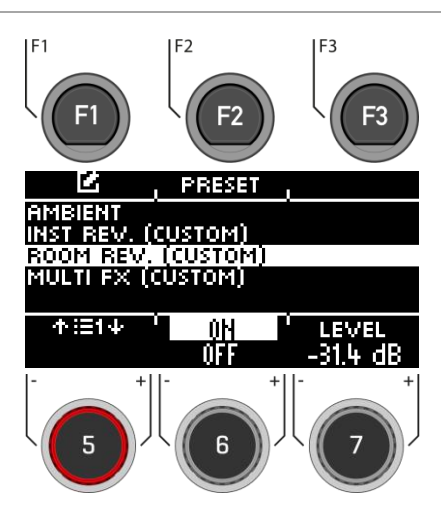

*Vzhledem k tomu, že funkce této efektové sekce je totožná s funkcemi modulu ,,Instrument Reverb", naleznete v předchozí části vymezení pojmů, vysvětlení typů a parametrů reverbu.* 

## **10.2.4 MULTI FX**

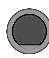

**MENU → [F3]** Multi FX

Efekty v tomto modulu zahrnují vše, co nesouvisí s ,,Ambiencí", dozvukem nástroje, nebo dozvukem místnosti, například frekvenční modulaci. Výsledků se dosahuje pomocí algoritmů pro vytvoření konkrétního efektu.

Na rozdíl od modulů reverbu se parametry modulu multiefektů mění v závislosti na zvoleném algoritmu. Parametry reciprokého efektu jsou parametry bicí soupravy a jsou uloženy přímo v soupravě.

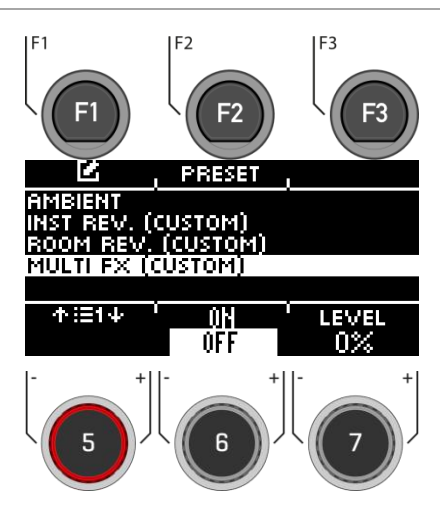

# **MENU → [F3] → [F1] → [F1] Multi FX**

**[FX Send],** můžete konkrétně přepnout efekt pro každý kanál.

### **Select channel / Výběr kanálu**

Pomocí ovladače **[5] [<INPUT>],** nebo navigačních tlačítek **[8]** vyberte kanál, jehož hlasitost chcete změnit.

### **Change volume / Změna Volume**

Ke změně hlasitosti použijte ovladač **[7] [<VALUE>],** navigační tlačítka **[8],** nebo tlačítka **[+]** a **[-].**

### **Grouping / Seskupení**

Otočte ovladačem **[6]** a aktivujte funkci **,,GROUPING**". Nyní máte možnost při volbě kanálů tomů a činelů nastavit je společně nahoru nebo dolů jako jeden celek..

### **Exit the level / Ukončit volbu**

Stiskněte **[F3]** pro ukončení úrovně, nebo libovolnou klávesou pro ukončení celé nabídky.

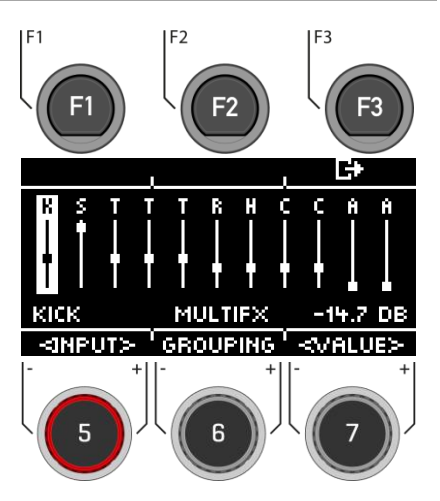

### **10.2.4.2 PRESET – MULTI FX / PŘEDVOLBA MULTI FX**

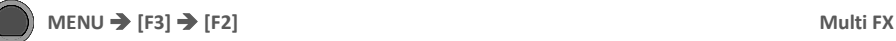

Můžete si vybrat z předvoleb, vytvořit si vlastní, nebo je přejmenovat.

Pomocí ovladače **[5]**, nebo navigačních tlačítek **[8]** vyberte příslušnou předvolbu ze seznamu.

Chcete-li načíst předvolbu, stiskněte tlačítko **[F1], nebo [ENTER].**

Chcete-li uložit vlastní předvolbu, najděte volný **,,slot USER"** a stiskněte tlačítko . **[F2]**.

Stisknutím **[F3]** ukončíte volbu, nebo stisknutím libovolné klávesy nabídky ukončíte celou nabídku.

Podrobný popis načítání, ukládání a přepisování předvoleb naleznete v části.: [Loading and saving from presets.](#page-30-0)

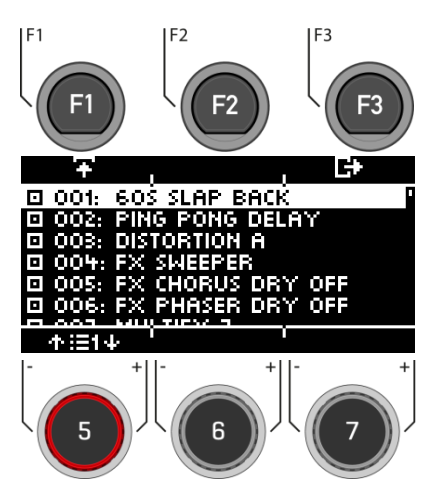

# **10.2.5 FX TYPE – MULTI FX**

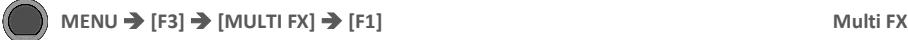

Můžete si vybrat z různých typů **Multi FX**. K tomu použijte ovladač **[7],** navigační tlačítka **[8],** nebo tlačítka **[+]** a **[-]**.

**Každý typ FX má jiné parametry, které jsou uvedeny v seznamu. Tabulkový seznam najdete v následující kapitole.**

#### **Delay / Zpoždění**

*Doba zpoždění, zpětná vazba, přední nízká propust, vysoké tlumení*

Zaznamená segment přehrávaného zvuku a několikrát jej zopakuje s určitým zpožděním (multi-echo).

#### **Wah-Wah**

*Typ filtru (dolní propust/pásmová propust), frekvence, rezonance, citlivost, směr (nahoru/dolů)*

Efekt ,,wah-wah" se vytváří dynamickým "Brushing" frekvenčního spektra suchého signálu pomocí specifického zvukového filtru. Namísto klasického ovládání pedálem jako u kytarových efektů generuje G3 pohyb filtru po frekvenčním spektru rychlostí úderu paličky.

#### **Distortion / Zkreslení**

*Typ filtru (dolní propust/pásmová propust), frekvence, rezonance, citlivost, směr (nahoru/dolů)*

Přesycuje zvukový signál zesílením a přidává do mixu další harmonické frekvence, což má za následek plnější, ale v případě zkreslení také "hranatější" zvuk.

#### **Chorus**

*Typ (Sinus/Triangle), rychlost modulace, hloubka modulace*

Vytváří plnější zvuk tím, že vytváří iluzi, že hraje několik nástrojů současně. Efektu je dosaženo duplikováním suchého signálu a mírným zpožděním rozladěného duplikátu (pevná doba zpoždění 20 ms). Frekvenční modulace duplikovaného signálu je řízena různými průběhy LFO.

#### **Flanger**

*Rychlost modulace, hloubka modulace, doba zpoždění, zpětná vazba.*

Zdvojuje suchý signál a posouvá ho v krátké době zpoždění, takže suchý signál a duplikát nejsou vnímány jako dva různé zvuky, což vytváří zajímavý efekt.

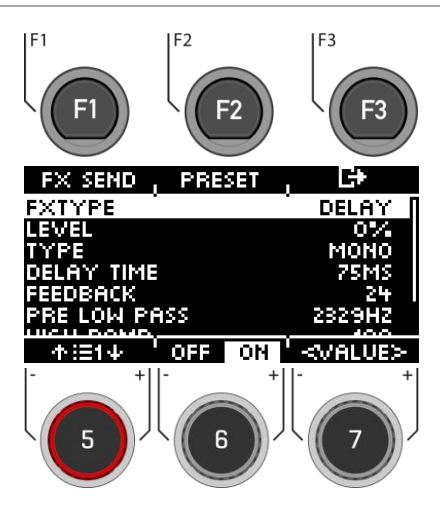

### **Phaser**

*Rychlost modulace, hloubka modulace, resonance*

Efekt dosti podobný ,,flangeru", ale s poněkud "měkčím" zvukem. Podobně jako u ,,wah-wah" je efekt vytvářen tím, že se filtr pohybuje frekvenčním spektrem jako štětec. Zatímco však dynamika pohybu wah-wah je dána intenzitou úderu paličky, dynamika filtru phaser je vytvářena sinusovým LFO.

### **Auto-Pan**

*Rychlost modulace, hloubka modulace*

Vytváří panoramatický efekt zvuku mezi levým a pravým reproduktorem s maximálním fázovým posunem 180°. Hlasitost obou kanálů (levého a pravého) je animována sinusovým průběhem LFO.

### **Bit-Crusher**

*Rozlišení bitů, snížení vzorkování, jas*

Tento efekt zvyšuje ostrost zvuku tím, že snižuje rozlišení průběhu signálu (podél amplitudy a periody).

### **Ukončit volbu**

Stisknutím **[F3] ukončíte** volbu, nebo stisknutím libovolné klávesy nabídky ukončíte celou nabídku.

# **MENU → [F3] → [MULTI FX] → [F1] Multi FX** - Parametr

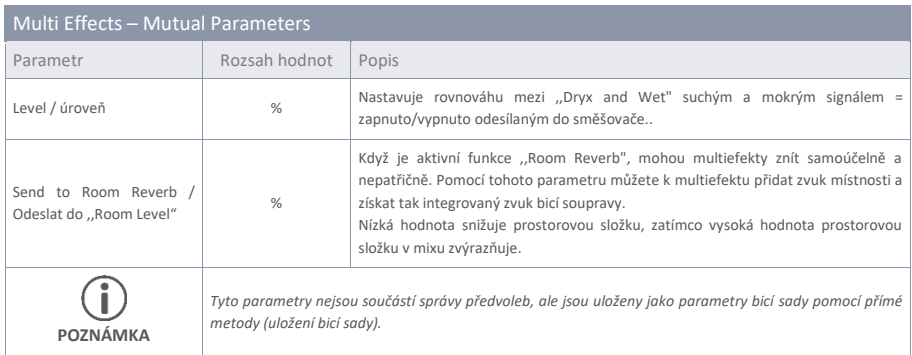

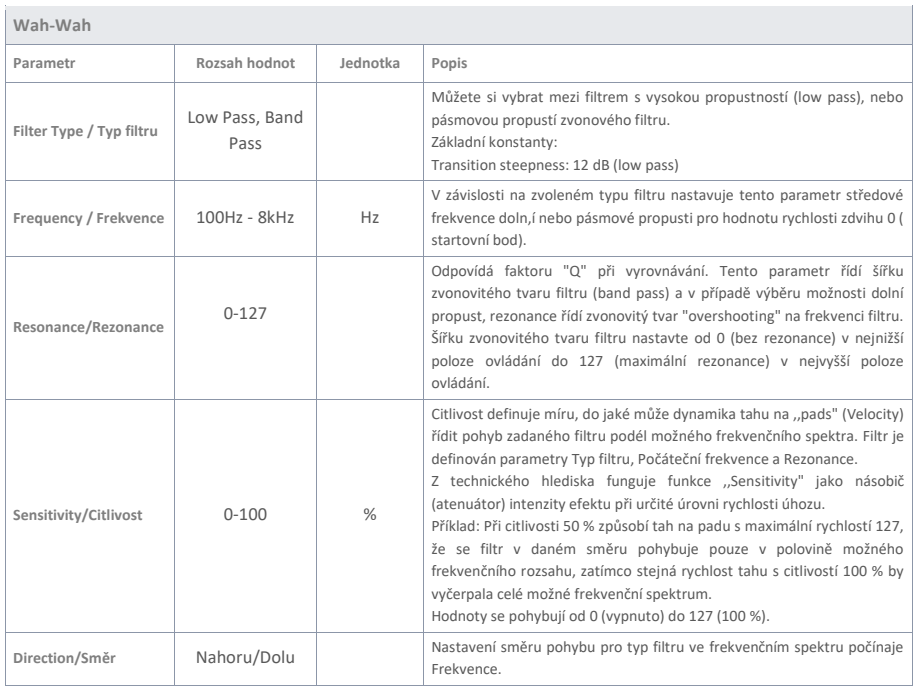

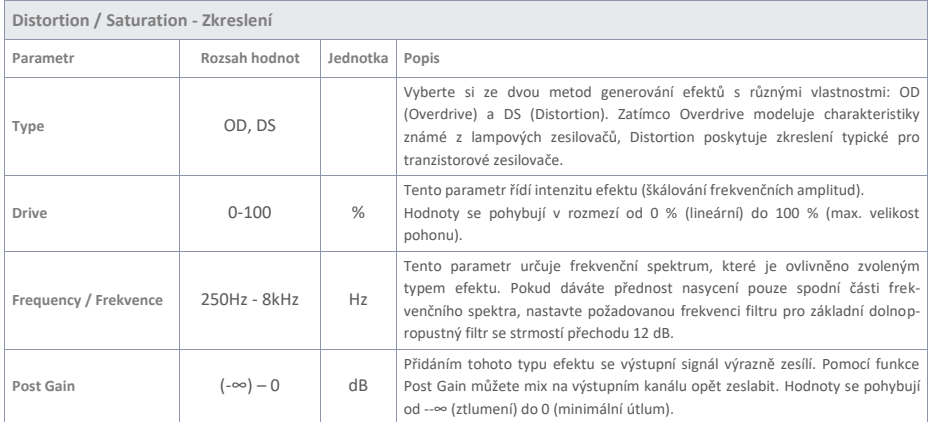

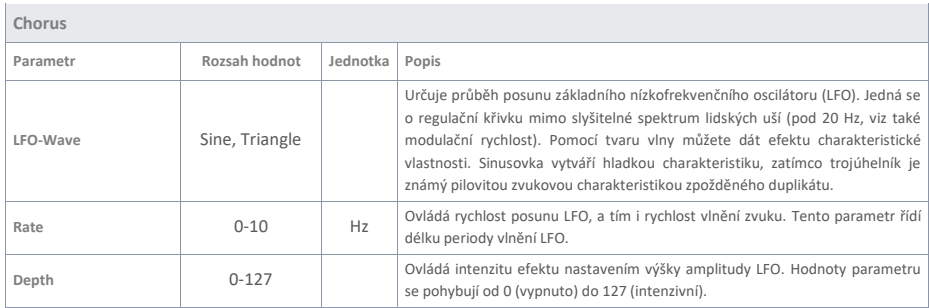

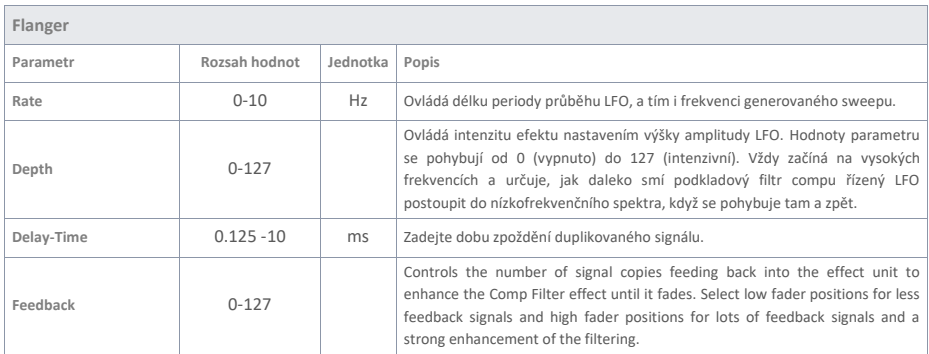

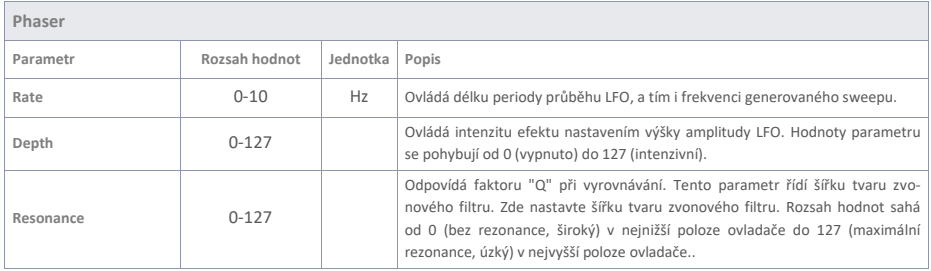

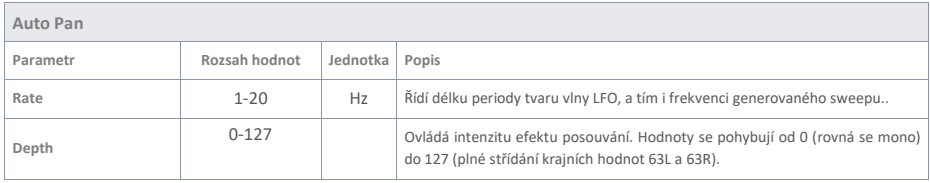

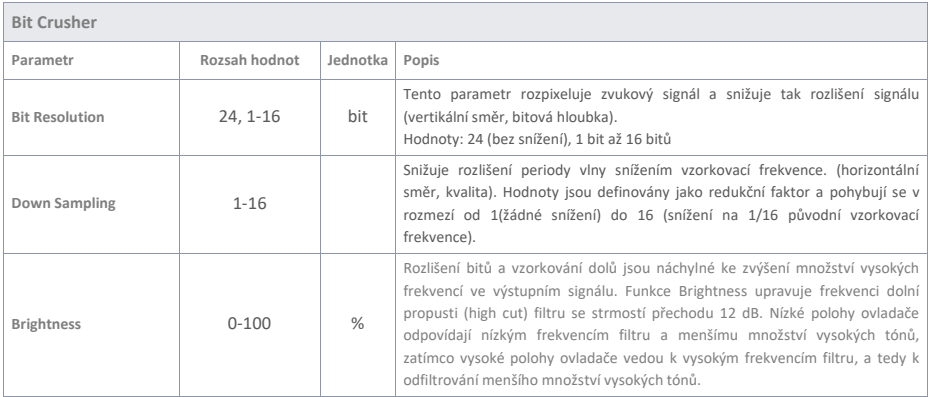

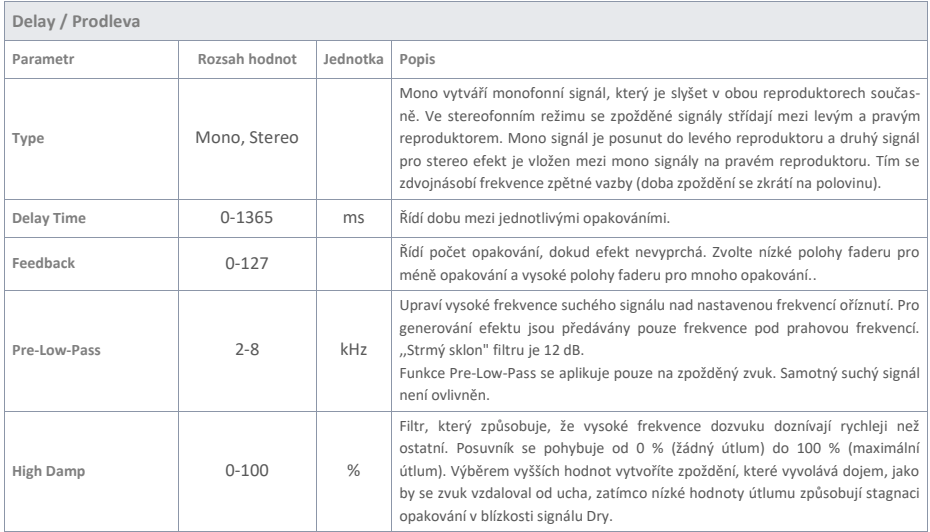

# **10.3 USB LOAD/SAVE (NAČÍTÁNÍ/UKLÁDÁNÍ)**

V nabídce "USB Load/Save" máte možnost importovat vlastní samples. Kromě toho lze importovat a exportovat zálohy a přednastavené parametry bicí soupravy.

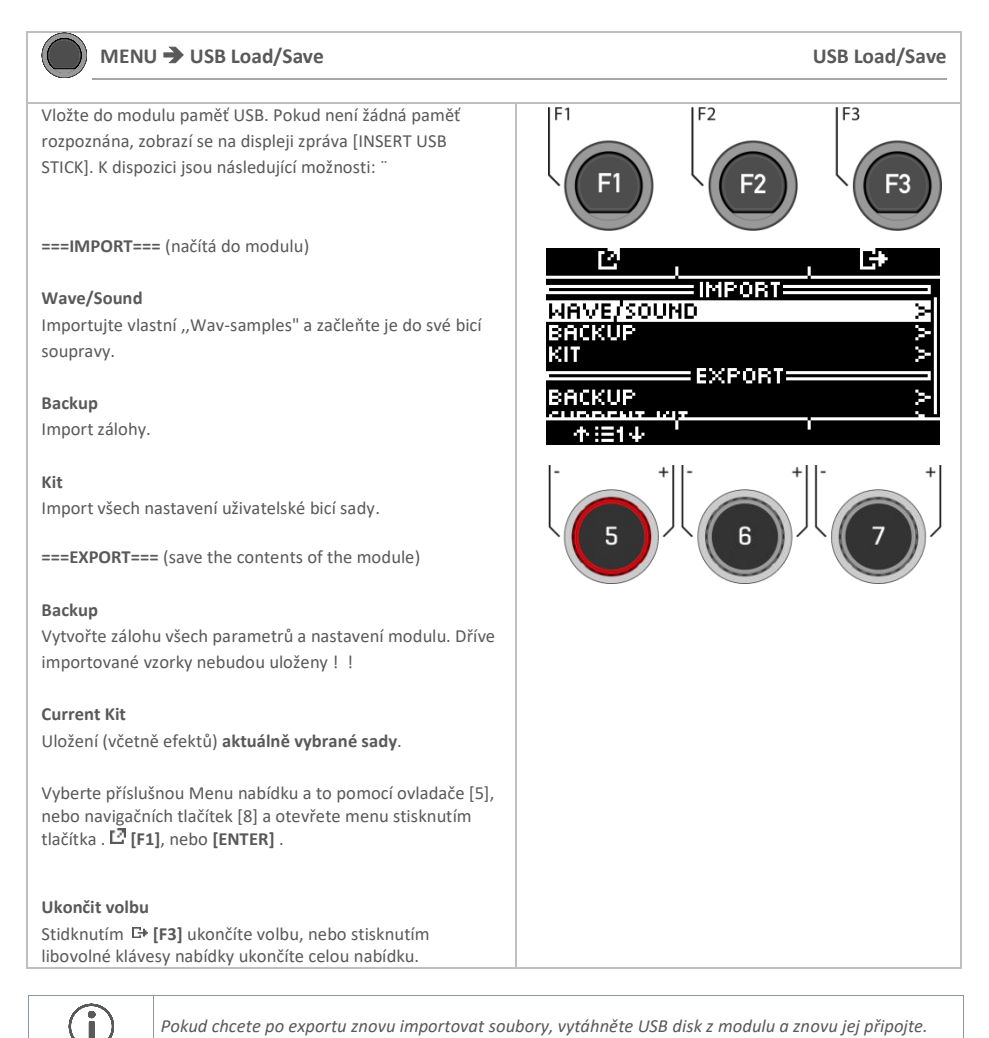

# **10.3.1 IMPORT – WAVE/SOUND**

V této nabídce můžete do modulu nahrát až 100 vlastních samplů z USB paměti. Celková paměť je omezena na 111 MB.

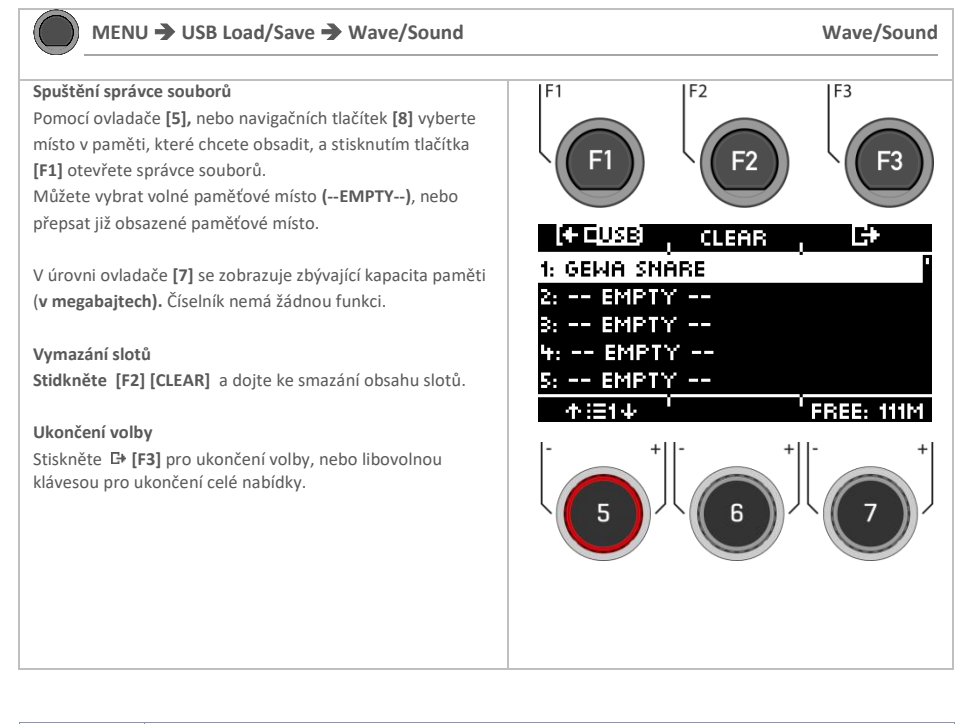

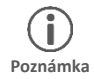

*Všimněte si, že v nabídce ,,INSTRUMENT" modul přistupuje k slotům, nikoli k názvu souboru. Proto se může stát, že se přepíše zvuk již existující uživatelské bicí sady.*

# **10.3.2 LOAD – WAVE/SOUND**

V této nabídce můžete do modulu nahrát až 100 vlastních samplů z USB paměti. Celková paměť je omezena na 111 MB.

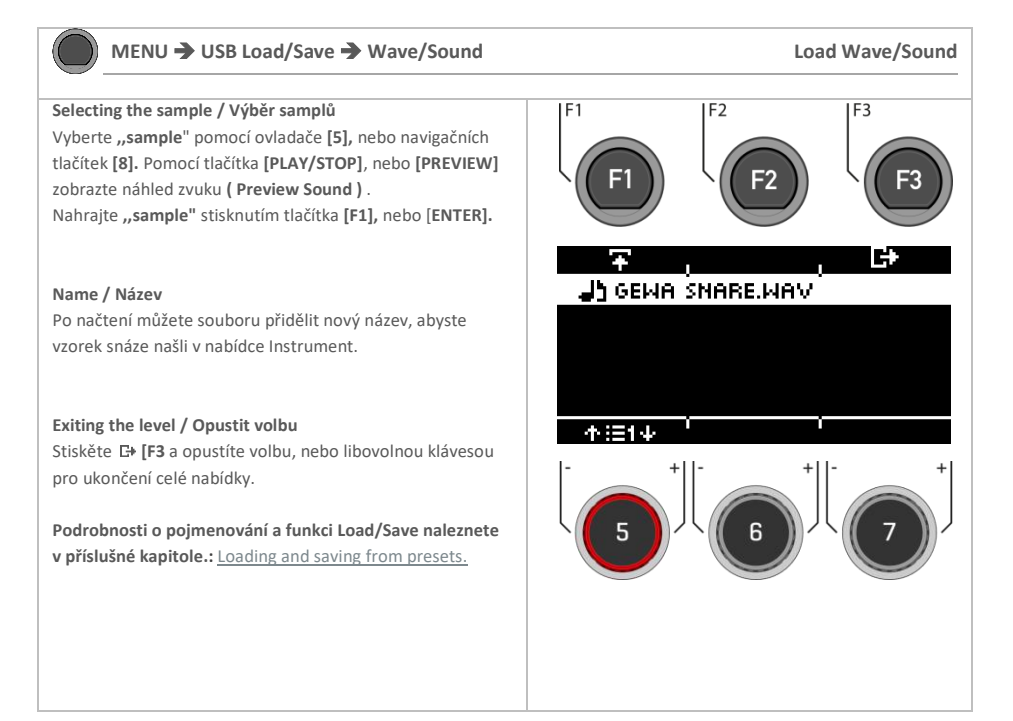

# **10.3.3 IMPORT – BACKUP / IMPORT - ZÁLOHOVÁNÍ**

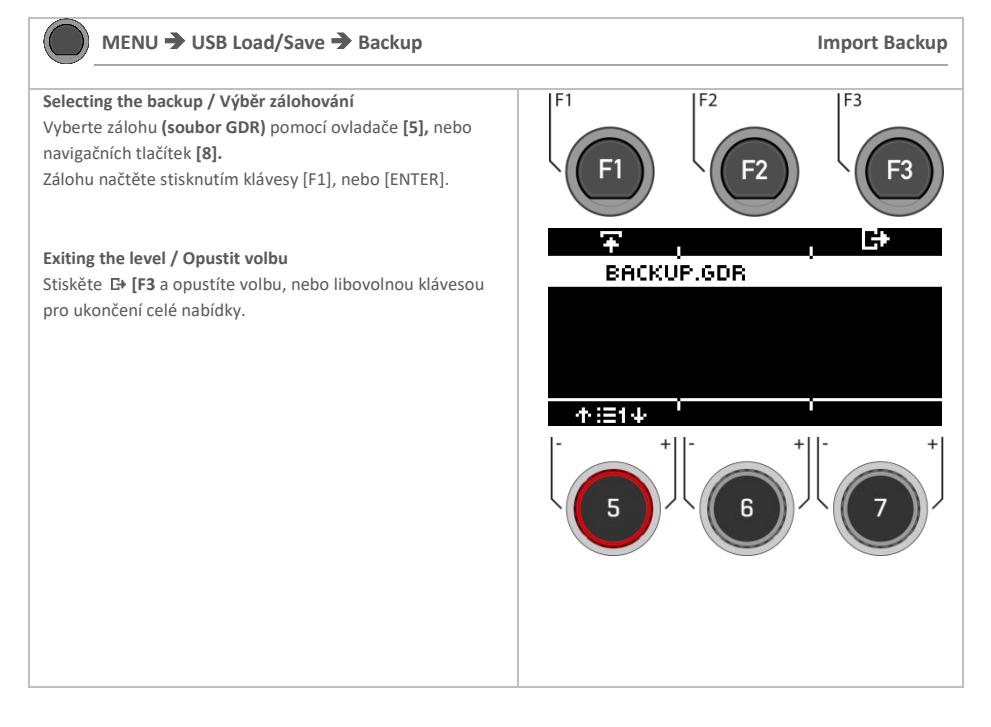

# **10.3.4 IMPORT – KIT / IMPORT BICÍ SADY**

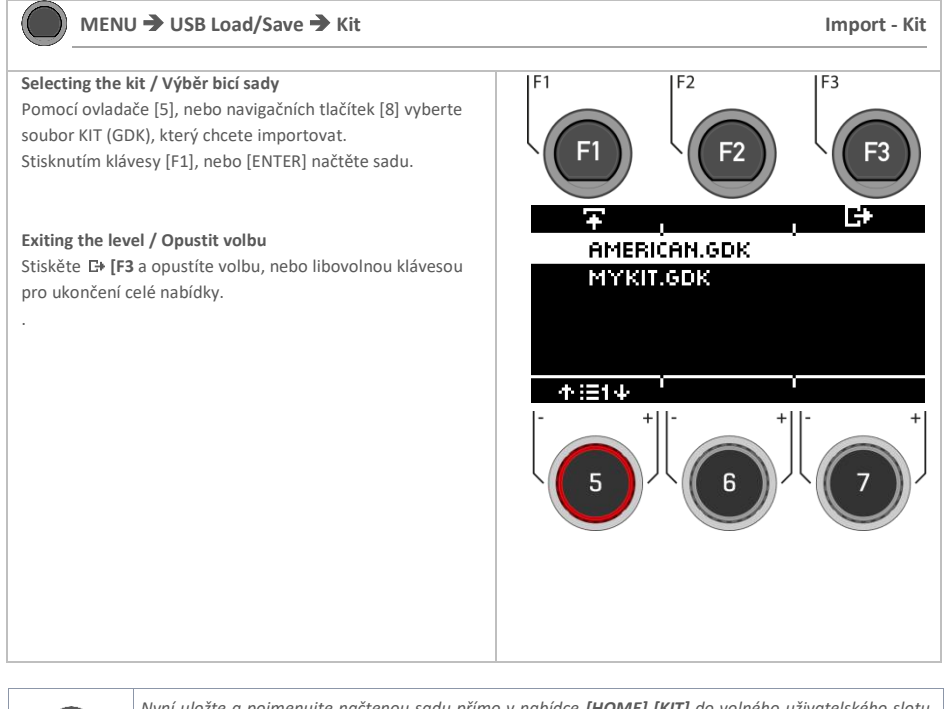

*Nyní uložte a pojmenujte načtenou sadu přímo v nabídce [HOME] [KIT] do volného uživatelského slotu. Podrobný popis načítání, ukládání a přepisování předvoleb naleznete v části: [Loading and saving from](#page-30-0)  [presets.](#page-30-0)*

Î

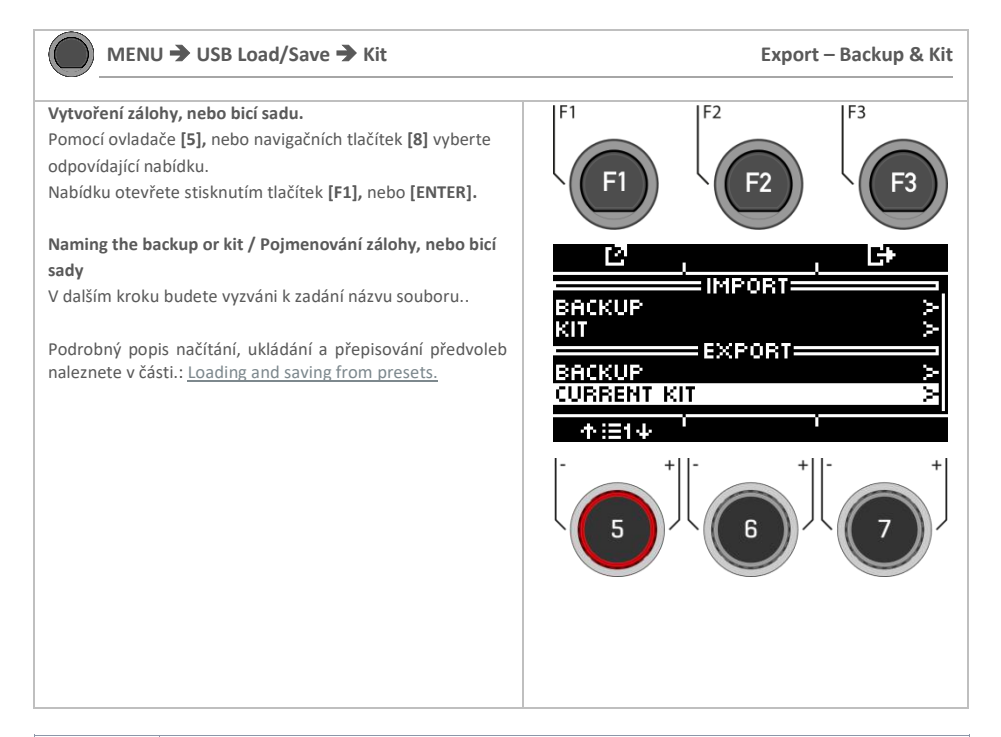

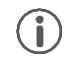

*Uloží se pouze aktuálně načtená sada. Pro ostatní sady postup exportu odpovídajícím způsobem zopakujte. Tovární předvolby se automaticky ukládají jako záloha v přístroji a není třeba je exportovat.*

# **10.3.2 SETUP / NASTAVENÍ**

In the setup menu, you can **adjust basic settings** for your device and establish a **Bluetooth connection.**

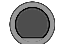

**MENU SETUP Setup**

Stisknětevolbu **[MENU] [SETUP]** a otevře se MENU nabídka .

Pomocí ovladače **[5],** nebo navigačních tlačítek **[8]** vyberte příslušnou položku seznamu.

Pomocí ovladače **[7] [<VALUE>],** nebo navigačních kláves **[8]** upravte hodnoty.

Popřípadě stiskněte tlačítko **[F1],** nebo **[ENTER]** pro otevření vybrané položky seznamu.

### **Exiting the level / Opustit volbu**

Stiskěte **[F3** a opustíte volbu, nebo libovolnou klávesou pro ukončení celé nabídky.

Jsou dostupné následující funkce::

### **Bluetooth**

Připojení k zařízení podporujícímu technologii Bluetooth. Přečtěte si následující kapitolu[: Bluetooth](#page-96-0) 

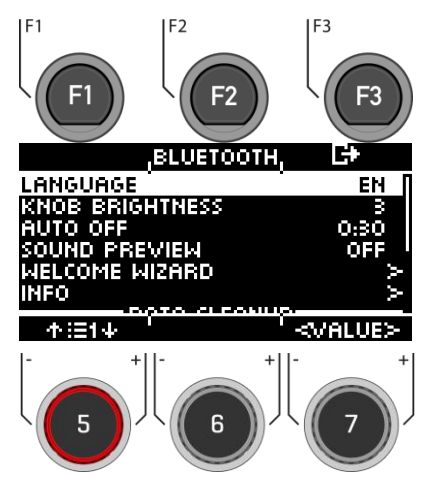

### **Language / Jazyk**

Vyberte si jeden z dostupných jazyků nabídky.

### **Knob Brightness / Nastavení jasu**

Nastavení jasu podsvícení kláves LED..

**Auto-Off / Automatické vypnutí** Nastavení jasu Nastavení jasu podsvícení kláves LED.

Automatické vypnutí

Pokud se modul nepoužívá, po delší době nečinnosti se automaticky vypne (nastavení z výroby). Máte možnost změnit časový interval nebo funkci vypnout.

### **Sound Preview / Náhled zvuku**

ON = Bicí soupravy můžete poslouchat přímo v seznamu souprav, aniž byste je museli načítat. OFF = Abyste si mohli bicí soupravu prohlédnout, musíte ji nejprve načíst.

### **Vítejte, průvodce**

Znovu spusťte nápovědu k nastavení**.**

**Info**

Všechny informace o verzi softwaru a sériovém čísle.

**=== Data Cleanup ===** 

Seznam všech možností úplného, nebo částečného obnovení továrního nastavení modulu.

### **Volba čištění dat Select**

### **Wave Manager**

**Zrušení nastavení \***

Mazání a načítání souborů vln. Viz kapitola: "Načítání/ukládání na USB"

Resetování nastavení systému a všech nastavení vybrané sady, jakož i nastavení spouště. Uživatelské předvolby se nemažou !

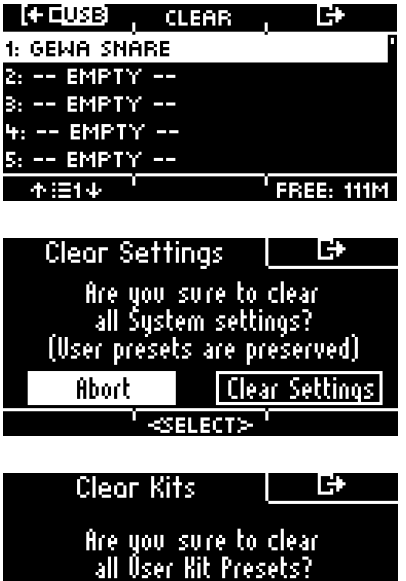

**Clear all kids / Vymazat všechny bicí soupravy \***

Odstranění všech vytvořených uživatelských bicích souprav .

**Clear All \*/ Vymazat vše** Obnovení továrního nastavení modulu. Všechny uživatelské předvolby a nastavení se vymažou.

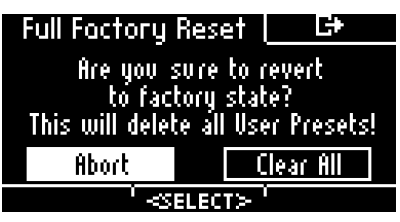

**KSELE** 

мII **Kihe** 

**Abort** 

*\**

[ABORT] [CLEAR (…)]

Výběr proveďte pomocí ovladače **[6] [<Výběr>],** nebo navigačních tlačítek [8]. Potvrďte stisknutím tlačítka **[ENTER].**

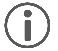

Před obnovením továrního nastavení exportujte uživatelské sady bicích a vytvořte zálohu. .

### **10.3.3 BLUETOOTH**

<span id="page-96-0"></span>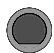

**MENU → SETUP → [F2] Bluetooth** 

### **Pairing / Párování**

Stiskněte **[F1] [PAIRING],** pro připojení Vašeho G3 modulu via Bluetooth s dalším zaízením.

### **BT Name / BT název**

Stiskněte **[F2] [BT NAME]** pro přiřazení vlastního názvu zařízení Bluetooth.

### **Exit / Opustit volbu**

.

Stiskěte **[F3** a opustíte volbu, nebo libovolnou klávesou pro ukončení celé nabídky.

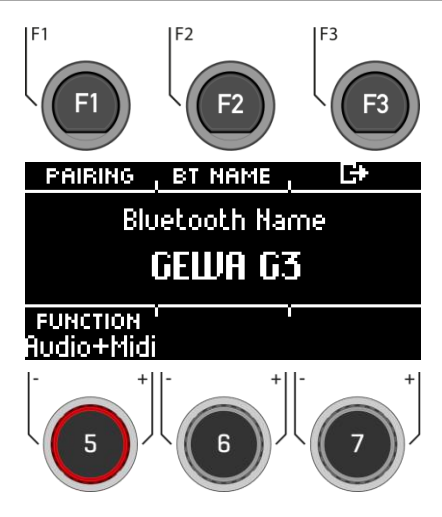

# **10.3.3.1 PAIRING / PÁROVÁNÍ**

4

 $\bullet$  **MENU**  $\rightarrow$  **SETUP**  $\rightarrow$  [F2]  $\rightarrow$  [F1]

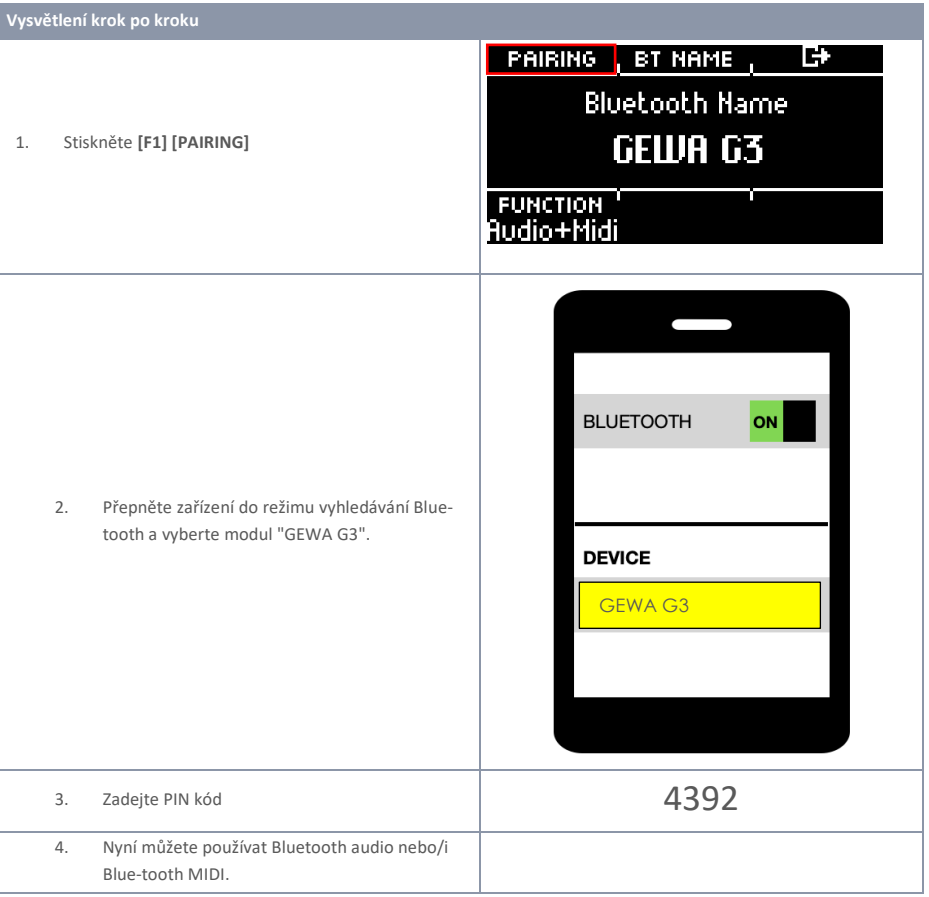

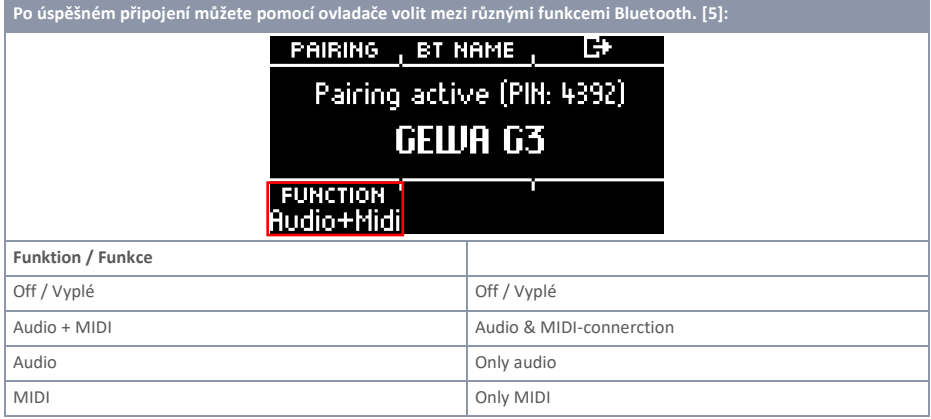

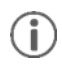

*Jakmile je zařízení připojeno k modulu G3, připojení se naváže automaticky, a to i po restartu modulu. Hlasitost můžete měnit na vysílajícím zařízení a navíc prostřednictvím kanálu "MIX-IN" v nabídce.: [MENU] [MIX].*

# **10.3.4 BT NAME / BT NÁZEV**

**MENU → SETUP → [F2] → [F2] BT Name** 

Stiskněte **[F2] [BT NAME]** pro přiřazení nového názvu.

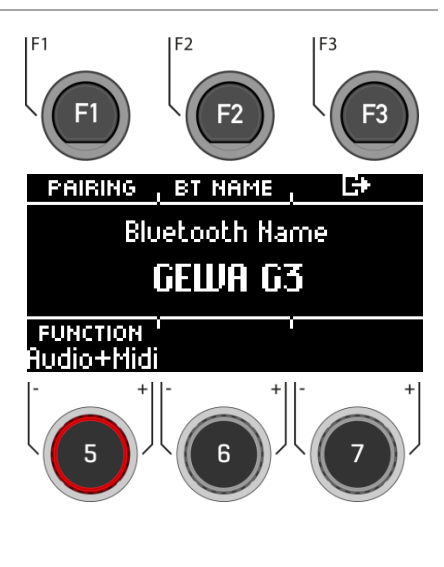

- Pomocí navigačních tlačítek **[8],** nebo ovladačem **[6] <CHAR>** vyhledejte požadovaný znak.
- Stisknutím tlačítka **[ENTER]** příslušný znak potvrďte.
- Chcete-li změnit pozici kurzoru, použijte ovladač **[5] <CUR>.**
- Pro změnu velkých a malých písmen a speciálních znaků použijte ovladač **[7] ABC abc.**
- Jednotlivé znaky můžete odstranit stisknutím tlačítka **[F2]**].
- Kdykoli můžete zrušit stisknutím tlačítka **[F3].**
- Název Bluetooth uložte pod **[F1].**

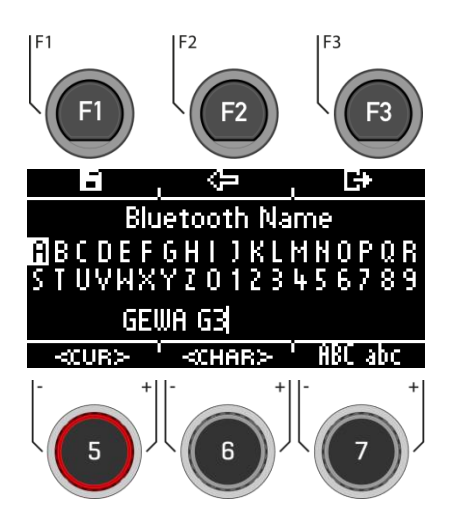

# **10.4 MASTER**

K důležitým funkcím máte přístup v nabídce "Master". Zde najdete všechna nastavení **globálního ekvalizéru a kompresoru, funkce MIDI a funkce směrování**.

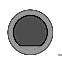

### **MENU → Master Master**

Stiskněte **[MENU] [MASTER]** a otevře se nabídka MENU.

K dispozici jsou následující funkce:

#### **Routing**

Zde můžete přiřadit vstupy k výstupům..

### **EQ / Compressor**

Globální nastavení ekvalizéru a kompresoru.

### **MIDI**

Veškeré možnosti nastavení MIDI.

Pomocí ovladače **[5],** nebo navigačních tlačítek [8] vyberte příslušnou položku seznamu. Stisknutím tlačítka **[F1]** ,nebo **[ENTER**] můžete upravit vybranou položku seznamu.

Pro přístup k položce **[ROUTING] [F2**] stiskněte příslušné tlačítko..

### **Exit / Opustit volbu**

Stiskěte **[F3]** a opustíte volbu, nebo libovolnou klávesou pro ukončení celé nabídky.

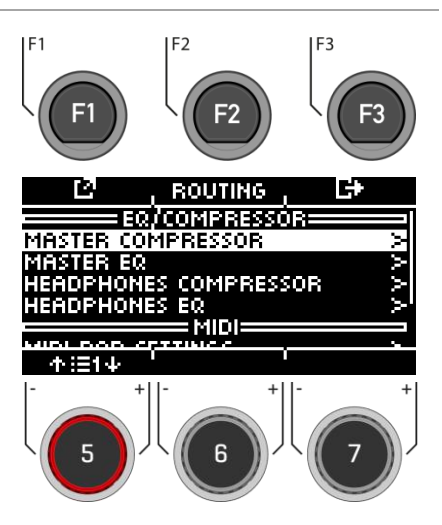

# **10.4.1 ROUTING / INSTRUMENT**

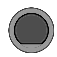

### **MENU → Master → [F2] Routing**

Pomocí **,,Routing Matrix**"můžete posílat libovolný vstupní signál do různých výstupů zabudovaných v **G3**. Routing Matrixovládá také výstup USB.

V této části se dozvíte, jak pracovat s jednotlivými **,,Routing Matrix".** 

Funkce směrování G3 je rozdělena do 2 vstupních kategorií: Routing a Routing Others. Zobrazené vstupní kanály se sice liší, ale jejich funkce jsou totožné. Obsah následujících podkapitol se tedy vztahuje na každou **,,Routing Matrix**".

#### DAW

K dispozici je 6 výstupů USB. Přečtěte si prosím kapitolu [Routing DAW.](#page-105-0)

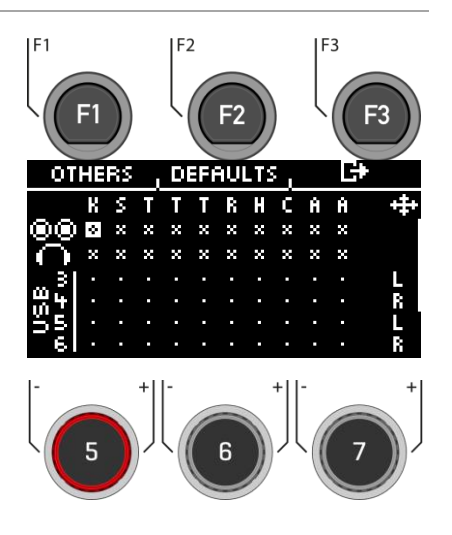

### **10.4.1.1 SELECTING AND ACTIVATING/DEACTIVATING THE OUTPUTS**

### **Input channel/ Input**

Nejprve zvolte vstupní kanál, který chcete aktivovat/deaktivovat (horizontálně) pomocí ovladače [5], nebo navigačních tlačítek. **[8] [ ] [ ]**. Alternativně můžete také použít **[+]** a **[-]** keys.

### **Output channel/ Output**

Pomocí ovladače [6], nebo navigačních tlačítek [8] vyberte výstupní kanál (vertical) **[**  $\vee$  **]** [  $\wedge$  ].

### **Activate / Deactivate**

Pokud jste v ,,Matrix"vybrali možnost In & Output, stiskněte tlačítko **[ENTER],** nebo použijte voliče **[7]** pro zrušení/aktivaci kanálu.

### **Mono/Stereo**

Můžete si vybrat mezi stereofonním a monofonním směrováním. Pomocí ovládačů **[5] a [6],** nebo navigačních tlačítek **[8]** se přesuňte na jednotlivé symboly.

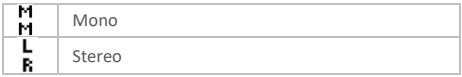

Stisknutím tlačítka **[ENTER],** nebo otočením ovladače **[7]** přepnete mezi mono a stereo funkcí..

### **Exit / Opustit volbu**

Stiskěte **[F3]** a opustíte volbu, nebo libovolnou klávesou pro ukončení celé nabídky.

**Probíhá automatické ukládání.**

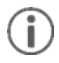

*Změny se ukládají automaticky. Jedná se o globální funkci, která ovlivňuje všechny předvolby bicí soupravy a neukládá se do předvoleb.*

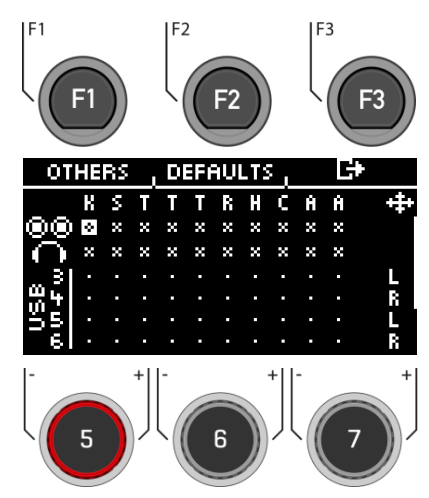

### **10.4.1.2 DEFAULTS**

# **MENU → Master → [F2] → [F2] Defaults**

Stisknutím tlačítka [F2] [DEFAULTS] získáte přístup k přednastaveným trasám.

Pomocí ovladače [5], nebo navigačních tlačítek [8] vyberte předvolbu ze seznamu a potvrďte výběr tlačítkem [ENTER], nebo [ENTER]. **F** [F1].

### **Exit / Opustit volbu**

.

Stiskěte **[F3]** a opustíte volbu, nebo libovolnou klávesou pro ukončení celé nabídky.

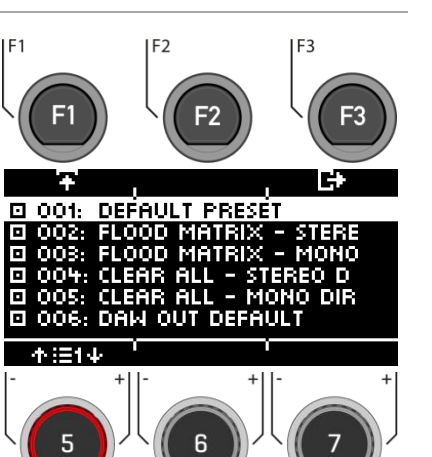

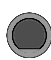

## **MENU → Master → [F2] → [F1] Routing**

V úrovni můžete příslušným výstupům přiřadit **efekty**, metronom (kliknutí) a přehrávání **(mix-in, Bluetooth, přehrávač skladeb)**.

Zde je k dispozici hlavní výstup a výstup pro sluchátka. Efekty, skladby a metronom se přes přímé výstupy zpravidla neposílají.

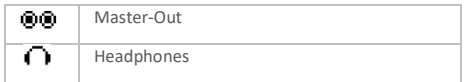

Postup je stejný jako v předchozí kapitole..

### **Exit / Opustit volbu**

Stiskěte **[F3]** a opustíte volbu, nebo libovolnou klávesou pro ukončení celé nabídky.

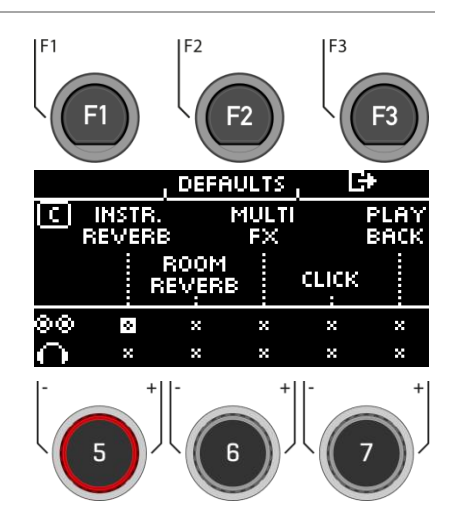

# **10.4.3 ROUTING DAW**

<span id="page-105-0"></span>Pokud modul **G3** připojíte k počítači pomocí kabelu USB, budete mít k dispozici **6 výstupů USB** a součet hlavních výstupů. V tabulce je uvedeno přiřazení kanálů.

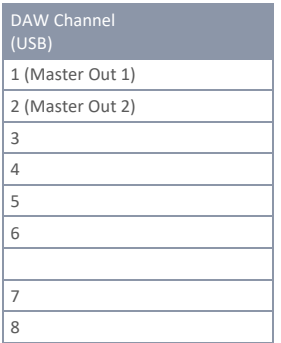

T

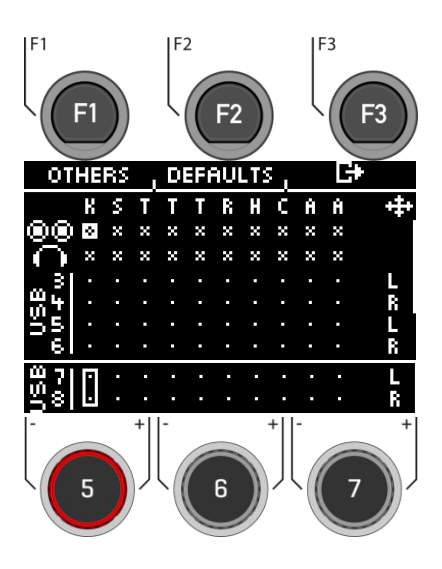

*Přes kanály USB se přenášejí pouze suché signály. Výstupem je také pouze efekt Ambient. Ostatní efekty můžete nahrávat přes kanály 1 a 2. Zde je reprodukován celý součet přímých výstupů. Tip: Chcete-li nahrávat pouze efekty přes kanál 1&2, deaktivujte vstupní kanály pro nástroje na Direct-Outs v matici..*

**106** |G3 – Manuál

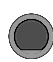

.

### **MENU Master EQ/COMPRESSOR [F1] MASTER EQ I Comp**

Pokud jde o jednotlivé vstupy, modul G3 nabízí plně parametrický 3pásmový ekvalizér a **kompresor** pro **hlavní a sluchátkový výstup**..

### **MASTER COMPRESSOR & HEADPHONES COMPRESSOR**

Pomocí kompresoru lze dosáhnout plynulejšího zvukového výstupu. Nežádoucí špičky lze snížit a tiché zvuky zvýšit.

### **MASTER EQUALIZER (EQ) & HEADPHONES EQUALIZER (EQ)**

EQ na G3 ovlivňuje hlasitost tří frekvenčních rozsahů **(LOW / MID / HIGH).**

Vyberte požadovanou položku nabídky pomocí ovladače [5], nebo navigačních tlačítek. **[8].**

**Otevřete příslušné menu pomocí [F1],** nebo **[8] [ENTER].**

### **Exit / Opustit volbu**

Stiskěte **[F3]** a opustíte volbu, nebo libovolnou klávesou pro ukončení celé nabídky.

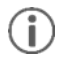

*Fungování jednotlivých parametrů je shodné s nastavením kanálového ekvalizéru a kanálového kompresoru. Podrobnější informace najdete v této kapitole: [Equalizer & Compressor](#page-45-0)*

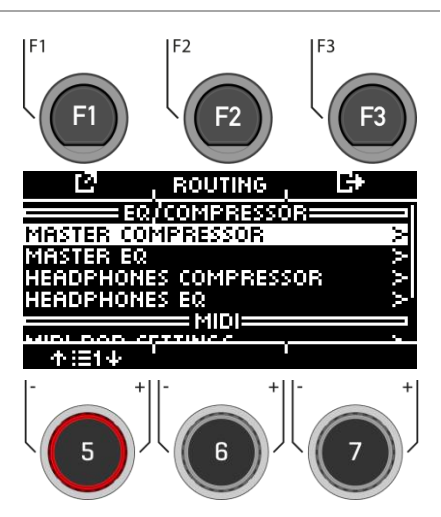

# **10.5 MIDI**

Pod touto položkou nabídky najdete implementaci MIDI (Musical Instrument Digital Interface) G3 pro konfiguraci souvisejících připojení na zadní straně jednotky. Kromě toho lze individuálně nastavit MIDI noty odesílané z každého padu pro MIDI výstupy.

**Pro uživatele bez zkušeností s MIDI: Všimněte si, že MIDI se týká řídicích dat, nikoliv samotného generování zvuku.**  Veškeré informace odesílané prostřednictvím připojení MIDI slouží k ovládání jiných zařízení prostřednictvím komunikace ve společném jazyce, aby ostatní zařízení mohla interpretovat informace přijaté prostřednictvím vstupu MIDI. Tímto způsobem lze k ostatním zařízením přistupovat a používat interní funkce a zvuky. Generování zvuku tedy nakonec probíhá v připojeném, ale vzdáleném zařízení. Vztah zařízení MIDI v rámci sítě MIDI může být ambivalentní: všechna mohou fungovat jako server i klient zároveň. Funkci MIDI ve světě digitální hudby můžete nejlépe porovnat s rolí notového zápisu v tradičním způsobu myšlení. Notový zápis obsahuje všechny důležité informace o skladbě, aby ji bylo možné reprodukovat rozpoznatelně, kdekoli, s jakoukoli skupinou hudebníků a jakýmkoli nástrojem (tempo, tónina, nástroje, aranžmá atd.). Jedinou podmínkou je, že skupina hudebníků musí být obeznámena se čtením not. Pouhým pohledem žádný notový zápis sám o sobě hudbu nevytvoří; k vytvoření zvuku a interpretaci zapsaných melodií a rytmů jsou zapotřebí nástroje a hudebníci. A stejně jako v digitálním světě mohou skladatel, dirigent a hudebník zastávat všechny role současně. Ve výše uvedené analogii je autor skladatelem, noty jsou médiem a oko hudebníka je příjemcem. Tento komunikační řetězec má v elektronické hudbě svůj digitální protějšek: MIDI. Vzhledem k tomu, že digitální zařízení nemají orgány, jako jsou oči a mozek, ani končetiny, které by vydávaly zvuk, je zapotřebí vhodnější způsob komunikace, který zohlední způsob fungování digitálního hardwaru a vymění si stejně kvalitní informace jako notový zápis. Orchestr připojených mluvících zařízení MIDI nevydá ze svých zvukových generátorů ani tón, pokud jim předáte napsaný notový záznam. Stejně tak by nevěděly, kdy mají změnit nástroje, i kdyby to bylo na tomto listu papíru zaznamenáno. To je úkolem protokolu MIDI.

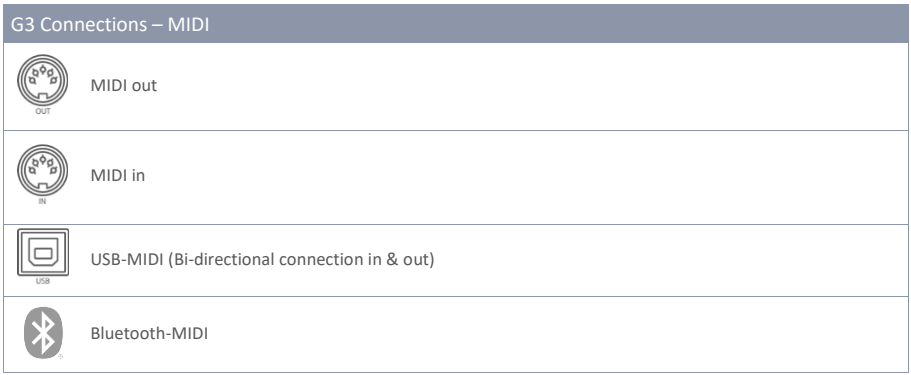
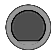

.

V modulu G3 máte přístup k různým funkcím MIDI.

### **MIDI PAD SETTINGS / NASTAVENÍ MIDI PADŮ**

Některé externí aplikace používají mapování řídicích signálů MIDI, které se liší od standardního **souboru MIDI**, takže komunikace s jinými zařízeními MIDI může být chybná. Na této kartě může uživatel upravit hodnoty not pro konfigurace **MIDI OUT.**

Řídicí signály **MIDI IN** související s detekcí spouštění připojených padů jsou pevně dané a nelze je upravovat.

### **MIDI CONTROL / MIDI KONTROL**

V části **"MIDI Control"** najdete výběr hardwarových komponent pro ovládání jiných nástrojů, nebo umožnění ovládání těchto nástrojů externími **MIDI zařízeními**.

### **MIDI GLOBAL SETTINGS / GLOBÁLNÍ NASTAVENÍ MIDI**

Tato položka nabídky obsahuje veškerá nastavení pro připojení G3 k dalším zařízením MIDI, aby se vytvořila inline signálová cesta pro řídicí data MIDI. Pomocí protokolu MIDI 2.0 je pak možné dálkově ovládat určité funkce připojených zařízení.

Vyberte požadovanou položku nabídky pomocí ovladače **[5],** nebo navigačních tlačítek **[8].**

Příslušnou nabídku otevřete pomocí **[F1]**, nebo **[8] [ENTER].**

### **Exit / Opustit volbu**

Stiskěte **[F3]** a opustíte volbu, nebo libovolnou klávesou pro ukončení celé nabídky.

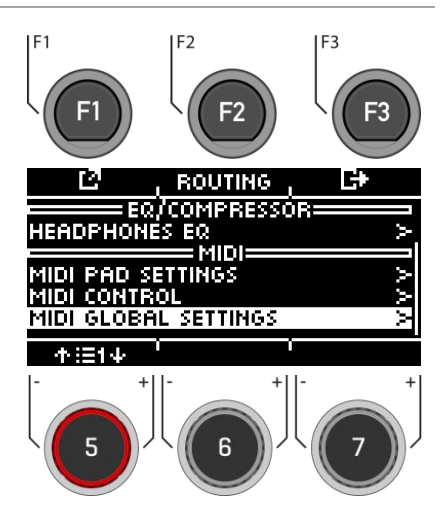

## **10.5.1 MIDI PAD SETTINGS / NASTAVENÍ MIDI PADŮ**

V tomto zobrazení může uživatel upravovat hodnoty not pro konfigurace MIDI OUT.

Příkladem odchylky od interního přiřazení not MIDI G3 je to, že někteří výrobci používají specifické interní nastavení not (např. přiřazení začíná v jiné oktávě klaviatury). Aby byly tyto jednotky vzájemně kompatibilní, musí být jejich externí nastavení not sladěno. Podívejte se také na implementaci MIDI u jednotek, se kterými chcete komunikovat

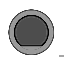

.

**MENU → Master → MIDI Pad Settings → [F1]** MIDI Pad Settings **MIDI Pad Settings** 

### **Výběr vstupního kanálu**

Použijte ovladač **[5] [<INPUT>],** nebo navigační tlačítka **[8].**

**Zone / Zóna**

Použijte ovladač **[6] [<ZONE>],** nebo navigační tlačítka **[8].**

### **MIDI Note Assignment / Přiřazení MIDI noty** Pomocí ovladače **[7] [<VALUE>]** nastavte hodnoty **MIDI**.

### **List view / Zobrazení seznamu**

Stisknutím tlačítka **[F1] [<VIEW>]** zobrazíte celý přehled všech přiřazení. Na úvodní přehled se vrátíte opětovným stisknutím klávesy **[F1].**

### **Basic settings / Základní nastavení**

Stisknutím tlačítka **[F2] [DEFAULTS]** můžete obnovit základní nastavení.

### **Exit / Opustit volbu**

Stiskěte **[F3]** a opustíte volbu, nebo libovolnou klávesou pro ukončení celé nabídky

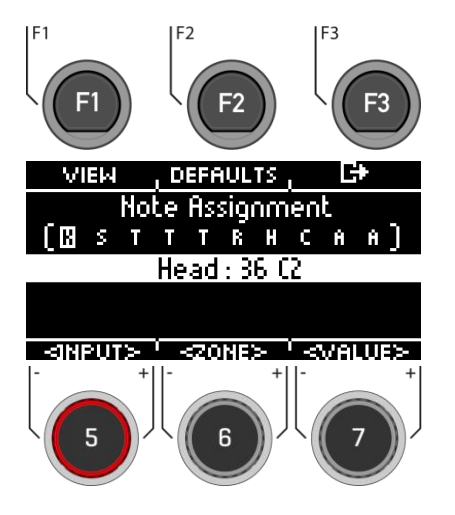

Channel-View

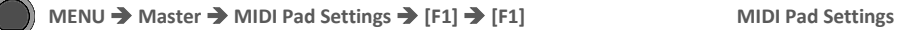

Stisknutím tlačítka [F1] [VIEW] přepnete mezi "Channel-View" a "List-View".

Stisknutím **[F3] ukončíte** volbu, nebo libovolnou klávesou pro ukončení celé nabídky.

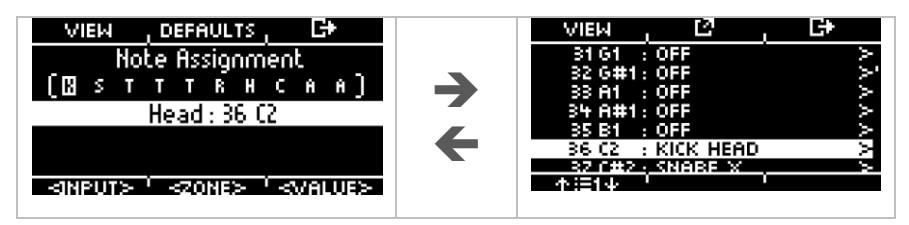

## **10.5.1.2 DEFAULTS**

## **MENU → Master → MIDI Pad Settings → [F1] → [F2] MIDI Pad Settings**

**Basic settings / Základní nastavení**

Stisknutím tlačítka **[F2] [DEFAULTS]** v nabídce "CHANNEL-VIEW" obnovíte výchozí nastavení.

Nastavení **MIDI padů** můžete resetovat pro ZÓNU, celý PAD, nebo VŠECHNY PADY..

Otáčením ovladače **[6] [<VOLBA>]** vyberte příslušnou funkci a stiskněte tlačítko [ENTER].

Stiskěte **[F3]** a opustíte volbu, nebo libovolnou klávesou pro ukončení celé nabídky

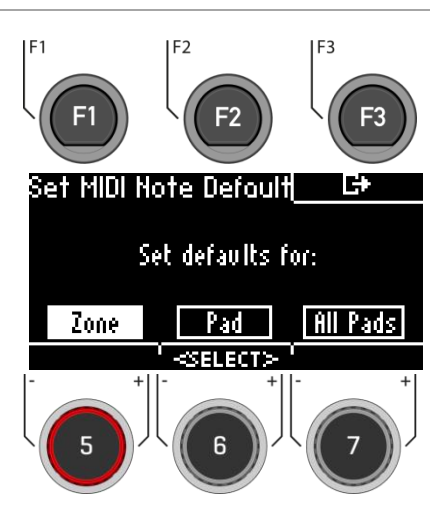

Chcete-li v zobrazení seznamu vstoupit do nabídky "DEFAULT", stiskněte v zobrazení seznamu klávesy [**F1] [F2].**

## **10.5.1.3 ASSIGNMENT**

## **MENU → Master → MIDI Pad Settings → [F1] → [F2] MIDI Pad Settings**

## $F<sub>1</sub>$ F<sub>2</sub> F3 **Select MIDI note / Výběr MIDI noty** Pomocí ovladače **[5]**, nebo navigačních tlačítek **[8]** vyberte příslušnou notu. E. Stiskněte **[F2],** nebo **[ENTER]** a upravte notu.. VIEN  $C#Z:$  SNARE D2 : SMARE HEAD **Exit menu / Opustit menu** OFF Stiskěte **[F3]** a opustíte volbu, nebo libovolnou klávesou **SHARE RIM** 40 E2  $\bullet$ pro ukončení celé nabídky J. FZ OFF R. **HI-HAT BOW CLOSED** F#2. 不注射束  $\overline{F1}$  $\overline{F}$  $\overline{F}$ Pomocí ovládacího kolečka **[5]**, nebo navigačních tlačítek **[8]** vyberte příslušnou notu. Výběr potvrďte stisknutím tlačítka **[ENTER].** Assian E2 (40) to... E. NEE **Exit menu / Opustit menu Head (36 C2)** Stiskěte **[F3]** a opustíte volbu, nebo libovolnou klávesou are Head pro ukončení celé nabídky.nare Rim (40 E2 Snare X 137 - Fat

## **10.5.2 MIDI CONTROL**

## **MENU → Master → MIDI Control → [F1]** MIDI Control MIDI Control

V části "MIDI Control" najdete výběr hardwarových komponent pro ovládání jiných nástrojů, nebo pro ovládání těchto nástrojů externími MIDI zařízeními. **Máte možnost přiřadit omezený počet kontinuálních kontrolérů z řady 127 kontrolérů definovaných ve standardu MIDI.**

**Select input channel / Výběr vstupního kanálu** Použijte ovladač **[5] [<INPUT>],** nebo navigační tlačítka **[8].**

**MIDI Control Assignment / Přiřazení MIDI ovládání** Pomocí ovladače **[7] [<VALUE>],** nebo navigačních tlačítek **[8]** nastavte hodnoty **MIDI.**

Stiskěte **[F3]** a opustíte volbu, nebo libovolnou klávesou pro ukončení celé nabídky.

## F<sub>2</sub> F3  $F<sub>2</sub>$ B **MIDI Control HH PEDAL** CC4 FOOT CTL CC16 GEN. PURF<br>CC17 GEN. PURP<br>CC18 GEN. PURP **SREISE** RIDE<br>TOM/AUX<br>KIT VOLUME

 $F<sub>1</sub>$ 

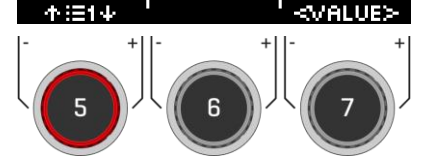

V následující tabulce jsou uvedeny všechny dostupné a relevantní průběžné řídicí jednotky s jejich čísly a popisem. Každý řádek je aktualizován spolu s výběrem čísla regulátoru. Čísla aktivních kontrolérů se automaticky ukládají do databáze zařízení G3. Následující tabulka zobrazuje rozšířený pohled na základní nabídky. Každý ovládací prvek připojený k příslušným vstupním kanálům (HH Pedal, Snare, Ride, Toms/Aux) má přístup ke stejné sadě dostupných kontrolérů. V tovární konfiguraci jsou však nastaveny na různé počáteční hodnoty. Procházejí stejným seznamem, jen začínají v jiném výchozím bodě.

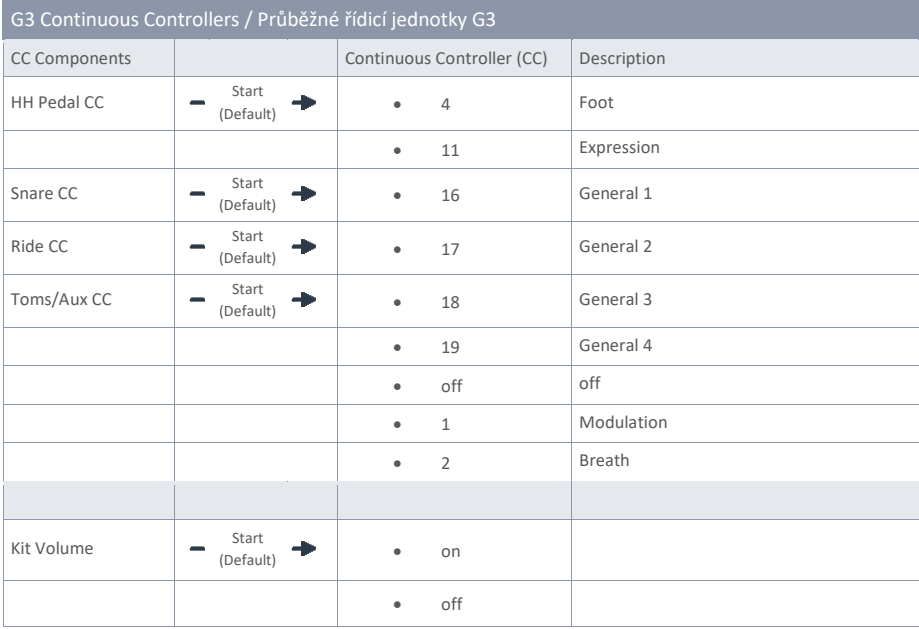

## **10.5.3 MIDI GLOBAL SETTINGS / GLOBÁLNÍ NASTAVENÍ MIDI**

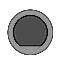

**MENU → Master → MIDI Global Settings → [F1] MIDI Global Settings** 

Tato položka nabídky obsahuje všechna nastavení pro připojení G3 k jiným MIDI zařízením pro dálkové ovládání.

### **Select menu item / Výběr položky nabídky**

Použijte ovladač **[5],** nebo navigační tlačítka **[8].**

### **Changing the setting / Změna nastavení**

Použijte ovladač **[7] [<VALUE>],** navigační tlačítka **[8],** nebo tlačítka **[+] [-].**

Stiskěte **[F3]** a opustíte volbu, nebo libovolnou klávesou pro ukončení celé nabídky

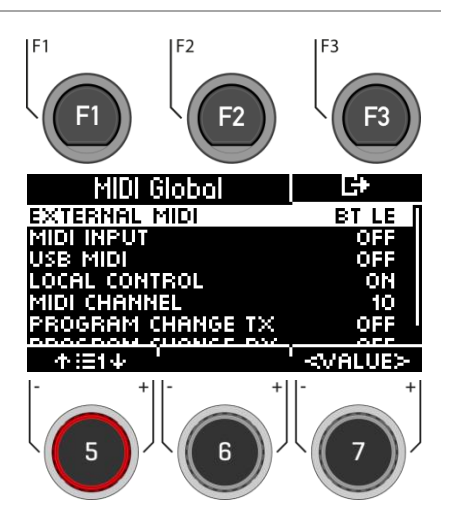

## **10.5.3.1 BASIC FUNCTION OF MIDI ROUTING / ZÁKLADNÍ FUNKCE MIDI ROUTINGU**

Následující tabulka ukazuje, jak nejlépe směrovat signály MIDI.

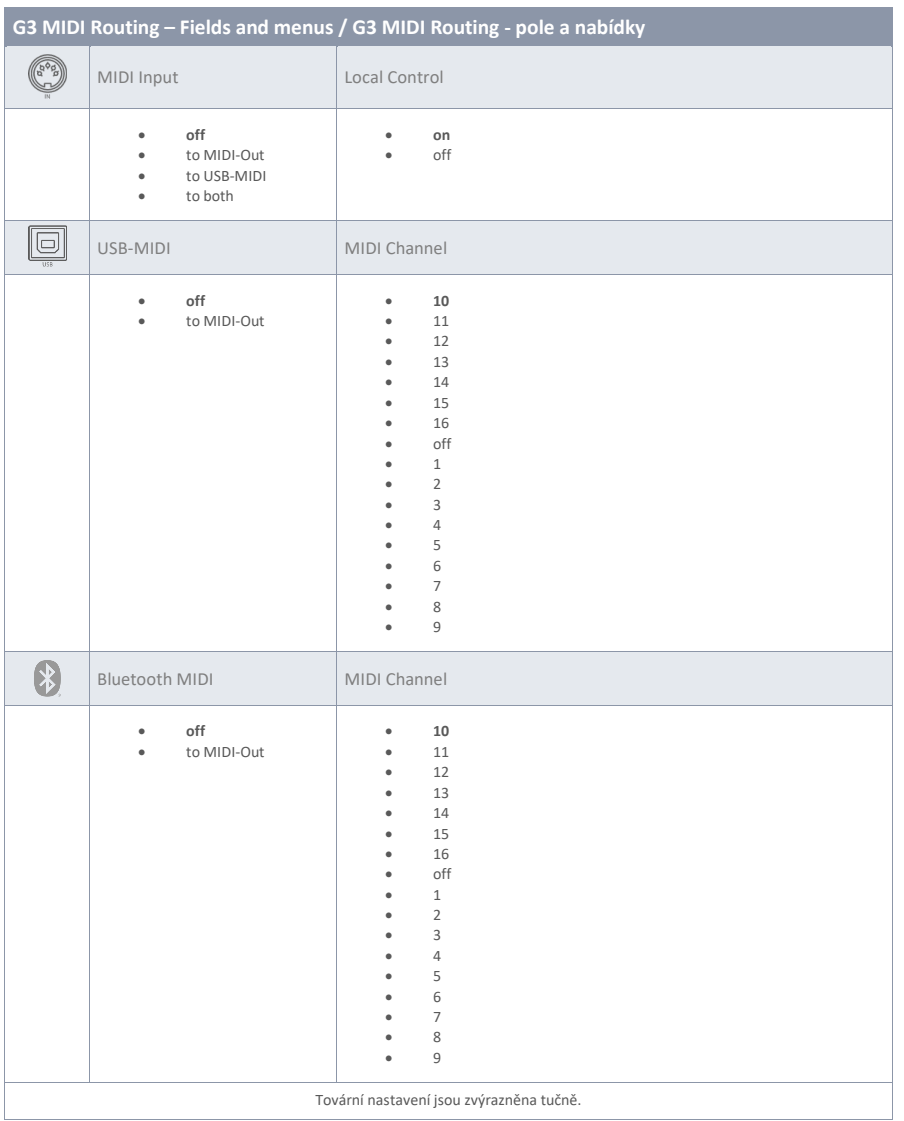

## **10.5.3.2 EXPLANATION OF THE INDIVIDUAL SELECTION POINTS / VYSVĚTLENÍ JED-NOTLIVÝCH BODŮ VÝBĚRU**

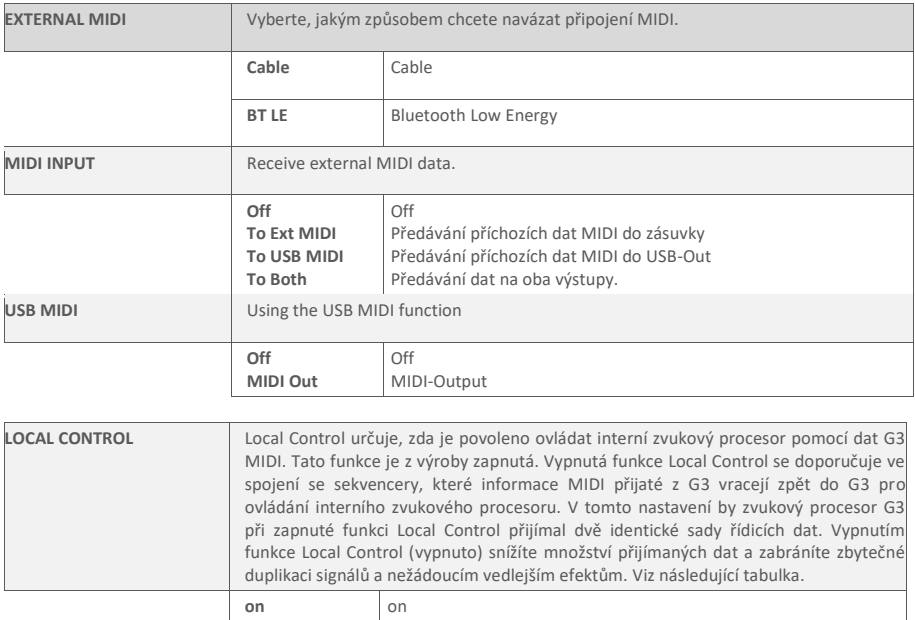

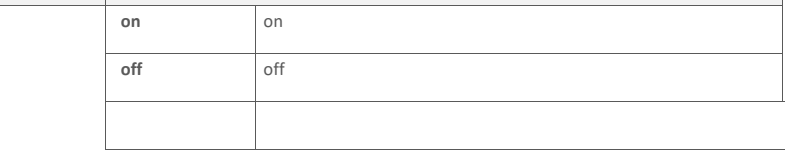

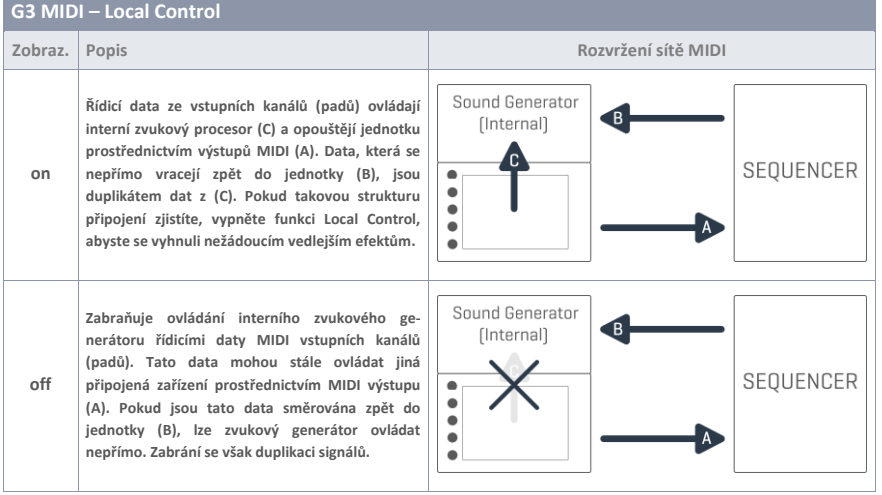

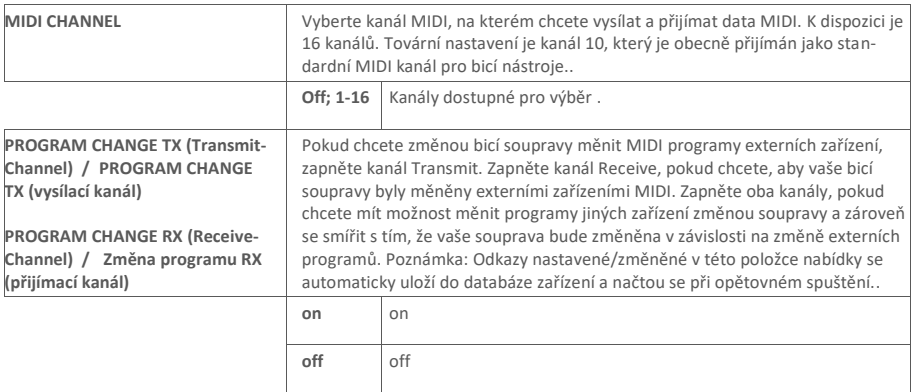

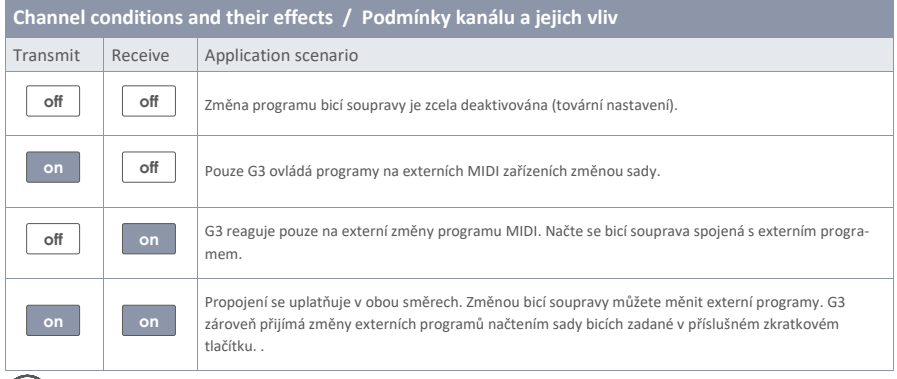

*Odkazy nastavené/změněné na této kartě se automaticky uloží do databáze jednotek a načtou se při restartu..*

# **11 USB/SONG / PLAYER**

V sekci **"Player"** můžete nahrát soubory mp3 a wav pomocí **USB** a přehrávat hudbu, nebo se přímo nahrávat pomocí funkce **" RECORD".**

V následujících kapitolách se dočtete o struktuře a fungování přehrávače a funkce nahrávání.

Chcete-li používat funkce přehrávače, stiskněte tlačítko **"USB/SONG" [13] .**

## **11.1 SONGPLAYER**

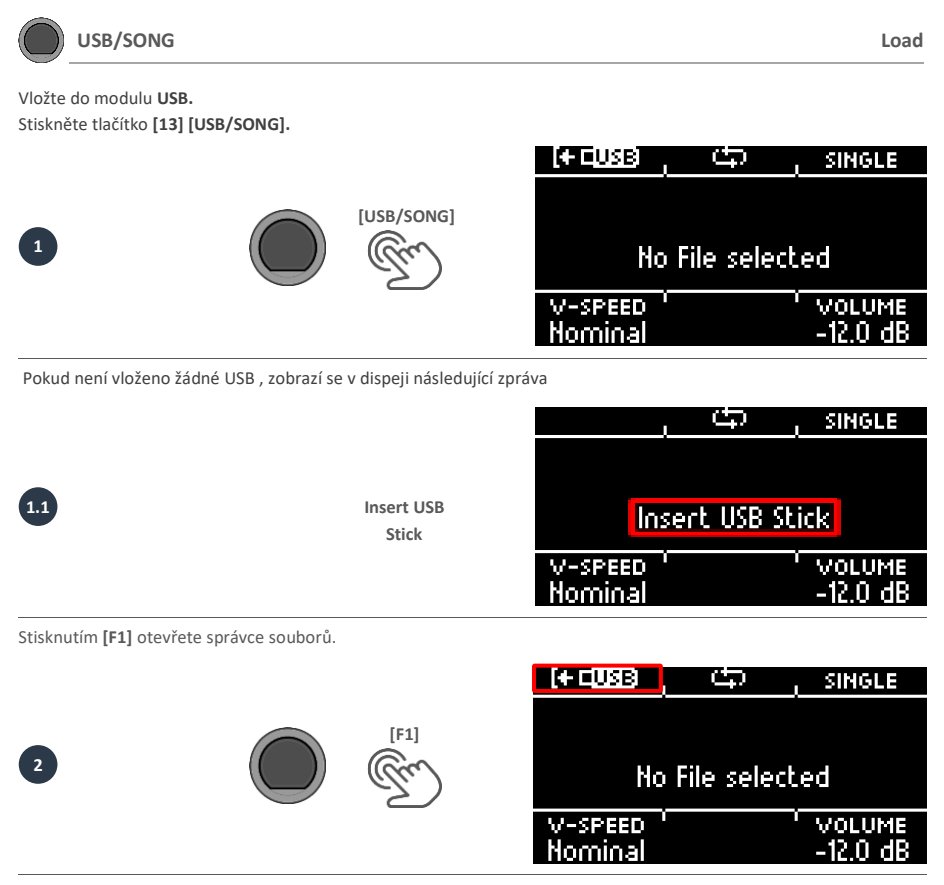

Pomocí navigačních tlačítek **[8],**nebo ovladače **[5]** vyberte složku nebo skladbu ze seznamu. Pro načtení stiskněte tlačítko **[F1],** nebo **[ENTER],** popřípadě operaci zrušte pomocí **[F3].**

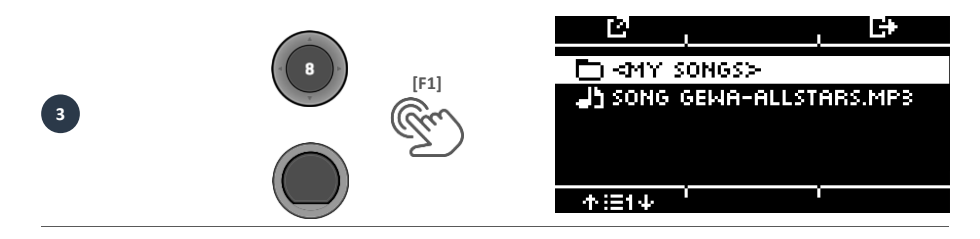

Pokud jste otevřeli složku, postupujte při načítání skladby podle **bodu 3**. Chcete-li se vrátit do vyšší úrovně složky, vyberte v seznamu složku **<UP>.**

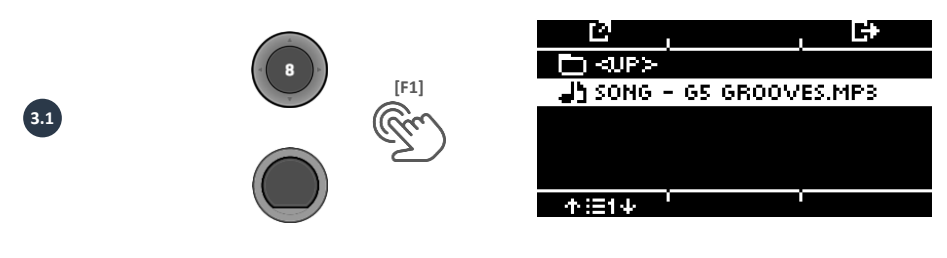

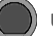

## **USB/SONG Player**

### $F<sub>1</sub>$  $F<sub>2</sub>$  $F3$ **Pause / Pauza** Krátce stiskněte tlačítko **[PLAY/STOP].** Skladba se pozastaví a tlačítko začne blikat. ICT USB **SINGLE Stop / Stop** Song GEHA-Allstars.mp3 Chcete-li skladbu zastavit, stiskněte a podržte tlačítko **[PLAY/ST.** Případně můžete jednou stisknout tlačítko **[ENTER]** 3:06 V-SPEED CIMELINES VOLUME Nominal n nn 2 N **Next track / track back - Další stopa / zpětná stopa** Pomocí tlačítek **dolu** [  $\vee$  ] & nahoru [  $\wedge$  ] se přesunete na další stopu, nebo o jednu stopu zpět. 5

Případně můžete stisknout tlačítko [ENTER] jednou stisknout tlačítko .

## **Loop Function / Funkce smyčka**

Část skladby můžete selektivně přehrávat v nepřetržité smyčce (LOOP).

Pomocí tlačítka **[F2]** nastavte počáteční a koncový bod.

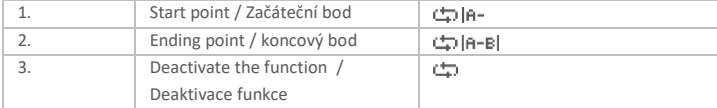

## **Repeat mode / Režim opakování**

Pomocí tlačítka **[F3]** můžete zvolit režim opakování.

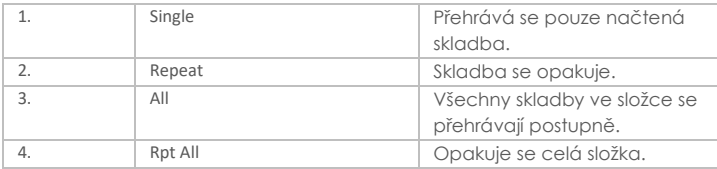

## **V-Speed / Vari-Speed /// V-rychlos / Vari-rychlost**

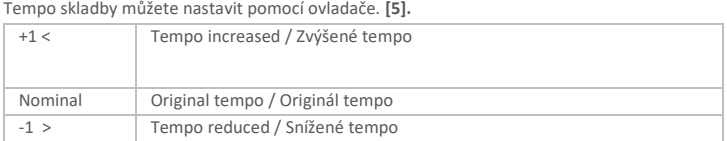

## **Timeline / Časová osa**

Pomocí ovladače **[6]** můžete změnit pozici přehrávání ve skladbě. Můžete také použít navigační tlačítka **left [ ]** & **right [ ] [8].**

Pomocí ovladače **[7]** vyberte hlasitost přehrávače skladeb.

# **11.2 RECORD / NAHRÁVÁNÍ**

## **USB/SONG Record**

Máte možnost nahrávat přímo na paměťové zařízení USB. Všechny zvuky, které lze nahrát po nahrání skladby jsou k dispozici různé funkce:

## **Start the songs / Spuštění skladby**

Stisknutím tlačítka [PLAY/STOP], nebo [ENTER] spustíte skladbu. Přes hlavní výstupy (bicí souprava, přehrávač skladeb atd...) jsou zaznamenány.

### Vložte do modulu **USB.**

Stiskněte tlačítko **[14] [RECORD].** Spustí se nahrávání a bliká tlačítko **[RECORD]..**

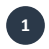

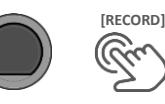

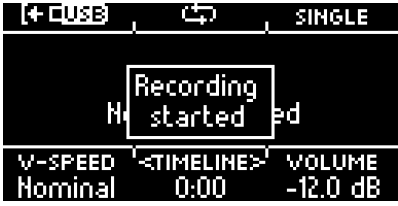

Chcete-li nahrávání zastavit, stiskněte znovu tlačítko **[14] [RECORD].**

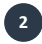

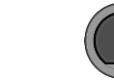

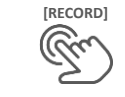

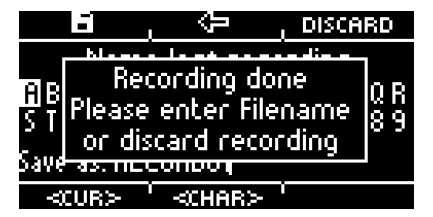

Chcete-li nyní přiřadit název souboru, stiskněte tlačítko **[F1],** nebo soubor vyřaďte stisknutím tlačítka [**F3] [DISCARD]**  Informace o tom, jak funguje pojmenování, naleznete v části [: Loading and saving from presets](#page-30-0)

Nyní najdete uložený soubor na USB..

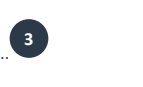

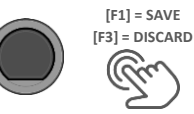

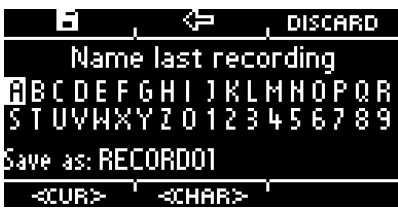

# **12 UPDATE / AKTUALIZACE**

Společnost GEWA neustále pracuje na aktualizacích, aby vám poskytla co nejvíce informací a radost z vašeho nástroje v budoucnu.

Pod funkcí [MENU] → SETUP → INFO najdete verzi a sériové číslo modulu G3.

Aktualizované soubory naleznete na adrese:[: www.gewadrums.com/service](http://www.gewadrums.com/service)

Postupujte podle pokynů na webové stránce a nahrajte aktualizaci do kořenového adresáře USB

1. Vložte **USB** a zapněte zařízení. Během zavádění systému držte stisknuté klávesy **[F1] a [F3]..**

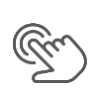

.

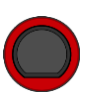

**[P]**

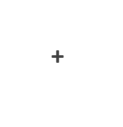

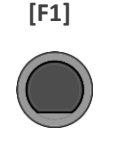

**+**

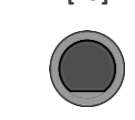

**[F3]**

1. Postupujte podle pokynů a stiskněte tlačítko **[ENTER]**.

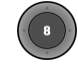

2. Po úspěšné aktualizaci vyjměte USB a restartujte modul..

# **13 USEFUL INFORMATION / UŽITEČNÉ INFORMACE**

# **13.1 WARRANTY / ZÁRUKA**

Záruku na hardware a zpracování po dobu 2 let od data nákupu poskytuje prodejce, u kterého byla digitální bicí souprava nebo konzole původně zakoupena. V případě prokázané vady má kupující v první řadě pouze právo na dodatečné plnění.

Dodatečné plnění zahrnuje buď opravu, nebo dodání náhradního výrobku. Zařízení nebo vyměněné díly se stávají majetkem zpracovatelského prodejce. V případě, že by doplňkové plnění selhalo, může kupující jednat o snížení ceny zboží. kupní cenu, nebo odstoupit od smlouvy a v případě, že za vadu odpovídá prodejce, požadovat náhradu škody a/nebo výdajů vyplývajících z vady (vad). Kupující musí neprodleně informovat prodejce o všech zjištěných závadách. Jediným způsobem, jak prokázat nárok na záruku, je že kupující může předložit platný doklad o koupi, např. fakturu.

Škody vzniklé nesprávnou manipulací, provozem, nebo skladováním, jakož i v důsledku vyšší moci nebo jiné, vnějšími vlivy, neodpovídá záručním podmínkám, a navíc ani použití spotřebních výrobků, jako jsou např. dobíjecí baterie, struny, kůže nebo těsnění. Pokud máte podezření, že se na váš digitální bubenický pult GEWA vztahují záruční podmínky, obraťte se na následující kontaktní osobu svého prodejce v běžné pracovní době.

# **13.2.1 ODSTRAŇOVÁNÍ PROBLÉMŮ A MOŽNÁ ŘEŠENÍ**

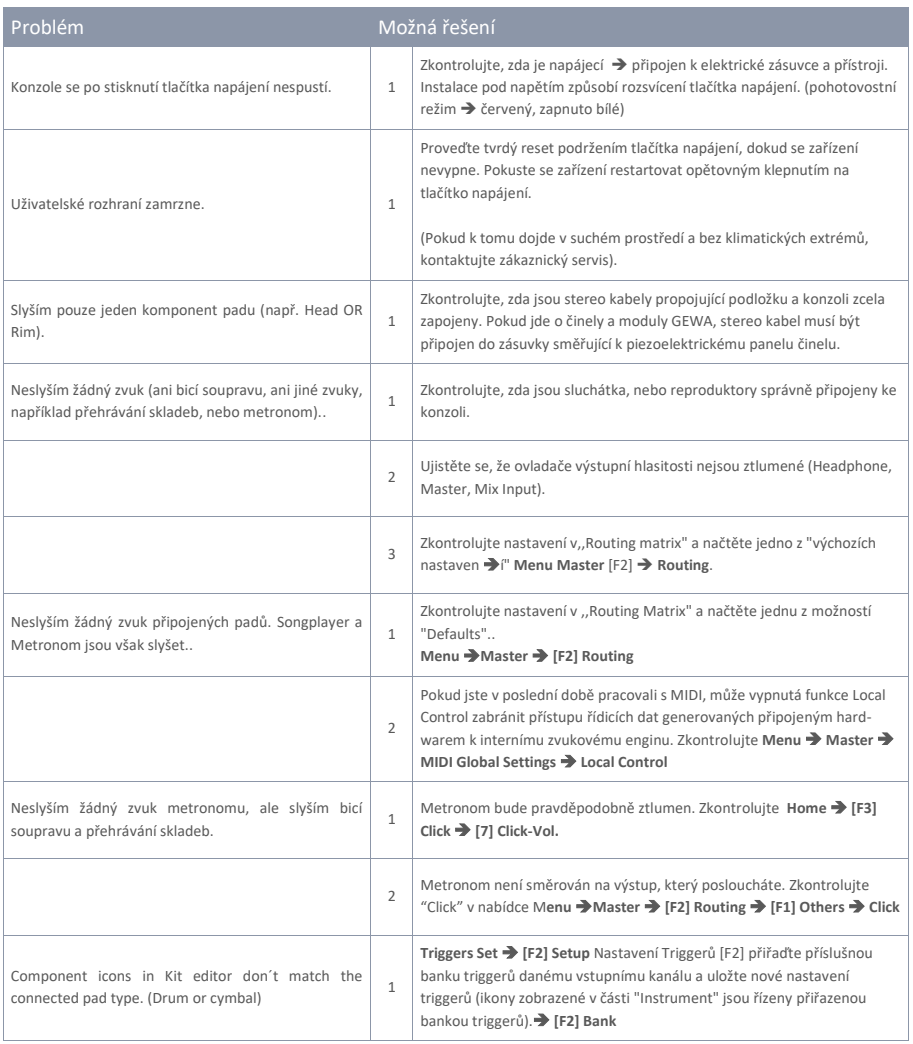

# **13.3 MIDI LIST / NOTES & NRPN / GEWA G3 & G5 & G9**

## **13.3.1 MIDI IMPLEMENTATION / MIDI IMPLEMENTACE**

Pro zprávy MIDI přijímané na kanálu MIDI 10.

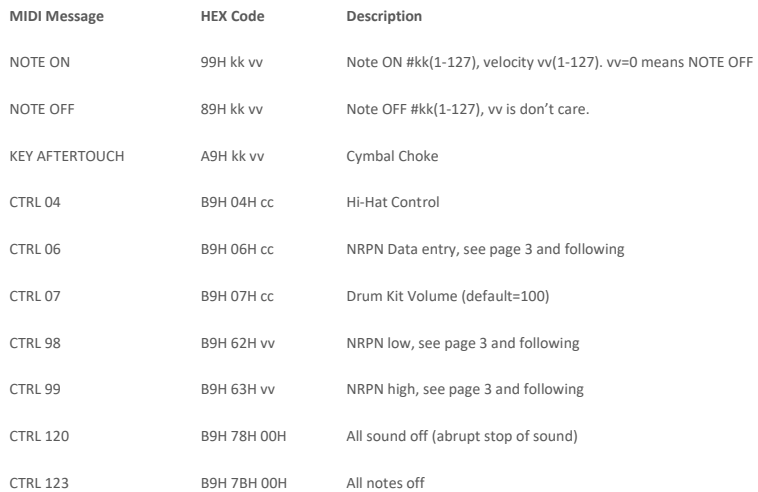

## **13.3.2 DRUM KIT TRIGGER LIST / SEZNAM KIT TRIGGER**

**Následuje seznam všech Padů/Triggerů s jejich MIDI notami spouštěnými na MIDI kanálu 10.**

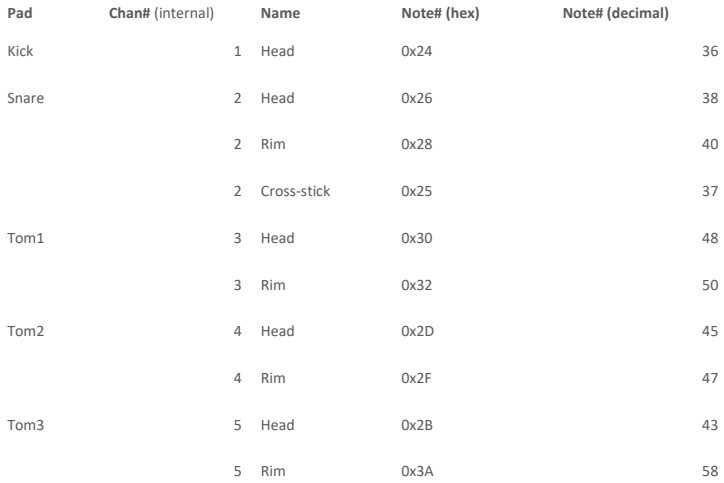

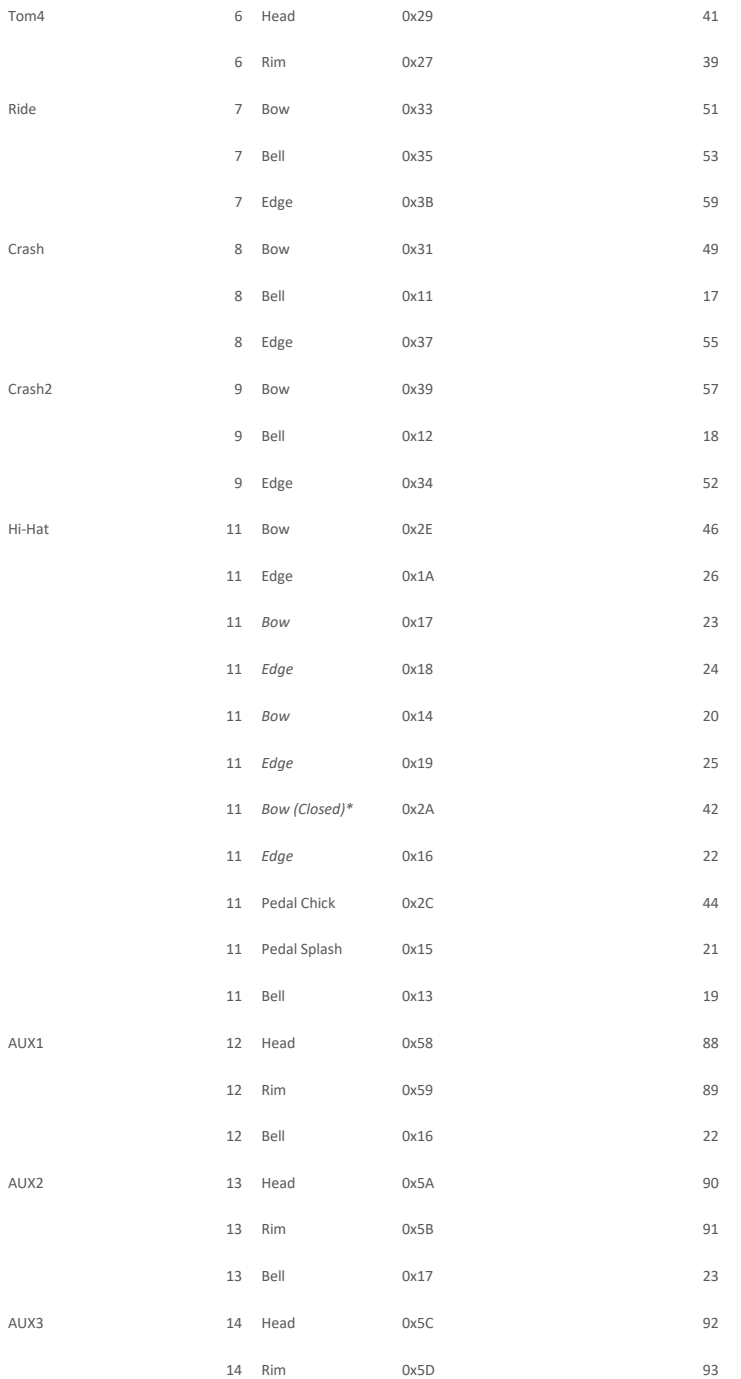

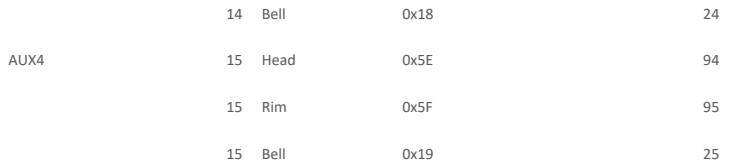

**Chan#** je interně používaný kanál pro přehrávání zvuku bicích. Externě **(na MIDI\_IN)** jsou všechny tyto zvuky bicích spouštěny přes **MIDI kanál 10**.

**Note# 1 ažl 16** slouží ke spouštění zvuků kliknutí metronomu. (0x01 = "one", 0x02 = "two" atd..).

### **Trigger tabulka tříděná podle poznámky #**

Œ

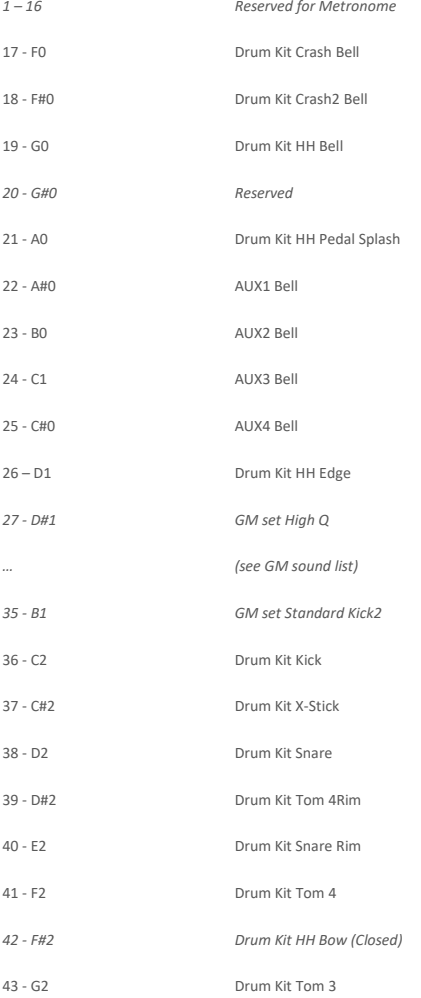

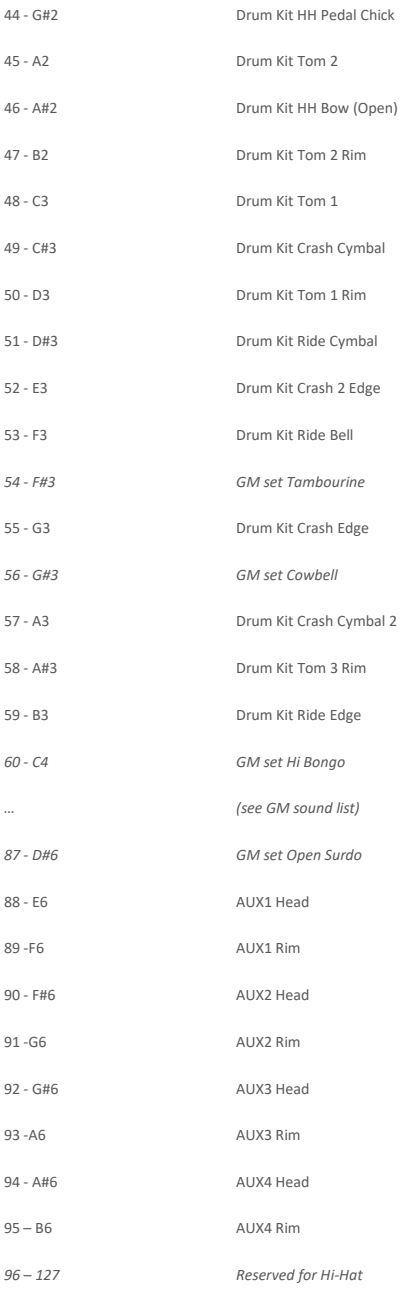

## **13.3.3 DRUM EDIT NRPN CONTROLS**

NRPN zasílací metoda: CTRL#99=high byte, CTRL#98=low byte, (CTRL#38=value low byte), CTRL#6=value high byte

Následuje seznam dostupných ovládacích prvků úprav pro pady/triggers:

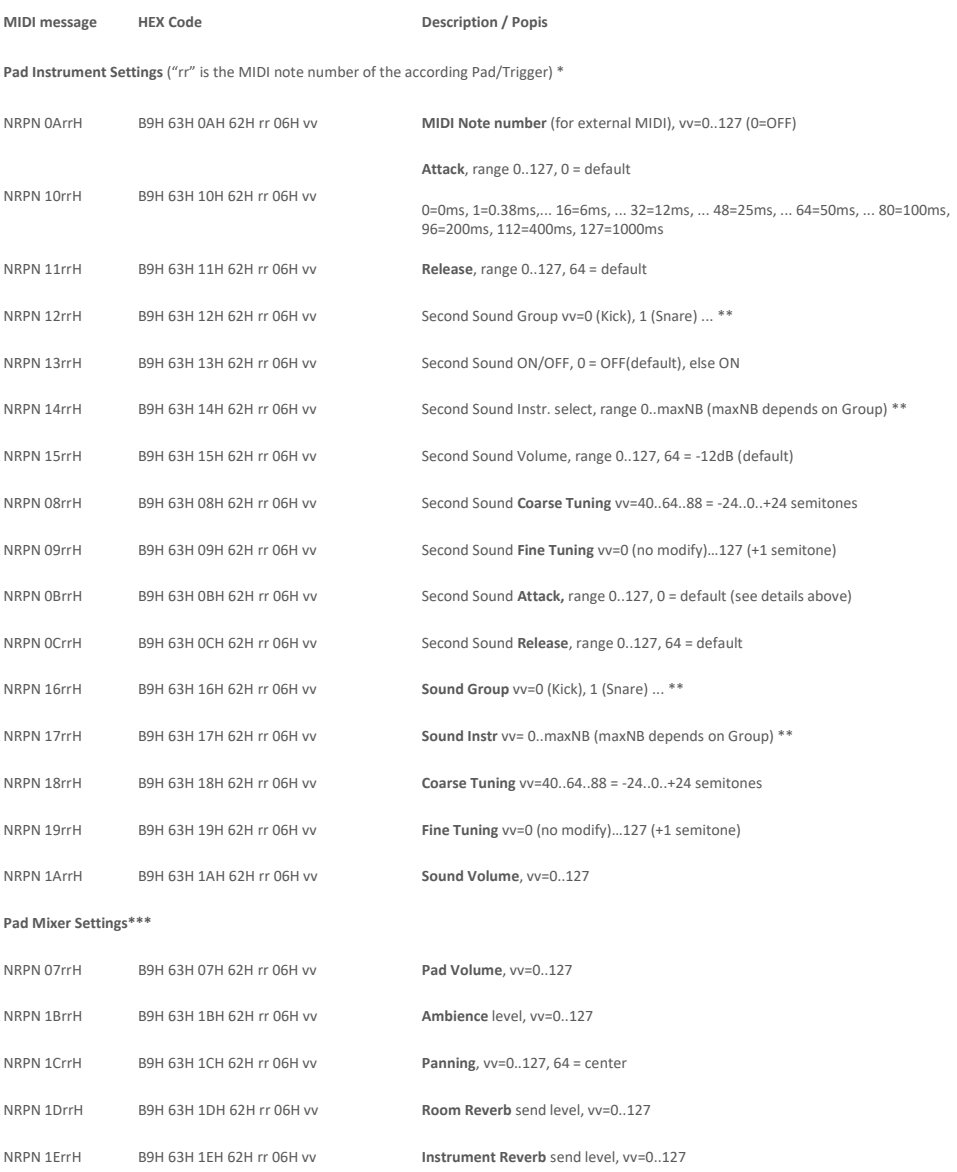

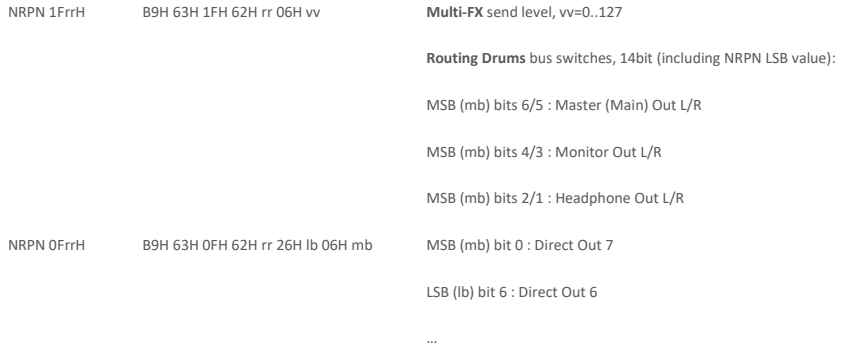

LSB (lb) bit 0 : Direct Out 0

Bits 6..1 =0 : Drum channel direct signal muted (-> Direct OFF)

### **Pad EQ Settings \*\*\***

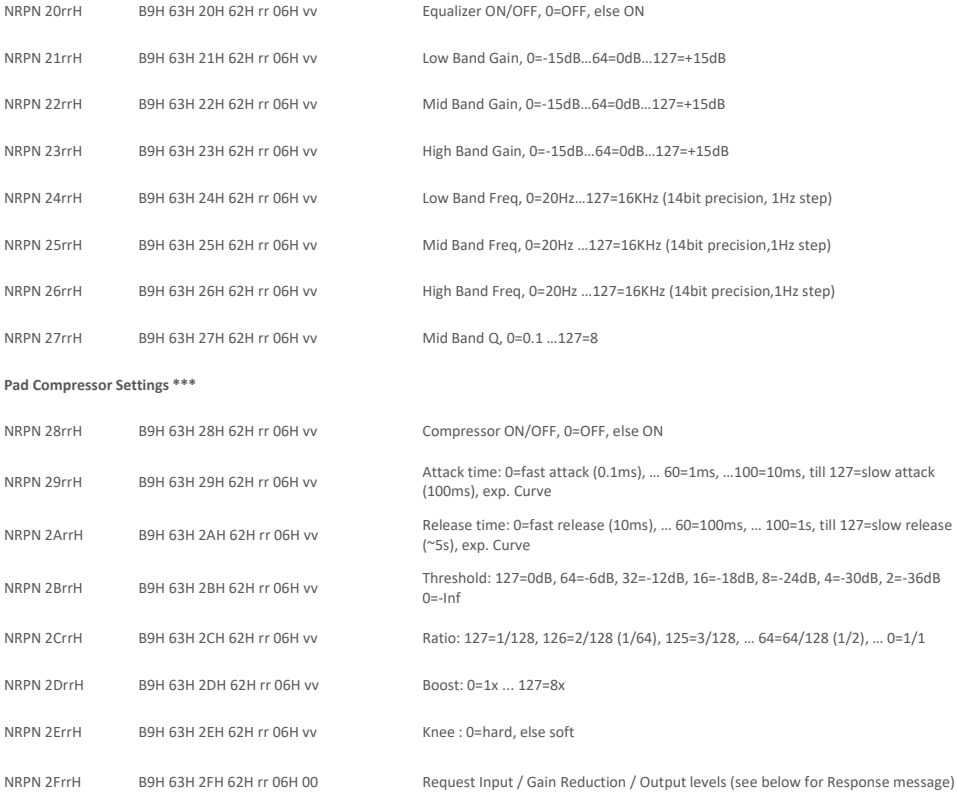

\* Ovládací prvky úprav všech Hi-Hat triggers pracují se stejnou sadou parametrů a stačí je odeslat pouze jednou. (rr=46).

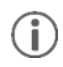

Jednotlivé hlasitosti Hi-Hat lze odeslat pomocí: rr=42 (Bow), rr=26 (Edge), rr=19 (Bell), rr=44 (Pedal Chick), rr=21 (Pedal Splash) \*\* "Sound Select" is managed by sending "Sound Group" NRPN and "Sound Instr." NRPN. Available Sound Groups are: 0=Kick, 1=Snare, 2=Tom, 3=Crash, 4=Ride, 5=Hi-Hat, 6=Cymbal SFX, 7=Percussion1, 8=Percussion2, 9=Sound-FX, 10…109=Imported Sounds, 110…=Waves

\*\*\* Pad Mixer, EQ and Compressor settings are done per pad trigger group (e.g. head + rim, or bow + edge + bell). NRPN needs only to sent once using the "head" resp. "bow" trigger note.

## **13.3.4 EFFECTS NRPN CONTROLS**

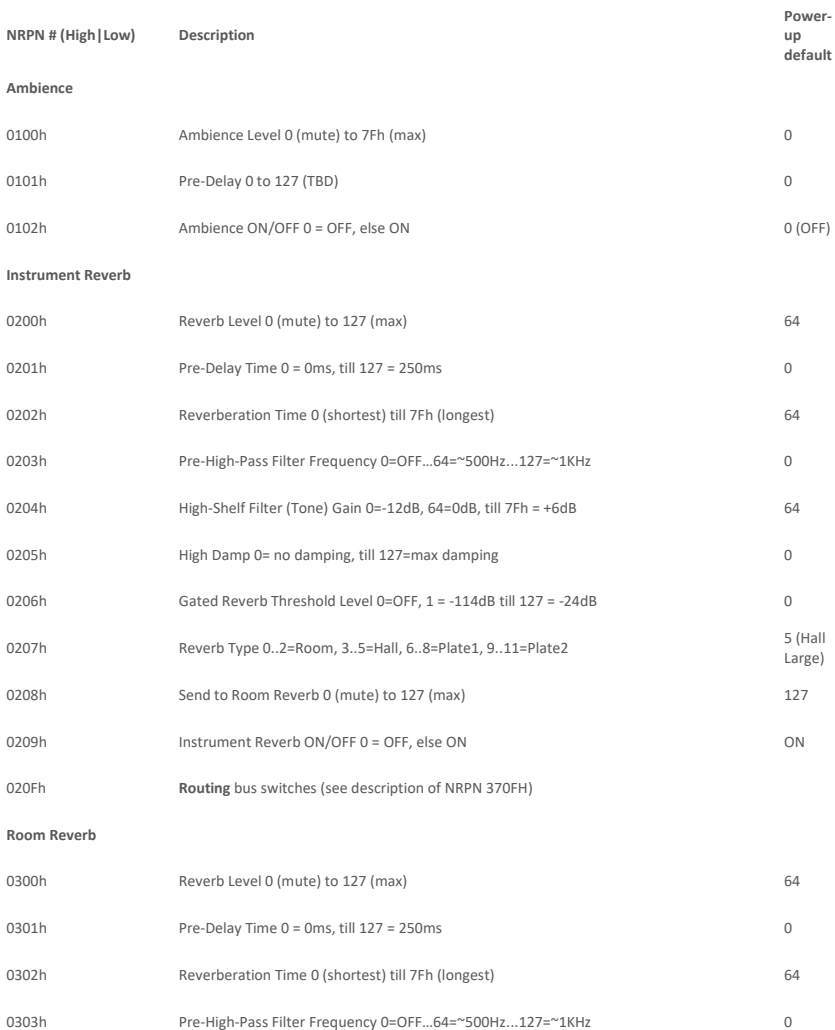

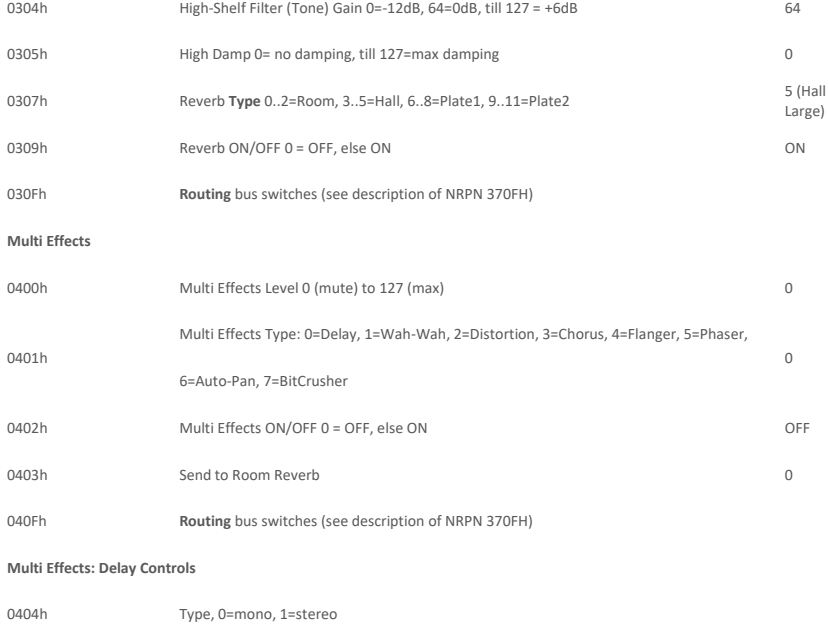

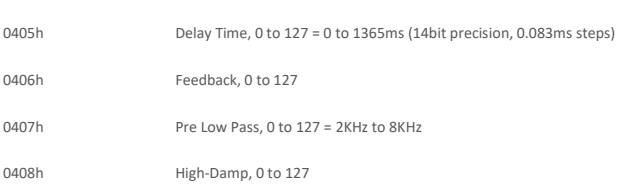

### **Multi Effects: Wah-Wah Controls**

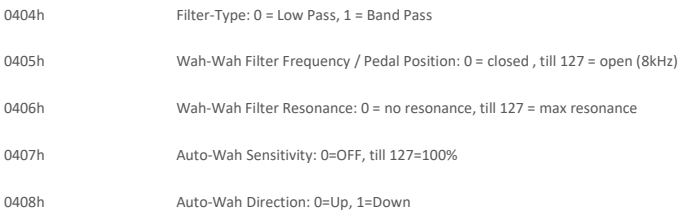

### **Multi Effects: Distortion Controls**

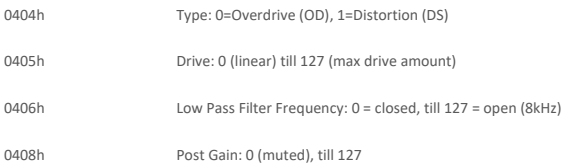

### **Multi Effects: Chorus**

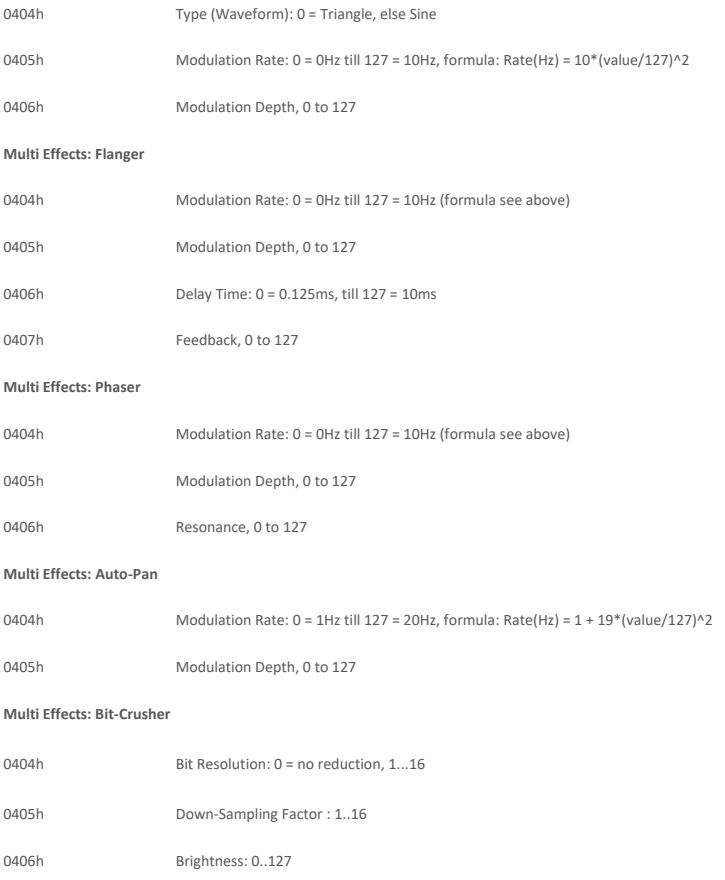

# **13.3.5 MASTER/MONITOR/HP EQ/COMP NRPN CONTROLS**

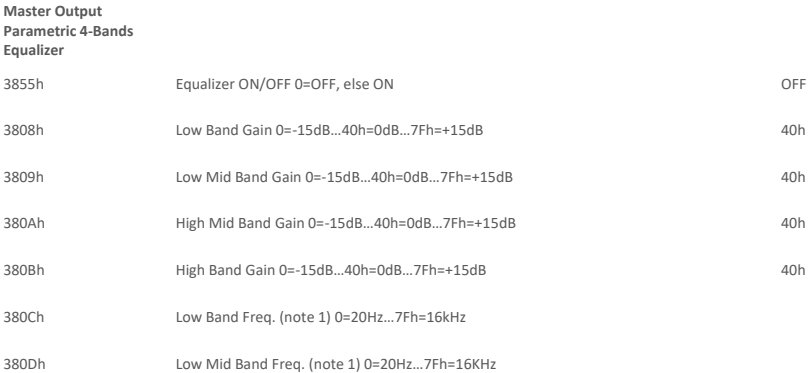

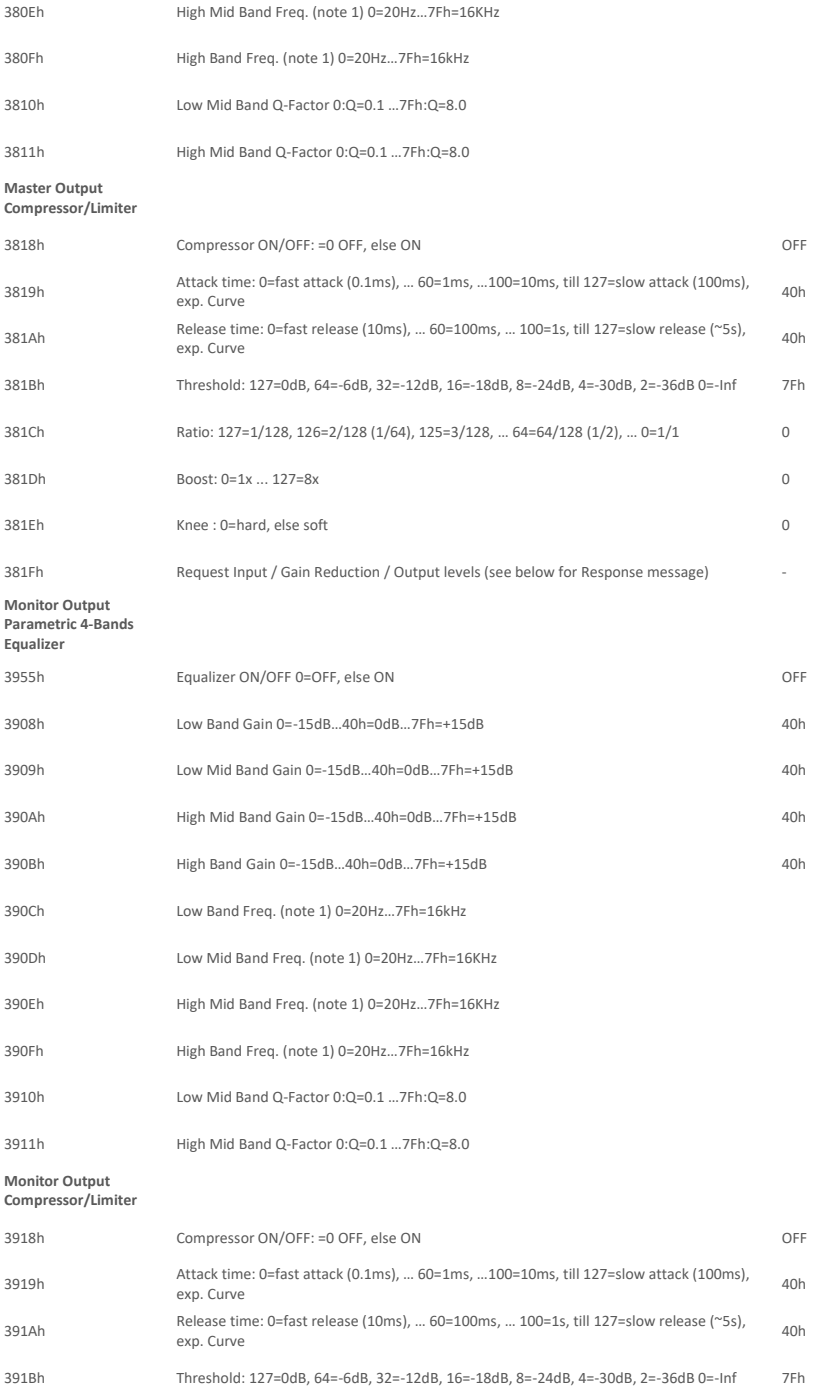

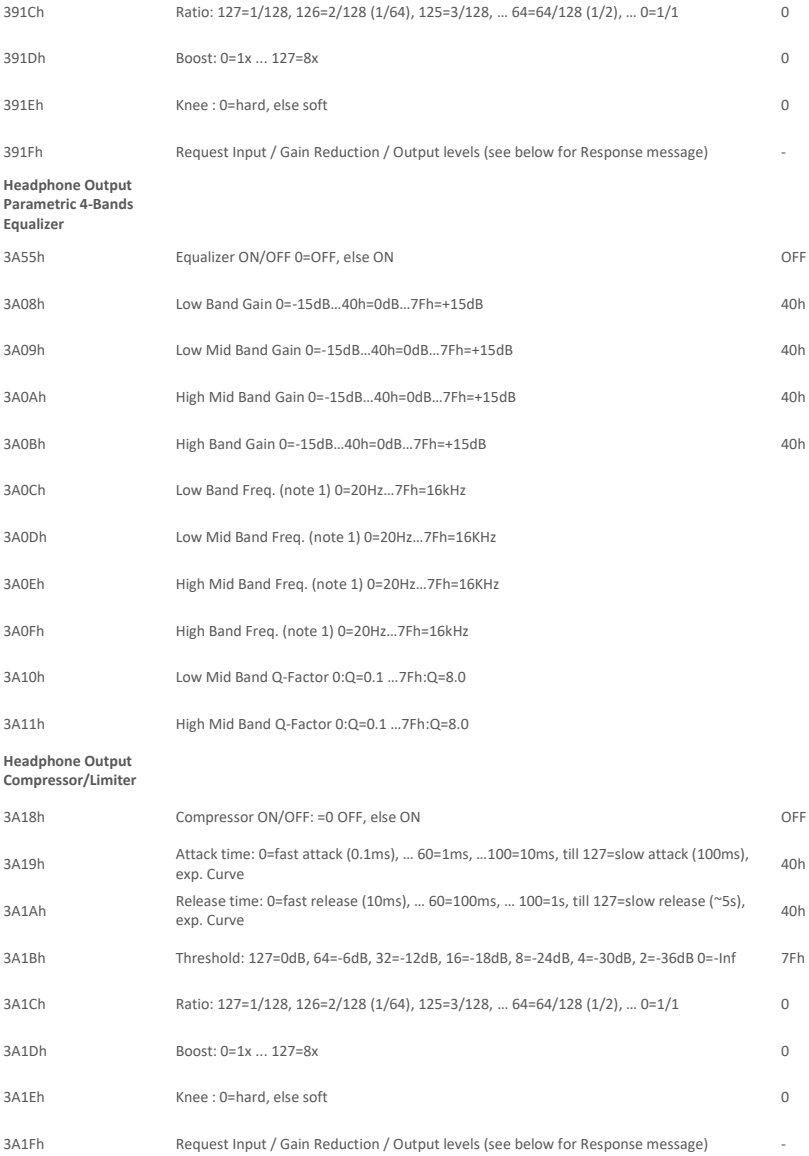

**Poznámka 1: 14bit přesnost při použití hodnoty NRPN MSB+LSB, po kroku 1 Hz**

## **13.3.6 COMPRESSOR INPUT / GAIN REDUCTION / OUTPUT LEVELS RE-SPONSE PACKET DESCRIPTION**

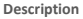

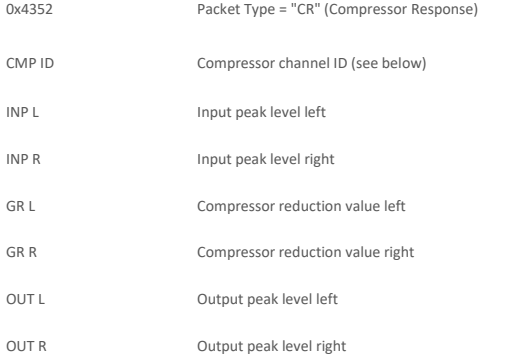

**CMP ID is the ID of Compressor channel (0 = Master, 1 = Monitor, 2 = Headphone, "rr" for drum channels) INP, OUT are values of peak level in dB range from 0 till 70 as follows: 70 = 0dB, 69 = -1dB, 68 = -2dB (1dB steps) ... 64= -6dB ... 0 = -infinite GR is a value of reduction level in dB range from 0 till 70 as follows: 70 = -70dB, 69 = -69dB, 68 = -68dB (-1dB steps) … 20= - 20dB … 0 = no compression**

## **13.3.7 TRIGGER SETTINGS EDIT NRPN CONTROLS**

"rr" je číslo MIDI noty příslušného padu/triggeru.

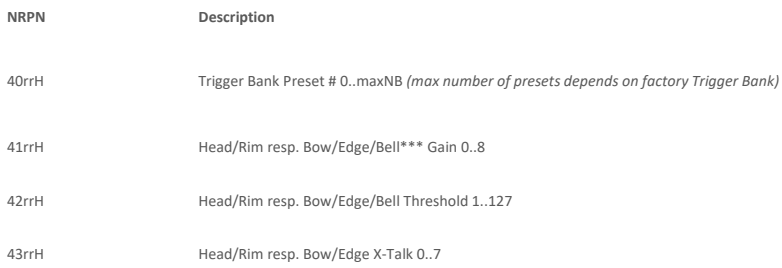

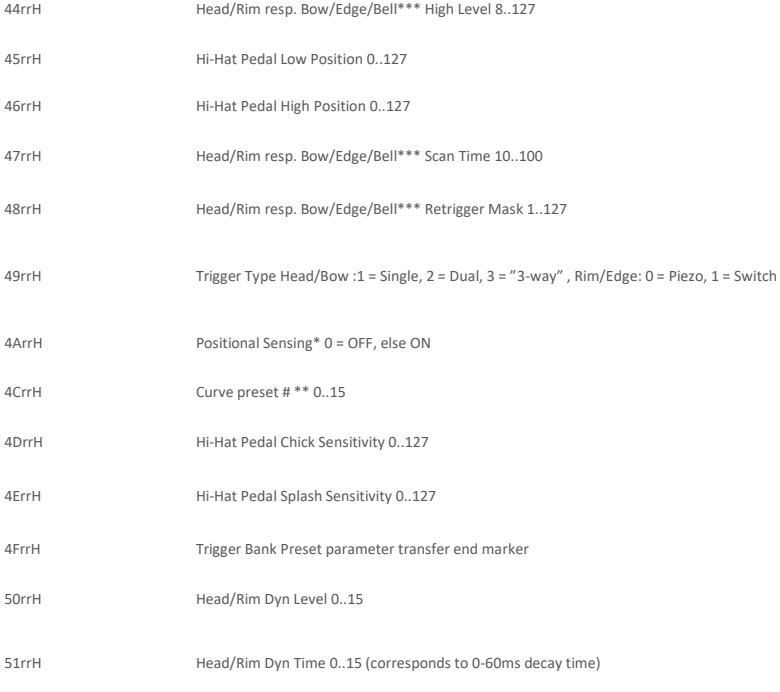

**\* Poziční snímání: SAM5916 sends MIDI Controller CC#16 with value 0 (Center) till 127 (Outer).**

**\*\*** Křivka Hi-Hat pedálu je vybrána při odesílání **NRPN 0x4C2C ("rr" = 0x2C = "HH Chick" note)**

**\*\*\* Parametr dostupný pro Bell-Zvon"je pouze v případě zvoleného režimu "3-Way".**

## **13.3.8 TRIGGER CURVE PACKET DESCRIPTION**

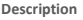

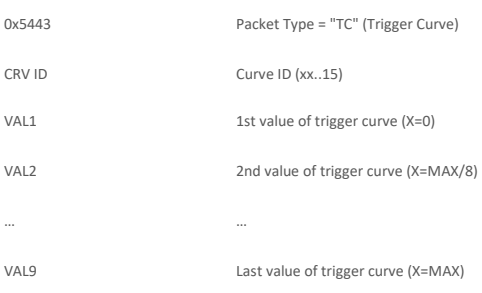

## **13.3.9 OTHER NRPN CONTROLS**

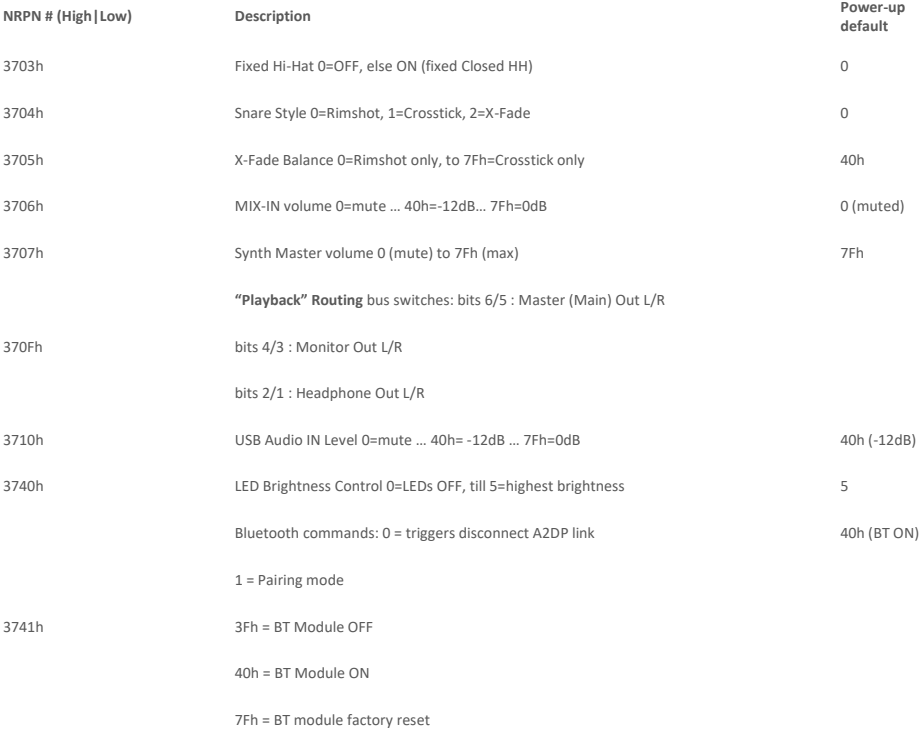

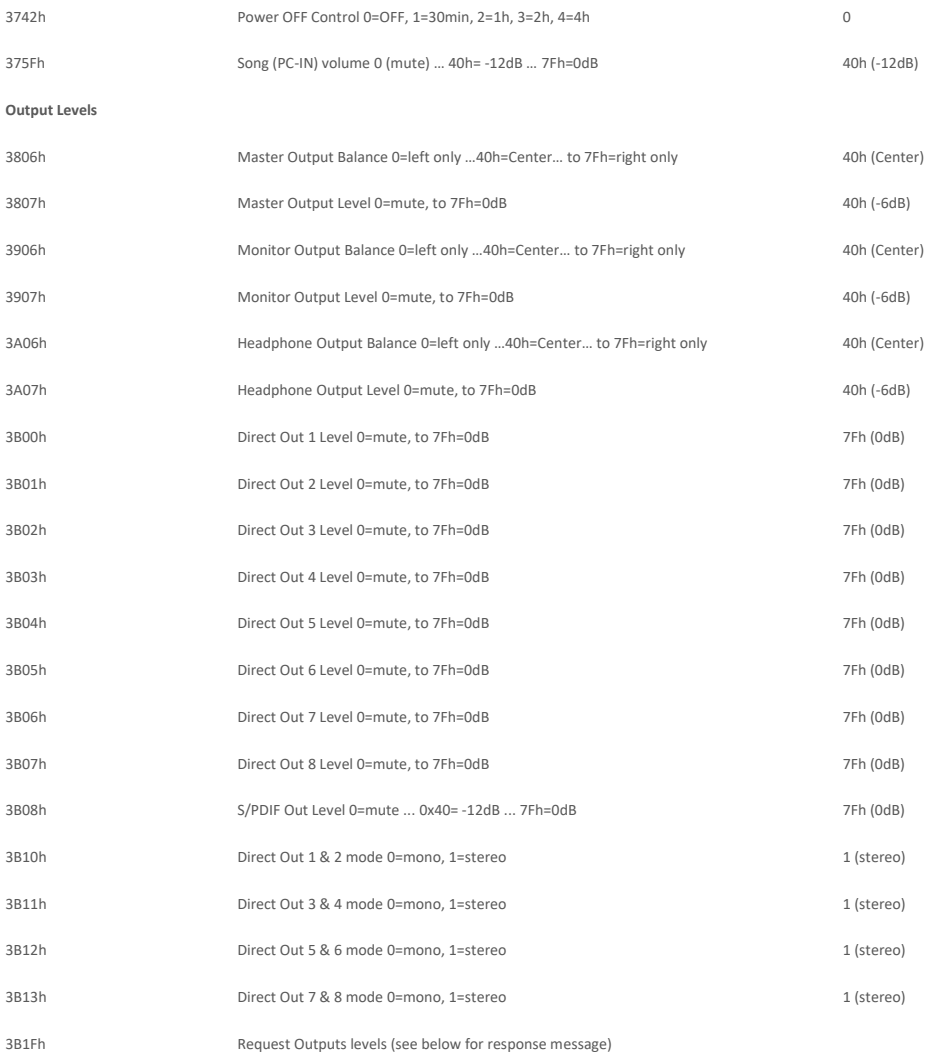

## **13.3.10 OUTPUT LEVELS RESPONSE PACKET DESCRIPTION (HOST -> 5916)**

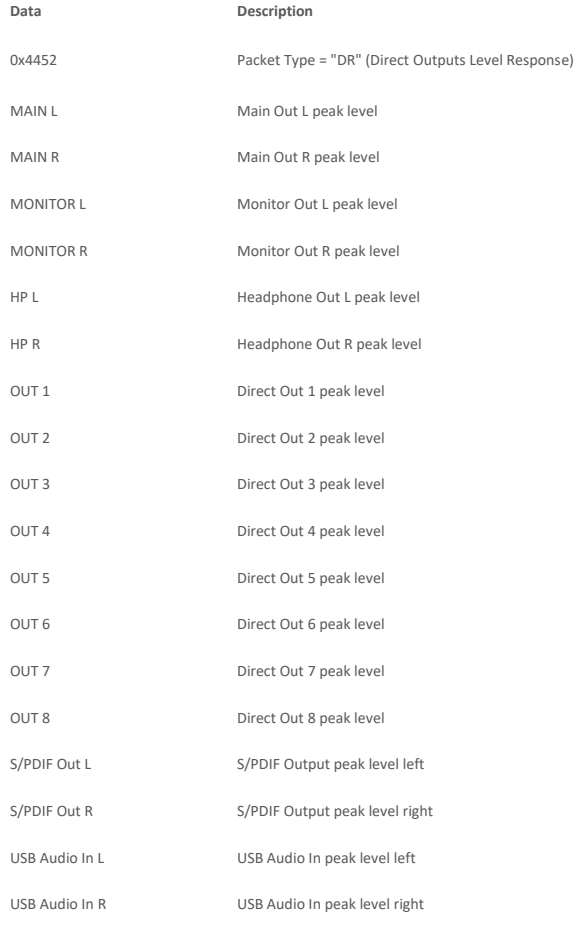

## **13.3.11 MIDI SETTINGS**

### **MIDI Settings**

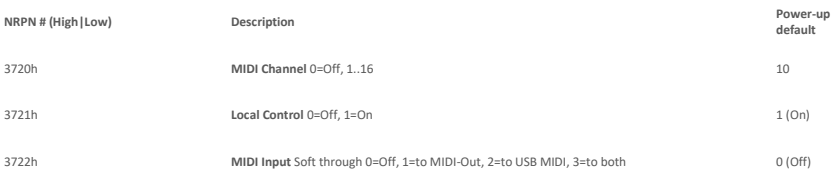

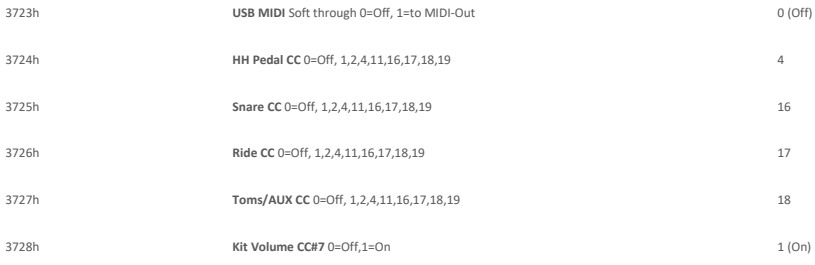

## **13.3.12 METRONOME SETTINGS**

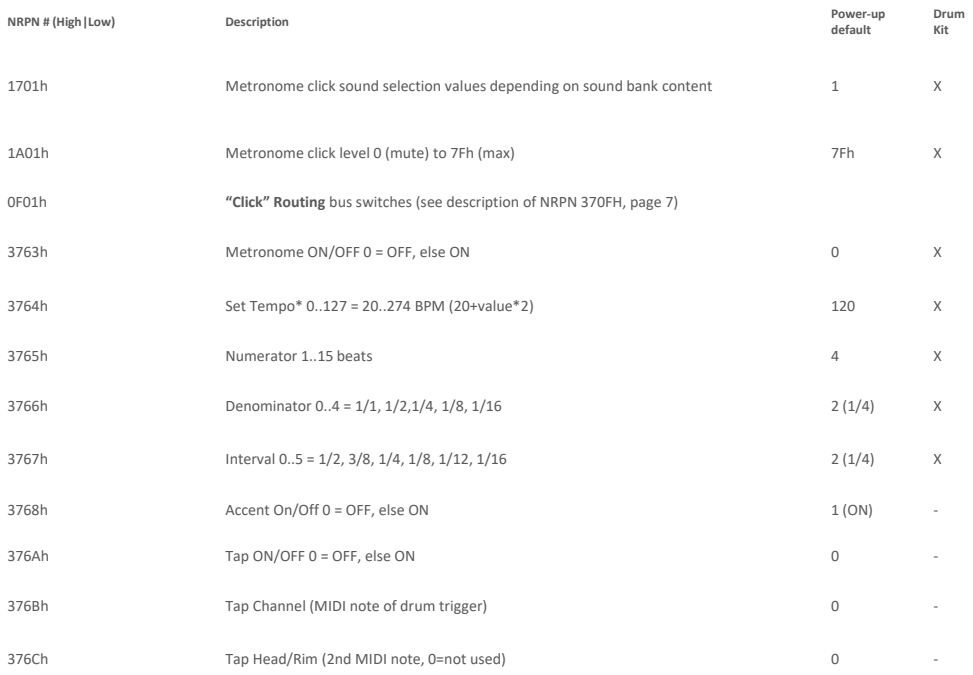

# **14 TECHNICKÁ DATA**

## G3 Drum konzole – Technická data **Drum Kit / Bicí sada** 168 (40 předvoleb + 128 (předvoleb uživatele) **Instruments / Nástroj** Přes 400 **Effect types / Druh efektu** Pad Compressor & 3-band plně parametrický EQ pro každý pad Output compressor & 4-band plně parametrický EQ pro sluchátka a master-output 1. Ambient Reverb: Sample-based pro každý nástroj 2. Room Reverb: 12 algorytmů 3. Instrument Reverb: 12 algorytmů 4. Multi efekty: 9 algorytmů **User sample import / Sample uživatele = import** 100 Wave File format: WAV (only PCM format) (44.1KHz/48KHz, 16/24 bit, až do 8M samples pro každý kanál [≈3 min Stereo]) Mono, nebo stereo kanály **Úložiště** USB / internal Memory Flash 2GB **Recorder / Nahrávání** Reálná doba File-Format: WAV (44.1 kHz, 16 Bit) **Display / Obrazovka** 128 x 64px OLED **External memory / Externí pamět** Externí USB stick **Connections / Vstupy** TRIGGER INPUTS: 10 x ¼" TRS zděř HI-HAT CONTROL: 1 x ¼" TRS žděř MASTER OUT: 2 pcs ¼" TS zděř HEADPHONES: ¼" TRS zděř (Stereo) MIX IN: ¼" TRS zděř (Stereo) MIDI (IN, OUT/THRU) COMPUTER-CONNECTION: USB B-Type (USB Hi-Speed AUDIO/MIDI) AC IN (IEC C7) **Bezdrátové spojení** Bluetooth **Recording / Nahrávání (G3 DAW)** Sampling rate (original): 48 kHz Sampling rate: (with converter): 96 kHz, 44,1 kHz Nahrávání: 6 kanálů (rozdílné dle software a verze) Play: 2 kanály **Zdroj napájení** AC 100V-240V | 50Hz - 60Hz **Příkon** 55 W (EN60065) **Rozměry** 243 (D) x 215 (H) x 91 (V) **Hmotnost** 1.95 kg **Včetně příslušenství:** Stručný návod k obsluze ve více jazycích s bezpečnostními předpisy, (vytištěná verze) USB hardwarový klíč s vícejazyčným stručným návodem k použití. 4 síťové kabely: Typ A, Typ C (CEE 7/16), Typ F, Typ I) \* Počet přiložených napájecích kabelů se liší v závislosti na zemi \* Všechny specifikace a vzhled se mohou změnit bez předchozího upozornění. Tento dokument představuje technické údaje výrobku k datu jeho zveřejnění. Případné aktualizované informace lze získat stažením návodu k obsluze v zařízení nebo na následujícím odkazu: [gewadrums.com/service](https://gewadrums.com/service)